**IBM SPSS Analytic Server** バージョン **3.2.1**

# インストールと構成のガイド

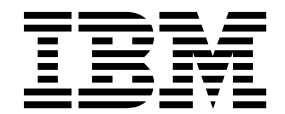

本書および本書で紹介する製品をご使用になる前に、 83 [ページの『特記事項』に](#page-86-0)記載されている情報をお読みください。

本書は、IBM SPSS Analytic Server バージョン 3、リリース 2、モディフィケーション 1、および新しい版で明記 されていない限り、以降のすべてのリリースおよびモディフィケーションに適用されます。

お客様の環境によっては、資料中の円記号がバックスラッシュと表示されたり、バックスラッシュが円記号と表示さ れたりする場合があります。

- 原典: IBM SPSS Analytic Server Version 3.2.1 Installation and Configuration Guide
- 発行: 日本アイ・ビー・エム株式会社

- 注記 -

担当: トランスレーション・サービス・センター

# 目次

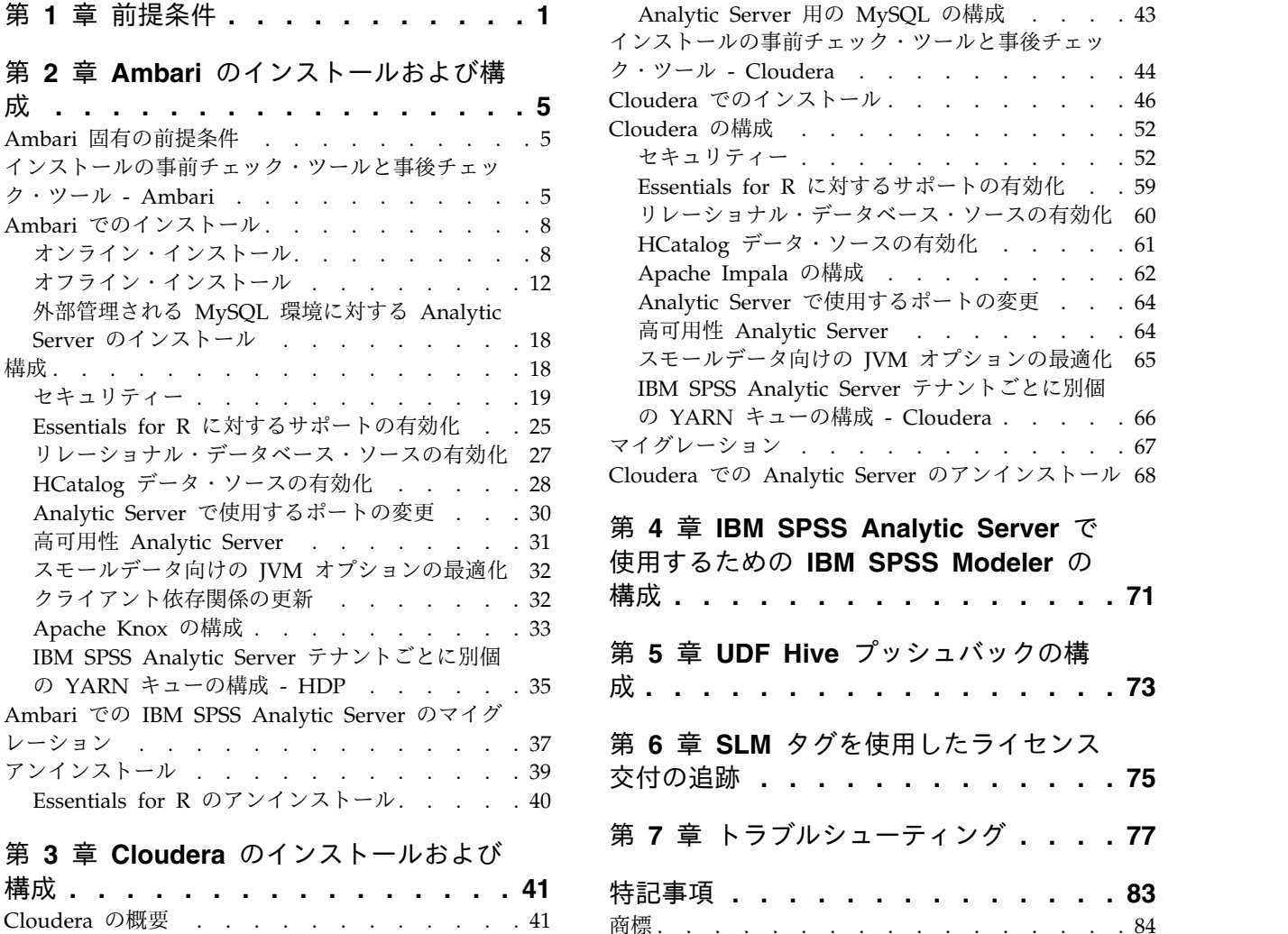

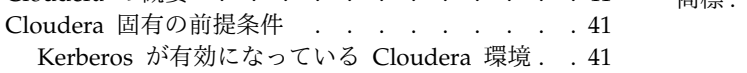

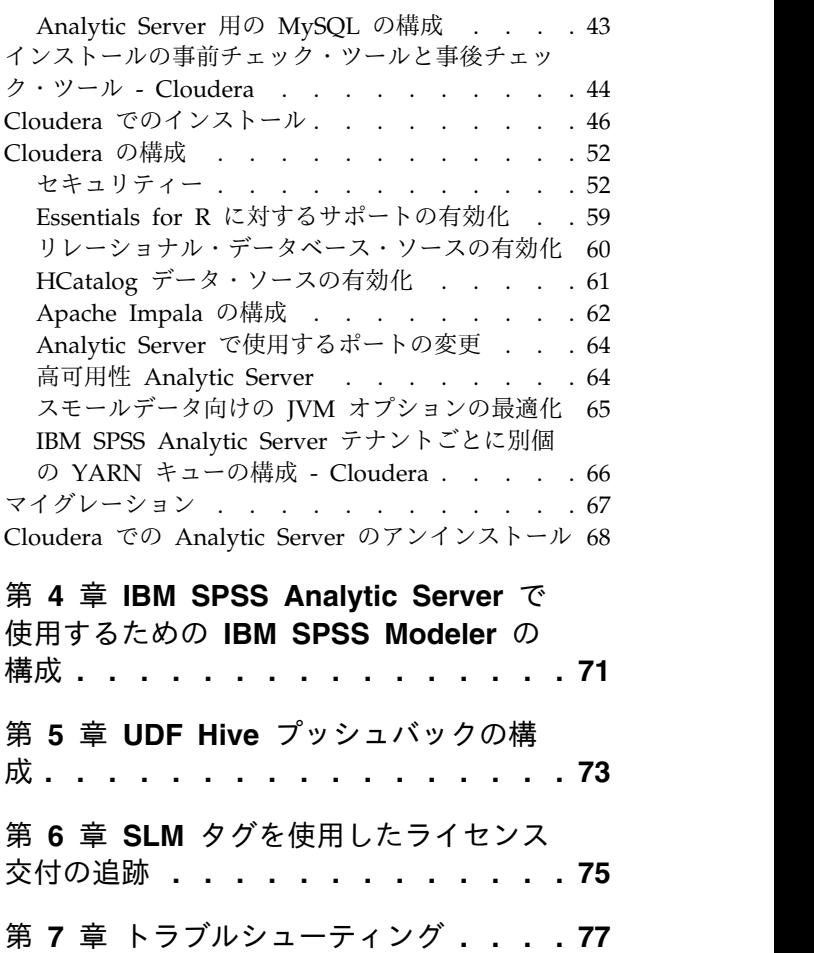

商標. . . . . . . . . . . . . . . . . [84](#page-87-0)

# <span id="page-4-0"></span>第 **1** 章 前提条件

Analytic Server をインストールする前に、以下の情報を確認してください。

システム要件

最新のシステム要件情報については、IBM Technical Support サイトの [http://](http://publib.boulder.ibm.com/infocenter/prodguid/v1r0/clarity/softwareReqsForProduct.html)

[publib.boulder.ibm.com/infocenter/prodguid/v1r0/clarity/softwareReqsForProduct.html](http://publib.boulder.ibm.com/infocenter/prodguid/v1r0/clarity/softwareReqsForProduct.html) にある 「Detailed system requirements」レポートを使用してください。このページでは以下を行うこと ができます。

- 1. 製品名として SPSS Analytic Server を入力して、「**Search**」をクリックします。
- 2. 目的のバージョンとレポートの範囲を選択して、「**Submit**」をクリックします。

#### **WebSocket** トラフィック

クライアントと Analytic Server の間の WebSocket トラフィックがファイアウォール、VPN、ま たはその他のポート・ブロッキング方法によってブロックされていないことを確認する必要があり ます。WebSocket ポートは、一般的な Analytic Server ポートと同じです。

## **SuSE Linux (SLES) 12**

SuSE Linux 12 に Analytic Server をインストールする前に、以下のタスクを実行します。

1. 以下の URL から、ご使用のホストに公開鍵をダウンロードします。

https://ibm-open-platform.ibm.com/repos/IBM-SPSS-AnalyticServer/3.2.1.0/IBM-SPSS-ANALYTICSERVER-GPG-KEY.public

2. ご使用のホストで以下のコマンドを実行して、公開鍵をインポートします。 rpm --import IBM-SPSS-ANALYTICSERVER-GPG-KEY.public

#### **Power Systems**

クラスター内のすべてのホストに IBM XLC コンパイラーおよび XLF コンパイラーがインストー ルされており、PATH に含まれていることを確認してください。

これらのコンパイラー用のライセンスの取得の詳細については、以下の Web サイトで確認できま す。

- XL C for Linux: <http://www-03.ibm.com/software/products/en/xlcpp-linux>
- v XL Fortran for Linux: <http://www-03.ibm.com/software/products/en/xlfortran-linux>

#### **Hortonworks Data Platform (HDP)**

Analytic Server をインストールする前に、1 つ以上の HDP クライアントがクラスター環境にデ プロイされていることを確認する必要があります。Ambari Manager をホストするノードでは /usr/hdp ディレクトリーが想定されるため、HDP クライアントが存在しない場合は Analytic Server に障害が発生します。

#### **Hive/HCatalog**

NoSQL データ・ソースを使用する予定の場合、Hive および HCatalog をリモート・アクセス用 に構成します。さらに、hive-site.xml に、アクティブな Thrift Hive Metastore サーバーを示す *hive.metastore.uris* プロパティーが thrift://<host\_name>:<port> の形式で設定されていることを 確認します。詳しくは、使用している Hadoop ディストリビューションの資料を参照してくださ い。

注**:** Analytic Server Metastore は、Hive Metastore と同じマシンにインストールすることはでき ません。

Hive 2.1 を使用する場合は、Ambari コンソールで「**Interactive Query**」設定を有効にして Hive 2.1 を有効化してから、Analytic Server インストール時に hive.version プロパティーとして 2.x と入力する必要があります。

- 1. Ambari コンソールを開き、「**Analytic Server Advanced analytics.cfg**」セクションで以下の プロパティーを追加します。
	- $\cdot$   $\pm -$ : hive.version
	- v 値: 適切な Hive バージョン (2.x など) を入力します。
- 2. 構成を保存します。

注**:** Hive 2.1 は、HDP 2.5 以降でサポートされています (Spark 2.x を使用している場合)。

メタデータ・リポジトリー

デフォルトでは、Analytic Server は MySQL データベースをインストールして使用します。ある いは、既存の Db2 インストール済み環境を使用するように Analytic Server を構成することもで きます。選択するデータベースのタイプにかかわらず、データベースには UTF-8 のエンコードが 必要です。

#### **MySQL**

MySQL のデフォルト文字セットはバージョンとオペレーティング・システムによって異 なります。ご使用の MySQL インストール済み環境が UTF-8 に設定されているかどうか を確認するには、以下の手順を使用してください。

1. MySQL のバージョンを確認します。

mysql -V

2. MySQL のコマンド・ライン・インターフェースから以下の照会を実行して、MySQL のデフォルト文字セットを確認します。

mysql>show variables like 'char%';

文字セットが既に UTF-8 に設定されている場合、追加の変更は不要です。

3. MySQL のコマンド・ライン・インターフェースから以下の照会を実行して、MySQL のデフォルト照合を確認します。 mysql>show variables like 'coll%';

照合が既に UTF-8 に設定されている場合、追加の変更は不要です。

- 4. デフォルトの文字セットまたは照合が UTF-8 でない場合、文字セットを UTF-8 に変 更するために /etc/my.cnf を編集して MySQL デーモンを再始動する方法について、 MySQL の資料を参照してください。
- **Db2** Db2 の構成について詳しくは、Knowledge Center [\(http://www-01.ibm.com/support/](http://www-01.ibm.com/support/knowledgecenter/SSEPGG_10.5.0/com.ibm.db2.luw.kc.doc/welcome.html) [knowledgecenter/SSEPGG\\_10.5.0/com.ibm.db2.luw.kc.doc/welcome.html\)](http://www-01.ibm.com/support/knowledgecenter/SSEPGG_10.5.0/com.ibm.db2.luw.kc.doc/welcome.html) を参照してく ださい。

#### 高可用性クラスター

ロード・バランサー

高可用性クラスターには、セッション・アフィニティー (スティッキー・セッションと呼 ばれることもあります) をサポートするロード・バランサーが必要です。Analytic Server は、Cookie「request-token」でセッションを識別します。これにより、アプリケーション によって制御されるセッション・アフィニティーで使用するために、ユーザー・ログイン

の期間にわたってセッションが識別されます。セッション・アフィニティーがどのように サポートされるかについて詳しくは、ご使用の特定のロード・バランサーの資料を参照し てください。

## **Analytic Server** ジョブの失敗

クラスター・メンバーの障害が原因で Analytic Server ジョブが失敗した場合、通常その ジョブは他のクラスター・メンバー上で自動的に再開されます。ジョブが再開されない場 合、高可用性クラスター内に少なくとも 4 つのクラスター・メンバーが存在することを確 認してください。

# <span id="page-8-0"></span>第 **2** 章 **Ambari** のインストールおよび構成

## **Ambari** 固有の前提条件

一般的な前提条件に加えて、以下の情報を確認してください。

サービス

Analytic Server は Ambari サービスとしてインストールされます。Analytic Server をインスト ールする前に、以下のクライアントが Ambari サービスとしてインストールされていることを確認 する必要があります。

- HDFS/HDFS CLIENT
- MAPREDUCE2/MAPREDUCE2\_CLIENT
- HIVE/HIVE\_CLIENT
- v SPARK/SPARK\_CLIENT (Spark 1.x が使用される場合)
- v SPARK2/SPARK2\_CLIENT (Spark 2.x が使用される場合)
- HBASE/HBASE CLIENT (HBASE が使用される場合)
- $\cdot$  YARN
- Zookeeper
- パスワード無し **SSH**

root ユーザー用に Analytic Metastore ホストとクラスター内のすべてのホストの間にパスワード 無し SSH をセットアップしてください。

# インストールの事前チェック・ツールと事後チェック・ツール **- Ambari** 事前チェック・ツールの概要

Analytic Server インストールの事前チェック・ツールは、Analytic Server インストールの前に潜在的な 環境問題を特定することにより、インストール問題と実行時エラーを減らすために役立ちます。

事前チェック・ツールは、以下の項目を検証します。

- ローカル・システム上の OS と Ambari のバージョン
- v ローカル・システム上の OS の ulimit 設定
- ローカル・システム上の使用可能なディスク・スペース
- v Hadoop バージョン
- v Ambari サービスの可用性 (HDFS、HCatalog、Spark、Hive、MapReduce、Yarn、Zookeeper など)
- v Analytic Server 固有の Ambari 設定

注**:** 事前チェック・ツールは、自己解凍型 Analytic Server バイナリー・ファイルを実行した後で使用でき ます。

#### 事後チェック・ツールの概要

Analytic Server インストールの事後チェック・ツールは、Analytic Server インストールの後で、以下を 処理するための REST API 要求をサブミットすることにより、構成問題を特定します。

- HDFS 内のデータ
- Hive/HCatalog 内のデータ
- v 圧縮データ (deflate、bz2、snappy を含む)
- PySpark でのデータ
- v ネイティブ SPSS コンポーネントを使用するデータ (alm、tree、neuralnet、scoring、tascoring を含 む)
- MapReduce でのデータ
- メモリー内の MapReduce でのデータ

## ツールの場所と前提条件

Analytic Server サービスをインストールする前に、Analytic Server サービスの一部となるすべてのノー ド上で事前チェック・ツールを実行し、Linux 環境に Analytic Server をインストールする準備が整って いるか確認します。

事前チェックツールは、インストールの一部として自動的に起動されます。このツールは、各ホスト上でイ ンストールを実行する前に、Analytic Metastore および各 Analytic Server ノードをチェックします。 Ambari Server ノードで事前チェック・ツールを手動で起動することもできます。これにより、サービス をインストールする前にマシンが検証されます。

自己解凍型 Analytic Server バイナリー・ファイルを実行した後で、事前チェック・ツールは、以下のデ ィレクトリーにあります。

#### v **HDP**

/opt/ibm/spss/analyticserver-ambari/3.2/ANALYTICSERVER/package/chktool/precheck.py

[root@servername chktool]# cd /opt/ibm/spss/analyticserver-ambari/3.2/ANALYTICSERVER/package/chktool [root@servername chktool]# ls **checkers data lib logs** postcheck.py precheck.py readme.txt

Analytic Server のインストール後に、事後チェック・ツールは以下のディレクトリーにあります。

#### v **HDP**

/opt/ibm/spss/analyticserver/3.2/tools/com.spss.ibm.checker.zip

ツールは root として実行する必要があり、Python 2.6.X 以上を必要とします。

事前チェック・ツールが失敗を報告した場合は、Analytic Server インストールを続行する前に、それらの 失敗に対処する必要があります。

chktool ディレクトリーは、Analytic Server 自己解凍型バイナリーの実行 ( 8 [ページの『](#page-11-0)Ambari でのイ [ンストール』セ](#page-11-0)クションのステップ 2) の後で使用可能になります。 12 [ページの『オフライン・インスト](#page-15-0) [ール』の](#page-15-0)実行を選択した場合、chktool ディレクトリーは、メタデータ RPM のインストールの後で使用 可能になります。

#### 事前チェック・ツールの実行

自動

事前チェックツールは、Ambari コンソールを介して Analytic Server をインストールするときに、 Analytic Server インストールの一部として自動的に起動できます。Ambari サーバーのユーザー名とパス ワードを手動で入力する必要があります。

Advanced analytics-env

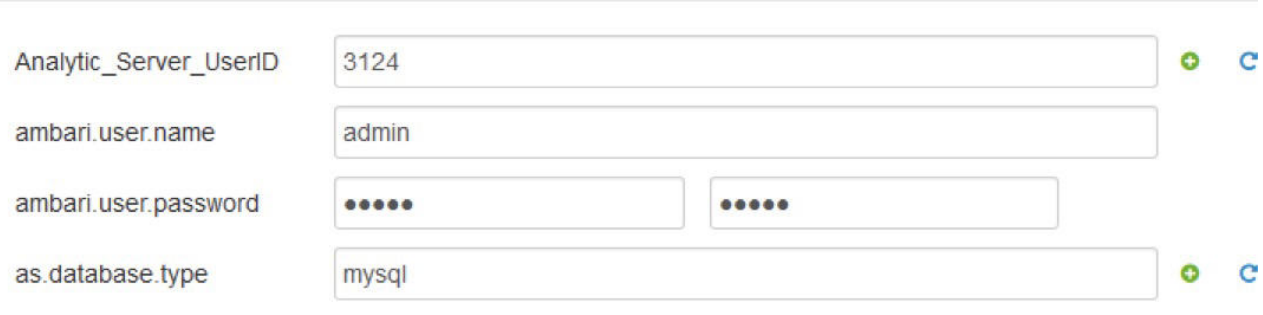

図 *1.* 「*Advanced analytics-env*」設定

手動

Ambari Server ノードで事前チェック・ツールを手動で起動できます。

以下の事前チェックの例は、Ambari クラスター MyCluster をチェックします。このクラスターは、 myambarihost.ibm.com:8080 で実行され、SSL が有効になっていて、ログイン資格情報 admin:admin を使 用します。

python ./precheck.py --target B --cluster MyCluster --username admin --password admin --host myambarihost.ibm.com --port 8080 --as\_host myashost.ibm.com --ssl

注**:**

- as host 値は、IP アドレスまたは完全修飾ドメイン名のいずれかによって指定する必要があります。
- v パスワード引数が省略されると、ツールはパスワードの入力を求めるプロンプトを出します。
- v precheck.py コマンドに含まれている使用法ヘルプは、-h 引数 (python ./precheck.py -help) と表示 されます。
- v --cluster 引数はオプションです (--cluster が使用されていない場合は、現在のクラスターが指定さ れます)。

事前チェック・ツールがチェックを実行しているときには、各チェックの状況がコマンド・ウィンドウに表 示されます。失敗が発生した場合は、ログ・ファイル内の詳細情報を参照できます (ログ・ファイルの具体 的な場所は、コマンド・ウィンドウで指示されます)。追加のサポートが必要な場合は、ログ・ファイルを IBM Technical Support に提供できます。

## 事後チェック・ツールの実行

事後チェック・ツールは、Analytic Server が適切に実行されていること、および単純なジョブを処理でき ることを検証します。以下の事後チェックの例は、特定の Analytic Server インスタンスをチェックしま す。このインスタンスは、myanalyticserverhost.ibm.com:9443 で実行され、SSL が有効になっていて、 ログイン資格情報 admin:ibmspss を使用します。

python ./postcheck.py --host myanalyticserverhost.ibm.com --port 9443 --username admin --password ibmspss --ssl

Knox が Analytic Server と共に使用される場合、コマンドは以下のとおりです。

python ./postcheck.py --host myknoxserverhost.ibm.com --port 8443 -username admin --password ibmspss --ssl --gateway\_url /gateway/default

単一のチェックを実行するには、以下のコマンドを使用します。

<span id="page-11-0"></span>python ./postcheck.py --host myknoxserverhost.ibm.com --port 8443 --username admin --password ibmspss --ssl --gateway\_url /gateway/default --check AS\_PYSPARK\_BUILDMODEL

## 注**:**

- v パスワード引数が省略されると、ツールはパスワードの入力を求めるプロンプトを出します。
- v postcheck.py コマンドに含まれている使用法ヘルプは、--h 引数 (python ./postcheck.py --help) と 表示されます。

事後チェック・ツールがチェックを実行しているときには、各チェックの状況がコマンド・ウィンドウに表 示されます。失敗が発生した場合は、ログ・ファイル内の詳細情報を参照できます (ログ・ファイルの具体 的な場所は、コマンド・ウィンドウで指示されます)。追加のサポートが必要な場合は、ログ・ファイルを IBM Technical Support に提供できます。

## **Ambari** でのインストール

基本的なプロセスは、次のとおりです。Analytic Server ファイルを Ambari クラスター内のホストにイ ンストールし、続いて Analytic Server を Ambari サービスとして追加します。

『オンライン・インストール』

Ambari サーバー・ホストおよびクラスター内のすべてのノードが [https://ibm-open](https://ibm-open-platform.ibm.com)[platform.ibm.com](https://ibm-open-platform.ibm.com) にアクセス可能な場合は、オンライン・インストールを選択してください。

**12** [ページの『オフライン・インストール』](#page-15-0) ご使用の Ambari サーバー・ホストがインターネットにアクセスできない場合は、オフラインを選 択します。

# オンライン・インストール

Ambari サーバー・ホストおよびクラスター内のすべてのノードが <https://ibm-open-platform.ibm.com> にアクセス可能な場合は、オンライン・インストールを選択してください。

1. IBM [パスポート・アドバンテージ](http://www.ibm.com/software/howtobuy/passportadvantage/paocustomer/sdma/SDMA?PO=3DDOWNLOAD_FIND_BY_PART_NUMBER) Web サイトに移動し、ご使用のスタック、スタック・バージョ ン、およびハードウェア・アーキテクチャーに固有の自己解凍型バイナリー・ファイルを Ambari Manager ノードにダウンロードします。使用可能な Ambari バイナリーは以下のとおりです。

表 1. Analytic Server 自己解凍型バイナリー・ファイル

| 説明                                                         | バイナリー・ファイル名                             |
|------------------------------------------------------------|-----------------------------------------|
| IBM® SPSS® Analytic Server 3.2.1 for Hortonworks           | spss as-3.2.1.0-hdp2.5-3.1-1x86.bin     |
| Data Platform 2.5, 2.6, 3.0, および 3.1 Linux x86-64          |                                         |
| 英語                                                         |                                         |
| <b>IBM SPSS Analytic Server 3.2.1 for Hortonworks Data</b> | spss $as-3.2.1.0-hdp2.6-3.1-lppc64.bin$ |
| Platform 2.6、3.0、および 3.1 Linux on System p LE              |                                         |
| 英語                                                         |                                         |

- 2. 自己解凍型バイナリー・ファイルを実行し、指示に従ってライセンスを表示し、ライセンスを受け入れ て、オンライン・インストールを選択し、Analytic Server が使用するデータベース・タイプのインス トール・プロセスを選択します。以下のデータベース・タイプ・オプションが提供されています。
	- 新規 MySQL インスタンス
	- 既存の MySQL インスタンスまたは Db2 インスタンス
- 3. /var/lib/ambari-server/resources/stacks/<stack-name>/<stack-version>/services/ ANALYTICSERVER/package/scripts ディレクトリーから、update\_clientdeps.sh スクリプトを適切な引 数を指定 (例えば、--help 引数を使用) して実行します。
- 4. Ambari サーバーを再起動します。
	- ambari-server restart
- 5. Ambari サーバーにログオンし、Ambari UI を使用して Analytic Server をサービスとしてインスト ールします。

メタデータ・リポジトリー

デフォルトでは、Analytic Server は MySQL を使用して、データ・ソース、プロジェクト、 およびテナントに関する情報を追跡します。インストール時に、Analytic Server と MySQL の間の JDBC 接続で使用されるユーザー名 (**metadata.repository.user.name**) およびパスワー ド (**metadata.repository.password**) を指定する必要があります。インストーラーは MySQL データベースにそのユーザーを作成しますが、そのユーザーは MySQL データベースに固有で あり、既存の Linux ユーザーや Hadoop ユーザーである必要はありません。

注**:** インストール中に新しい MySQL インスタンスをインストールする場合、MySQL がイン ストールされていないマシンに Analytic Server Metastore をインストールする必要がありま す。

メタデータ・リポジトリーを Db2 に変更するには、以下のステップを実行します。

注**:** インストールの完了後にメタデータのリポジトリーを変更することはできません。

- a. 別のマシンに Db2 がインストールされていることを確認します。詳しくは、トピック [1](#page-4-0) ページの『第 1 [章 前提条件』](#page-4-0) の『メタデータ・リポジトリー』セクションを参照してく ださい。
- b. Ambari の「Services」タブで、Analytic Server サービスの「Configs」タブに移動しま す。
- c. 「**Advanced analytics-env**」セクションを開きます。
- d. **as.database.type** の値を mysql から db2 に変更します。
- e. 「**Advanced analytics-meta**」セクションを開きます。
- f. **metadata.repository.driver** の値を com.mysql.jdbc.Driver から com.ibm.db2.jcc.DB2Driver に変更します。
- g. **metadata.repository.url** の値を jdbc:db2://{Db2\_HOST}:{PORT}/ {DBName}:currentSchema={SchemaName}; に変更します。ここで、
	- {Db2 HOST} は、Db2 がインストールされているサーバーのホスト名です。
	- v {PORT} は、Db2 が listen しているポートです。
	- v {SchemaName} は、使用可能な、未使用のスキーマです。

入力する値がわからない場合は、Db2 管理者に協力を求めてください。

- h. **metadata.repository.user.name** および **metadata.repository.password** に、有効な Db2 資格情報を入力します。
- i. 「**Save**」をクリックします。

**LDAP** 構成

Analytic Server は、LDAP サーバーを使用して、ユーザーおよびグループを保管および認証 します。必要な LDAP 構成情報を Analytic Server のインストール中に指定します。

表 *2. LDAP* 構成設定

| LDAP 設定               | 説明                                                                                      |  |  |
|-----------------------|-----------------------------------------------------------------------------------------|--|--|
| as.ldap.type          | LDAP タイプ。値は、ads、ad、または openladp にする<br>ことができます。                                         |  |  |
|                       | • ads - Apache Directory Server (デフォルト設定)<br>• ad - Microsoft Active Directory          |  |  |
|                       |                                                                                         |  |  |
|                       | • openladp - OpenLDAP                                                                   |  |  |
| as.ldap.host          | LDAP ホスト                                                                                |  |  |
| as.ldap.port          | LDAP ポート番号                                                                              |  |  |
| as.ldap.binddn        | LDAP バインド DN                                                                            |  |  |
| as.ldap.bindpassword  | LDAP バインド DN パスワード                                                                      |  |  |
| as.ldap.basedn        | LDAP $\ltimes$ - $\ltimes$ DN                                                           |  |  |
| as.ldap.filter        | LDAP ユーザーおよびグループのフィルター・ルール                                                              |  |  |
| as.ldap.ssl.enabled   | Analytic Server と LDAP の間の通信に SSL を使用する<br>かどうかを指定します。値は true または false にする<br>ことができます。 |  |  |
| as.ldap.ssl.reference | LDAP SSL 参照 ID                                                                          |  |  |
| as.ldap.ssl.content   | LDAP SSL 構成                                                                             |  |  |

- v デフォルトでは、as.ldap.type は ads に設定され、その他の関連設定にはデフォルト設定 が含まれます。ただし、例外として、as.ldap.bindpassword 設定のパスワードは独自に指 定する必要があります。Analytic Server は、構成設定を使用して、Apache Directory Server (ADS) をインストールし、サーバーの初期化を実行します。デフォルトの ADS プ ロファイルには、admin というパスワードを持つユーザー admin が含まれています。 Analytic Server コンソールを使用してユーザー管理を実行するか、<Analytic Root>/bin フォルダー内にある importUser.sh スクリプトを使用して XML ファイルからユーザーお よびグループの情報をインポートすることができます。
- v Microsoft Active Directory や OpenLDAP などの外部 LDAP サーバーを使用する予定が ある場合は、実際の LDAP 値に従って構成設定を定義する必要があります。詳しくは、 『Liberty での LDAP [ユーザー・レジストリーの構成』](https://www.ibm.com/support/knowledgecenter/was_beta_liberty/com.ibm.websphere.wlp.nd.multiplatform.doc/ae/twlp_sec_ldap.html)を参照してください。
- v Analytic Server がインストールされた後で LDAP 構成を変更できます (例えば、Apache Directory Server から OpenLDAP に変更します)。ただし、最初に Microsoft Active Directory または OpenLDAP で開始してから、後で Apache Directory Server に切り替 えることを決定した場合は、Analytic Server がインストール中に Apache Directory Server をインストールすることはありません。Apache Directory Server は、それが最初の Analytic Server のインストール中に選択されていた場合にのみインストールされます。

#### Advanced analytics-Idap

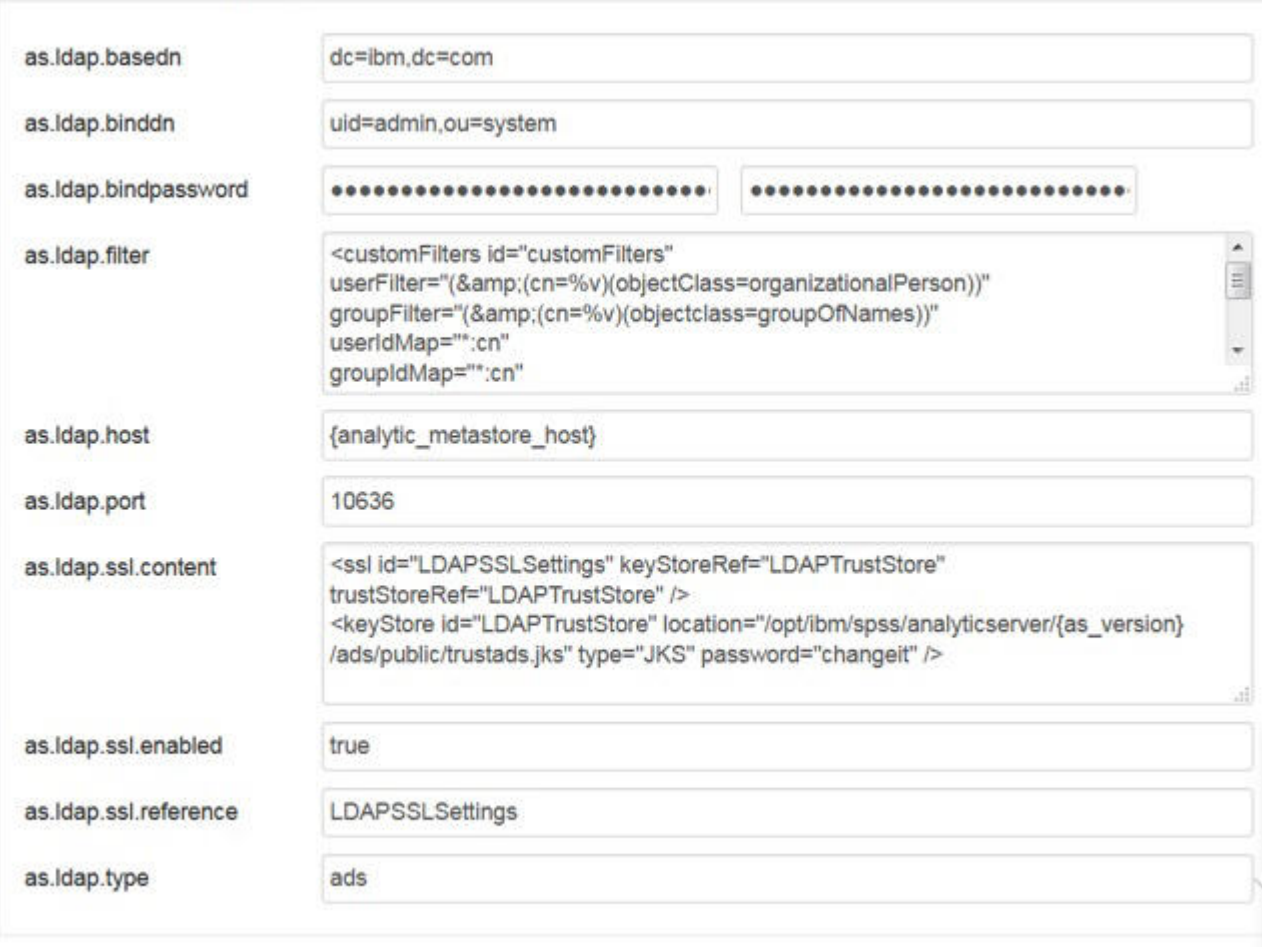

## Advanced analytics-log4j

図 *2. LDAP* 構成設定の例

インストール後に変更してはならない構成設定

インストール後に以下の設定は変更しないでください。変更すると Analytic Server が動作し なくなります。

- Analytic\_Server\_User
- Analytic\_Server\_UserID
- as.database.type
- metadata.repository.driver
- distrib.fs.root
- 6. これで、Analytic Server のインスタンスが機能するようになりました。追加の構成はオプションで す。Analytic Server の構成と管理について詳しくは、 18 [ページの『構成』](#page-21-0) のトピックを参照してく ださい。既存構成の新規インストール済み環境へのマイグレーションについては、 37 [ページの](#page-40-0) 『Ambari での IBM SPSS Analytic Server [のマイグレーション』の](#page-40-0)トピックを参照してください。
- 7. Web ブラウザーを開き、アドレス http://<host>:<port>/analyticserver/admin/ibm を入力します。 ここで、<host> は Analytic Server ホストのアドレスであり、<port> は Analytic Server が listen している ポートです。デフォルトではこれは 9080 です。この URL にアクセスすると、Analytic

<span id="page-15-0"></span>Server コンソールのログイン・ダイアログが開きます。 Analytic Server 管理者としてログインしま す。デフォルトでは、このユーザー ID は admin であり、パスワードは admin です。

# オフライン・インストール

IBM SPSS Analytic Server オフライン・インストールは、自動的に実行することも、手動で実行すること もできます。

『**HDP** での自動インストール』

自動インストール・プロセスでは Ambari REST API が使用されます。この方法によるインスト ールが推奨されています。

**13** ページの『**HDP (RHEL**、**SLES)** [での手動インストール』](#page-16-0)

Analytic Server を Hortonworks Data Platform に手動でインストールする場合

**16** ページの『**HDP (Ubuntu)** [での手動インストール』](#page-19-0) Analytic Server を Ubuntu Linux に手動でインストールする場合

## **HDP** での自動インストール

自動インストール・プロセスでは Ambari REST API が使用されます。この方法によるインストールが推 奨されています。

重要**:**

- v オフライン自動インストール手順では、組み込み Apache Directory Server (ADS) をインストールしま す。サード・パーティー LDAP サーバーを使用する場合は、IBM SPSS Analytic Server のインストー ルが完了した後で、LDAP 設定を構成できます。
- v オフライン自動インストール手順では、単一の Analytic Server サービス・インスタンスのみをインス トールできます。最初のインストールが完了した後で、さらにインスタンスを追加できます。
- v オフライン自動インストール手順では、Kerberos が有効になっているクラスターへの Analytic Server のインストールはサポートされません。
- v オフライン自動インストール手順では、HDP 3.0 または 3.1 への Analytic Server のインストールは サポートされません。

これらの制限は、[HDP](#page-16-1) または [Ubuntu](#page-19-1) での手動インストールには適用されません。

1. IBM [パスポート・アドバンテージ](http://www.ibm.com/software/howtobuy/passportadvantage/paocustomer/sdma/SDMA?PO=3DDOWNLOAD_FIND_BY_PART_NUMBER) Web サイトに移動し、自己解凍型バイナリー・ファイルを、 <https://ibm-open-platform.ibm.com> にアクセス可能なコンピューターにダウンロードします。

| 説明                                                         | バイナリー・ファイル名                             |
|------------------------------------------------------------|-----------------------------------------|
| <b>IBM SPSS Analytic Server 3.2.1 for Hortonworks Data</b> | spss $as-3.2.1.0-hdp2.5-3.1-1x86.bin$   |
| Platform 2.5、2.6、3.0、および 3.1 Linux x86-64 英語               |                                         |
| <b>IBM SPSS Analytic Server 3.2.1 for Hortonworks Data</b> | spss $as-3.2.1.0-hdp2.6-3.1-lppc64.bin$ |
| Platform 2.6, 3.0, および 3.1 Linux on System p LE            |                                         |
| 英語                                                         |                                         |

表 3. Analytic Server 自己解凍型バイナリー・ファイル

2. ステップ 1 でダウンロードした実行可能バイナリーを実行し、オフライン・インストールを指定しま す。オフライン・インストールでは、インストール・プロセスの後続のステップで必要になる RPM フ ァイルまたは DEB ファイルをダウンロードします。そのため、オフライン・インストールは、

<span id="page-16-0"></span><https://ibm-open-platform.ibm.com> にアクセス可能なコンピューターで実行する必要があります。ダ ウンロードされたファイルは、現行の実行可能バイナリー・ディレクトリー ./IBM-SPSS-AnalyticServer にあります。

- 3. 実行可能バイナリー・ディレクトリー ./IBM-SPSS-AnalyticServer のすべての内容を、インターネッ トにアクセスできるマシンから、(ファイアウォールで保護されている) Ambari Manager ノードにコ ピーします。
- 4. Ambari Manager ノードで、以下のコマンドを使用して、Ambari サーバーが実行されているかどう かを確認します。

ambari-server status

5. Ambari Manager ノード、および Analytic Server をデプロイする他のすべてのノードで、ローカル yum リポジトリーを作成するツールをインストールします。

yum install createrepo (RHEL, CentOS)

または

apt-get install dpkg-dev (Ubuntu)

- 6. Ambari Manager ノードで、実行可能バイナリー・ファイル ./IBM-SPSS-AnalyticServer/packages/ spss as-ambari-offlineinstall.bin を実行します。インストール中に、実行可能バイナリーは、必要 な Analytic Server RPM/DEB ファイルが packages ディレクトリーにあることを確認します。必要 な RPM ファイルは、ご使用のディストリビューション、バージョン、およびアーキテクチャーによっ て異なります。
	- **HDP 2.5**、**2.6**、**3.0**、および **3.1 (x86\_64)** IBM-SPSS-AnalyticServer-ambari-2.x-3.2.1.0-1.noarch.rpm

IBM-SPSS-AnalyticServer-3.2.1.0-1.x86\_64.rpm

**HDP 2.6**、**3.0**、および **3.1 (PPC64LE)** IBM-SPSS-AnalyticServer-ambari-2.x-3.2.1.0-1.noarch.rpm

<span id="page-16-1"></span>IBM-SPSS-AnalyticServer-3.2.1.0-1.ppc64le.rpm

**HDP 2.5**、**2.6**、**3.0**、および **3.1 (Ubuntu)** IBM-SPSS-AnalyticServer-ambari-2.x\_3.2.1.0\_amd64.deb IBM-SPSS-AnalyticServer\_1\_amd64.deb

インストール中に、Analytic Server バージョン、JDBC ドライバー、Spark バージョン、Hive バージョ ンなどの入力を求めるプロンプトが出されます。

## **HDP (RHEL**、**SLES)** での手動インストール

HDP (RHEL、SLES) での手動オフライン・インストールの一般的なワークフローは、以下のとおりです。

1. IBM [パスポート・アドバンテージ](http://www.ibm.com/software/howtobuy/passportadvantage/paocustomer/sdma/SDMA?PO=3DDOWNLOAD_FIND_BY_PART_NUMBER) Web サイトに移動し、自己解凍型バイナリー・ファイルを、 <https://ibm-open-platform.ibm.com> にアクセス可能なコンピューターにダウンロードします。

表 4. Analytic Server 自己解凍型バイナリー・ファイル

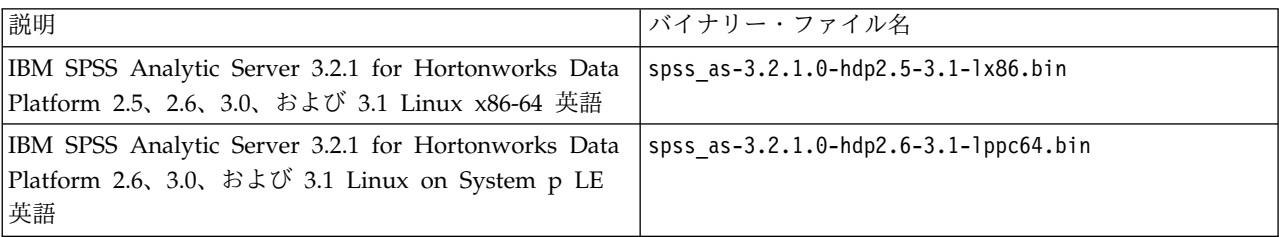

- 2. ステップ 1 でダウンロードした実行可能バイナリーを実行し、オフライン・インストールを指定しま す。オフライン・インストールでは、インストール・プロセスの後続のステップで必要になる RPM ファイルをダウンロードします。そのため、オフライン・インストールは、[https://ibm-open](https://ibm-open-platform.ibm.com)[platform.ibm.com](https://ibm-open-platform.ibm.com) にアクセス可能なコンピューターで実行する必要があります。ダウンロードされた ファイルは、現行の実行可能バイナリー・ディレクトリー ./IBM-SPSS-AnalyticServer にあります。
- 3. 実行可能バイナリー・ディレクトリー ./IBM-SPSS-AnalyticServer のすべての内容を、インターネッ トにアクセスできるマシンから、Ambari Manager ノードの <AS\_INSTALLABLE\_HOME> ディレクトリ ーにコピーします (Ambari Manager ノードはファイアウォールで保護されています)。
- 4. Ambari Manager ノードで、以下のコマンドを使用して、Ambari サーバーが実行されているかどう かを確認します。

ambari-server status

5. ローカル yum リポジトリーを作成するツールをインストールします。 yum install createrepo (RHEL, CentOS)

または

zypper install createrepo (SLES)

6. Analytic Server の RPM ファイルのリポジトリーとして機能するディレクトリーを作成します。以 下の例を参照してください。

mkdir /home/root/repos/IBM-SPSS-AnalyticServer/x86\_64

- 7. 新規ディレクトリーに、必要な Analytic Server の RPM ファイルをコピーします。必要な RPM フ ァイルは、ご使用のディストリビューション、バージョン、およびアーキテクチャーによって異なり ます。
	- **HDP 2.5**、**2.6**、**3.0**、および **3.1 (x86\_64)** IBM-SPSS-AnalyticServer-ambari-2.x-3.2.1.0-1.noarch.rpm

IBM-SPSS-AnalyticServer-3.2.1.0-1.x86\_64.rpm

**HDP 2.6**、**3.0**、および **3.1 (PPC64LE)** IBM-SPSS-AnalyticServer-ambari-2.x-3.2.1.0-1.noarch.rpm

IBM-SPSS-AnalyticServer-3.2.1.0-1.ppc64le.rpm

8. ローカル・リポジトリーの定義を作成します。例えば、IBM-SPSS-AnalyticServer-3.2.1.0.repo とい うファイルを、/etc/yum.repos.d/ (RHEL、CentOS の場合) または /etc/zypp/repos.d/ (SLES の 場合) に、以下の内容を指定して作成します。

```
[IBM-SPSS-AnalyticServer]
name=IBM-SPSS-AnalyticServer
baseurl=file:///{path to local repository}
enabled=1
gpgcheck=0
protect=1
```
9. ローカル yum リポジトリーを作成します。

createrepo /home/root/repos/IBM-SPSS-AnalyticServer/x86\_64 (RHEL, CentOS, SLES)

10. root ユーザー・コマンド・ウィンドウから、cd を実行して <AS\_INSTALLABLE\_HOME>/IBM-SPSS-AnalyticServer ディレクトリーに移動し、./offLineInstall.sh を実行します。スクリプトは、以前 に実行されたバイナリー実行可能インストール・コマンドに対する永続化された応答を読み取り、 (rpm をインストールするための) 該当するプラットフォーム・コマンドを発行します。

注**:** ステップ 11 は、外部管理される MySQL 環境を使用する場合にのみ適用されます。

- 11. AS\_MetaStore として使用される MySQL インスタンスがインストールされているノード/ホストで add mysql user.sh スクリプトを実行します。
	- a. add mysql user.sh スクリプトを、<AS\_INSTALLABLE\_HOME>/IBM-SPSS-AnalyticServer から、 AS\_MetaStore として使用される MySQL インスタンスがインストールされているノード/ホスト にコピーします。
		- MySQL ノード/ホスト上で add mysql user.sh スクリプトを実行します。例: ./add\_mysql\_user.sh -u as\_user -p spss -d aedb

注**:**

- ユーザー名およびパスワードは、Ambari 構成画面の AS Metastore で入力されたデータベー ス・ユーザー名およびパスワードと一致する必要があります。
- コマンドを発行するように add mysql user.sh スクリプトを手動で更新できます (希望する場 合)。
- v セキュアな (root ユーザーによってアクセスされる) MySQL データベースに対して add mysql user.sh スクリプトを実行する場合は、-r パラメーターおよび -t パラメーターを 使用して、dbuserid および dbuserid password を渡します。スクリプトは、dbuserid および dbuserid\_password を使用して、MySQL 操作を実行します。

注**:** 「**AS\_Configuration**」画面の metadata.repository.url 設定 (「**Advanced analytics-meta**」) が MySQL データベース・ホストを指すように変更する必要があります。例えば、JDBC 設定 mysql://{analytic\_metastore\_host}/aedb?createDatabaseIfNotExist=true を mysql://{MySQL\_DB}/ aedb?createDatabaseIfNotExist=true に変更します。

12. ご使用の Ambari リポジトリー・ファイル repoinfo.xml (通常は /var/lib/ambari-server/ resources/stacks/\$stackName/\$stackVersion/repos/ に配置されています) に以下の行を追加して、 ローカル yum リポジトリーを使用するように更新します。

```
<os type="host_os">
   <repo>
        <baseurl>file:///{path to local repository}/</baseurl>
        <repoid>IBM-SPSS-AnalyticServer</repoid>
        <reponame>IBM-SPSS-AnalyticServer-3.2.1.0</reponame>
   </repo>
\frac{2}{5}
```
例の中の {path to local repository} は次のようになります。

/home/root/repos/IBM-SPSS-AnalyticServer/x86\_64/

- 13. 各 Ambari 非サーバー・クラスター・ノードに対して以下の手順を繰り返します。
	- a. 該当する <AS\_INSTALLABLE\_HOME> ディレクトリーのすべての内容を、インターネットにアクセス できるマシンから、Ambari 非サーバー・クラスター・ノードにコピーします。
	- b. ローカル yum リポジトリーを作成するツールをインストールします。

yum install createrepo (RHEL, CentOS)

または

zypper install createrepo (SLES)

c. Analytic Server の RPM ファイルのリポジトリーとして機能するディレクトリーを作成します。 以下の例を参照してください。

mkdir /home/root/repos/IBM-SPSS-AnalyticServer/x86\_64

<span id="page-19-0"></span>d. 新規ディレクトリーに、必要な Analytic Server の RPM ファイルをコピーします。必要な RPM ファイルは、ご使用のディストリビューション、バージョン、およびアーキテクチャーによ って異なります。

**HDP 2.5**、**2.6**、**3.0**、および **3.1 (x86\_64)**

IBM-SPSS-AnalyticServer-ambari-2.x-3.2.1.0-1.noarch.rpm

IBM-SPSS-AnalyticServer-3.2.1.0-1.x86\_64.rpm

**HDP 2.6**、**3.0**、および **3.1 (PPC64LE)**

IBM-SPSS-AnalyticServer-ambari-2.x-3.2.1.0-1.noarch.rpm

IBM-SPSS-AnalyticServer-3.2.1.0-1.ppc64le.rpm

e. ローカル・リポジトリーの定義を作成します。例えば、IBM-SPSS-AnalyticServer-3.2.1.0.repo というファイルを、/etc/yum.repos.d/ (RHEL、CentOS の場合) または /etc/zypp/repos.d/ (SLES の場合) に、以下の内容を指定して作成します。

[IBM-SPSS-AnalyticServer] name=IBM-SPSS-AnalyticServer baseurl=file:///{path to local repository} enabled=1 gpgcheck=0 protect=1

f. ローカル yum リポジトリーを作成します。

<span id="page-19-1"></span>createrepo /home/root/repos/IBM-SPSS-AnalyticServer/x86\_64 (RHEL, CentOS, SLES)

14. 8 [ページの『オンライン・インストール』の](#page-11-0)セクションのステップ 3 に進みます。

#### **HDP (Ubuntu)** での手動インストール

HDP (Ubuntu) での手動オフライン・インストールの一般的なワークフローは、以下のとおりです。

1. IBM [パスポート・アドバンテージ](http://www.ibm.com/software/howtobuy/passportadvantage/paocustomer/sdma/SDMA?PO=3DDOWNLOAD_FIND_BY_PART_NUMBER) Web サイトに移動し、適切な Ubuntu 自己解凍型バイナリー・ ファイルを、<https://ibm-open-platform.ibm.com> にアクセス可能なコンピューターにダウンロード します。

表 5. Analytic Server 自己解凍型バイナリー・ファイル

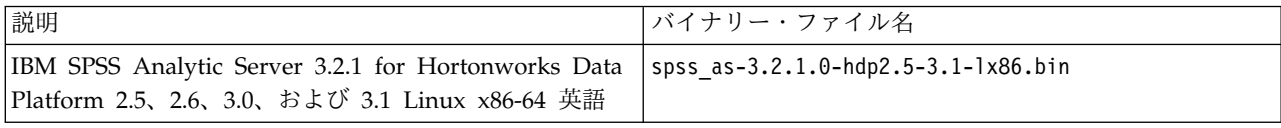

- 2. ステップ 1 でダウンロードした実行可能バイナリーを実行し、オフライン・インストールを指定しま す。オフライン・インストールでは、インストール・プロセスの後続のステップで必要になる DEB ファイルをダウンロードします。そのため、オフライン・インストールは、[https://ibm-open](https://ibm-open-platform.ibm.com)[platform.ibm.com](https://ibm-open-platform.ibm.com) にアクセス可能なコンピューターで実行する必要があります。ダウンロードされた ファイルは、現行の実行可能バイナリー・ディレクトリー ./IBM-SPSS-AnalyticServer にあります。
- 3. 実行可能バイナリー・ディレクトリー ./IBM-SPSS-AnalyticServer のすべての内容を、インターネッ トにアクセスできるマシンから、Ambari Manager ノードの <AS\_INSTALLABLE\_HOME> ディレクトリ ーにコピーします (Ambari Manager ノードはファイアウォールで保護されています)。
- 4. Ambari Manager ノードで、以下のコマンドを使用して、Ambari サーバーが実行されているかどう かを確認します。

ambari-server status

5. Analytic Server の DEB ファイルのリポジトリーとして機能する <local\_repo> ディレクトリーを作 成します。以下に例を示します。

mkdir –p /usr/local/mydebs

- 6. <local\_repo> ディレクトリーに、必要な Analytic Server の DEB ファイルをコピーします。
	- IBM-SPSS-AnalyticServer-ambari-2.x 3.2.1.0 amd64.deb
	- IBM-SPSS-AnalyticServer 1 amd64.deb
- 7. ローカル・リポジトリーを作成します。
	- a. ローカル・リポジトリーを作成するツールをインストールします。 apt-get install dpkg-dev
	- b. 以下のようにソース・パッケージ・ファイルを生成します。

```
cd <local repo>
dpkg-scanpackages . /dev/null | gzip -9c > Packages.gz
```
c. ローカル・リポジトリーのコンポーネント (メイン) およびアーキテクチャー (例えば、 binary-i386、binary-amd64) を作成します。

```
mkdir -p <local_repo>/dists/IBM-SPSS-AnalyticServer/main/binary-amd64/
mkdir -p <local_repo>/dists/IBM-SPSS-AnalyticServer/main/binary-i386/
```
- d. 以下のようにソース・パッケージをコピーします。 cp -fr <local\_repo>/Packages.gz <local\_repo>/dists/IBM-SPSS-AnalyticServer/main/binary-amd64/Packages cp -fr <local\_repo>/Packages.gz <local\_repo>/dists/IBM-SPSS-AnalyticServer/main/binary-i386/Packages
- 8. ローカル・リポジトリーの定義を作成します。例えば、IBM-SPSS-AnalyticServer-3.2.1.0.list とい うファイルを、/etc/apt/sources.list.d に、以下の内容を指定して作成します。 deb file:/usr/local/mydebs ./
- 9. 以下のコマンドを実行して、リポジトリー・リストを更新します。 apt-get update
- 10. IBM SPSS Analytic Server 3.2.1 をインストールするには、以下のコマンドを実行します。 apt-get install ./IBM-SPSS-AnalyticServer-ambari-2.x

注**:** ローカル・リポジトリーが正しくセットアップされていることを確認するには、<local\_repo> デ ィレクトリーで上記のコマンドを実行しないでください。インストール中にパッケージが見つからな い場合は、ローカル・リポジトリーが正しくセットアップされていないことを意味します (この場合 は、上記のステップをすべて確認する必要があります)。

- 11. 各 Ambari 非サーバー・クラスター・ノードに対して以下の手順を繰り返します。
	- a. Analytic Server の DEB ファイルのリポジトリーとして機能する <local repo> ディレクトリー を作成します。以下に例を示します。
		- mkdir –p /usr/local/mydebs
	- b. <local\_repo> ディレクトリーのすべての内容を、Ambari Manager ノード・マシンから、 Ambari 非サーバー・クラスター・ノードの <local\_repo> ディレクトリーにコピーします。この ディレクトリーには、以下のファイルが含まれている必要があります。
		- <local repo>/IBM-SPSS-AnalyticServer-ambari-2.x 3.2.1.0 amd64.deb
		- <local repo>/IBM-SPSS-AnalyticServer 1 amd64.deb
		- <local repo>/Packages.gz
		- <local repo>/dists/IBM-SPSS-AnalyticServer/main/binary-amd64/Packages
		- <local repo>/dists/IBM-SPSS-AnalyticServer/main/binary-i386/Packages
	- c. ローカル・リポジトリーの定義を作成します。例えば、IBM-SPSS-AnalyticServer-3.2.1.0.list というファイルを、/etc/apt/sources.list.d に、以下の内容を指定して作成します。 deb file:/usr/local/mydebs ./
- 12. 8 [ページの『オンライン・インストール』の](#page-11-0)セクションのステップ 3 に進みます。

## <span id="page-21-0"></span>外部管理される **MySQL** 環境に対する **Analytic Server** のインストール

外部管理される MySQL 環境に対してインストールする場合、Analytic Server のインストール・プロセ スは、通常のインストールとは異なります。

以下のステップでは、外部管理される MySQL 環境に対して Analytic Server をインストールするプロセ スについて説明します。

- 1. IBM [パスポート・アドバンテージ](http://www.ibm.com/software/howtobuy/passportadvantage/paocustomer/sdma/SDMA?PO=3DDOWNLOAD_FIND_BY_PART_NUMBER) Web サイトに移動し、ご使用のスタック、スタック・バージョ ン、およびハードウェア・アーキテクチャーに固有の自己解凍型バイナリー・ファイルを Ambari ク ラスター内のホストにダウンロードします。
- 2. 自己解凍型バイナリー・ファイルを実行し、指示に従って (オプションで) ライセンスを表示し、ライ センスを受け入れます。
	- a. オンライン・オプションを選択します。
	- b. プロンプトが出されたら、「外部 **MySQL** データベース **(External MySQL Database)**」オプショ ンを選択します。
- 3. add\_mysql\_user.sh スクリプトを、<AS\_INSTALLABLE\_HOME>/IBM-SPSS-AnalyticServer から、 AS MetaStore として使用される MySQL インスタンスがインストールされているノード/ホストにコ ピーします。
	- MySQL ノード/ホスト上で add mysql user.sh スクリプトを実行します。例: ./add\_mysql\_user.sh -u as\_user -p spss -d aedb

注**:**

- ユーザー名およびパスワードは、Ambari 構成画面の AS Metastore で入力されたデータベース・ユ ーザー名およびパスワードと一致する必要があります。
- v コマンドを発行するように add\_mysql\_user.sh スクリプトを手動で更新できます (希望する場合)。
- セキュアな (root ユーザーによってアクセスされる) MySQL データベースに対して add mysql user.sh スクリプトを実行する場合は、-r パラメーターおよび -t パラメーターを使用 して、dbuserid および dbuserid\_password を渡します。スクリプトは、dbuserid および dbuserid\_password を使用して、MySQL 操作を実行します。
- 4. Ambari サーバーを再起動します。 ambari-server restart
- 5. Ambari コンソールから、AnalyticServer サービスを通常として追加します (ステップ 3 で入力した のと同じデータベース・ユーザー名およびパスワードを入力します)。

注**:** 「**AS\_Configuration**」画面の metadata.repository.url 設定 (「**Advanced analytics-meta**」) が MySQL データベース・ホストを指すように変更する必要があります。例えば、JDBC 設定 mysql://{analytic metastore host}/aedb?createDatabaseIfNotExist=true を mysql://{MySQL DB}/ aedb?createDatabaseIfNotExist=true に変更します。

## 構成

インストール後、オプションで Ambari UI を使用して Analytic Server を構成し、管理することができ ます。

注**:** Analytic Server ファイル・パスには以下の規則が使用されます。

• {AS\_ROOT} は、Analytic Server がデプロイされている場所を示します (例えば、/opt/IBM/SPSS/ AnalyticServer/3.2)。

- <span id="page-22-0"></span>• {AS SERVER\_ROOT} は、構成ファイル、ログ・ファイル、およびサーバー・ファイルの場所を示しま す (例えば、/opt/IBM/SPSS/AnalyticServer/3.2/ae\_wlpserver/usr/servers/aeserver)。
- v {AS\_HOME} は、Analytic Server がルート・フォルダーとして使用する HDFS 上の場所を示します。

# セキュリティー

## **LDAP** レジストリーの構成

LDAP レジストリーは、Active Directory や OpenLDAP などの外部 LDAP サーバーを使用してユーザ ーを認証できるようにします。

重要**:** LDAP ユーザーを Ambari 内の Analytic Server 管理者として指定する必要があります。

以下に、OpenLDAP の ldapRegistry の例を示します。

```
<ldapRegistry
   baseDN="ou=people,dc=aeldap,dc=org"
    ldapType="Custom"
    port="389"
   host="server"
   id="OpenLDAP"
   bindDN="cn=admin,dc=aeldap,dc=org"
   bindPassword="{xor}Dz4sLG5tbGs="
   searchTimeout="300000m"
   recursiveSearch="true">
    <customFilters
        id="customFilters"
        userFilter="(&(uid=%v)(objectClass=inetOrgPerson))"
        groupFilter="(&(cn=%v)(|(objectclass=organizationalUnit)))"
        groupMemberIdMap="posixGroup:memberUid"/>
</ldapRegistry>
```
以下の例は、Active Directory を使用した Analytic Server の認証を提供します。

```
<ldapRegistry id="Microsoft Active Directory" realm="ibm"
 host="host"
 port="389"
  baseDN="cn=users,dc=adtest,dc=mycompany,dc=com"
 bindDN="cn=administrator,cn=users,dc=adtest,dc=mycompany,dc=com"
  bindPassword ="adminpassword"
  ldapType="Custom"
    <customFilters
   userFilter="(&(sAMAccountName=%v)(objectcategory=user))"
    groupFilter="(&(cn=%v)(objectcategory=group))"
    userIdMap="user:sAMAccountName"
    groupIdMap="*:cn"
    groupMemberIdMap="memberOf:member" />
</ldapRegistry>
```

```
注: 多くの場合、LDAP 構成を確認するには、サード・パーティーの LDAP ビューアー・ツールを使用す
ると便利です。
```
以下の例は、Active Directory を使用した WebSphere Liberty Profile の認証を提供します。

```
<ldapRegistry id="ldap" realm="SampleLdapADRealm"
    host="ldapserver.mycity.mycompany.com" port="389" ignoreCase="true"
    baseDN="cn=users,dc=adtest,dc=mycity,dc=mycompany,dc=com"
   bindDN="cn=testuser,cn=users,dc=adtest,dc=mycity,dc=mycompany,dc=com"
    bindPassword="testuserpwd"
   ldapType="Microsoft Active Directory"
   sslEnabled="true"
   sslRef="LDAPSSLSettings">
    <activedFilters
```

```
userFilter="(&(sAMAccountName=%v)(objectcategory=user))"
      groupFilter="(&(cn=%v)(objectcategory=group))"
      userIdMap="user:sAMAccountName"
      groupIdMap="*:cn"
      groupMemberIdMap="memberOf:member" >
   </activedFilters>
</ldapRegistry>
<ssl id="LDAPSSLSettings" keyStoreRef="LDAPKeyStore" trustStoreRef="LDAPTrustStore" />
<keyStore id="LDAPKeyStore" location="${server.config.dir}/LdapSSLKeyStore.jks"
         type="JKS" password="{xor}CDo9Hgw=" />
<keyStore id="LDAPTrustStore" location="${server.config.dir}/LdapSSLTrustStore.jks"
         type="JKS" password="{xor}CDo9Hgw=" />
```
注**:**

- v Analytic Server での LDAP のサポートは、WebSphere Liberty によって制御されます。詳しくは、 『Liberty での LDAP [ユーザー・レジストリーの構成』](https://www.ibm.com/support/knowledgecenter/was_beta_liberty/com.ibm.websphere.wlp.nd.multiplatform.doc/ae/twlp_sec_ldap.html)を参照してください。
- v LDAP が SSL で保護されている場合は、以下の『Analytic Server から LDAP への Secure Sockets Layer (SSL) 接続の構成』セクションの指示に従ってください。

## **Analytic Server** から **LDAP** への **Secure Sockets Layer (SSL)** 接続の構成

Analytic Server のインストール中に Apache Directory Server (ads) LDAP オプションを選択した場合 (デフォルト構成を使用する場合)、Apache Directory Server は、SSL が構成されて有効になっている状態 でインストールされます (Analytic Server は、自動的に SSL を使用して Apache Directory Server と通 信します)。

Analytic Server のインストール中に他のいずれかの LDAP オプションを選択した場合 (例えば、外部 LDAP サーバーを使用する場合) は、以下のステップを使用して SSL を構成します。

1. Analytic Server マシンのそれぞれに Analytic Server ユーザーとしてログインし、SSL 証明書の共通 ディレクトリーを作成します。

注**:** デフォルトでは、Analytic Server ユーザーは as\_user です。Ambari コンソールの「Admin」タ ブの下の「**Service accounts**」を参照してください。

2. 鍵ストア・ファイルおよびトラストストア・ファイルを、すべての Analytic Server マシンの共通ディ レクトリーにコピーします。また、LDAP クライアントの CA 証明書をトラストストアに追加しま す。以下に、手順例を示します。

```
mkdir /home/as_user/security
cd /home/as_user/security
openssl s_client -connect <ldap-hostname>:636 -showcerts > client.cert
$JAVA_HOME/bin/keytool -import -file ./client.cert -alias ldapCA -keystore mytrust.jks
password : changeit
```
注**:** JAVA\_HOME は、Analytic Server の起動に使用するのと同じ JRE です。

3. securityUtility ツール ({AS\_ROOT}/ae\_wlpserver/bin にあります) を使用してパスワードをエンコード することで、パスワードの値を難読化できます。次に例を示します。

securityUtility encode changeit {xor}PDc+MTg6Nis=

4. Ambari コンソールにログインし、Analytic Server の構成設定 **ssl.keystore.config** を、正しい SSL 構成設定に更新します。次に例を示します。

```
<ssl id="defaultSSLConfig" keyStoreRef="defaultKeyStore" trustStoreRef="defaultTrustStore"
      clientAuthenticationSupported="true"/>
          <keyStore id="defaultKeyStore" location="/home/as_user/security/mykey.jks" type="JKS"
                    password="{xor}Ozo5PiozKxYdEgwPDAweDG1uDz4sLCg7"/>
          <keyStore id="defaultTrustStore" location="/home/as_user/security/mytrust.jks" type="JKS"
                    password="{xor}PDc+MTg6Nis="/>
```
注**:** 鍵ファイルおよびトラストストア・ファイルについては、絶対パスを使用してください。

5. Analytic Server の構成設定 **security.config** を、正しい LDAP 構成設定に更新します。例えば、 **ldapRegistry** 要素の場合、**sslEnabled** 属性を true に設定し、**sslRef** 属性を defaultSSLConfig に 設定します。

## **Kerberos** の構成

Analytic Server は、Ambari を使用した Kerberos をサポートします。

注**:** Kerberos シングル・サインオン (SSO) が Apache Knox と組み合わせて使用される場合、IBM SPSS Analytic Server は Kerberos SSO をサポートしません。

- 1. Analytic Server へのアクセス権を付与する予定のすべてのユーザーについて、Kerberos ユーザー・リ ポジトリー内にアカウントを作成します。
- 2. LDAP サーバー上に (前のステップと) 同じアカウントを作成します。
- 3. 前のステップで、Analytic Server および Hadoop の各ノードで作成したそれぞれのユーザーについ て、OS ユーザー・アカウントを作成します。
	- v これらのユーザーの UID は、すべてのマシンで一致させてください。kinit コマンドを使用して各 アカウントにログオンして、これをテストすることができます。
	- v UID が、Yarn の「ジョブをサブミットするための最小ユーザー ID (Minimum user ID for submitting job)」設定に従っていることを確認してください。これは、container-executor.cfg 内の **min.user.id** パラメーターです。例えば、**min.user.id** が 1000 の場合、作成される各ユーザー・ アカウントの UID は 1000 以上でなければなりません。
- 4. Analytic Server のすべてのプリンシパルについて、HDFS 上にユーザーのホーム・フォルダーを作成 します。例えば、Analytic Server システムに testuser1 を追加した場合、HDFS 上に /user/testuser1 のようなホーム・フォルダーを作成し、testuser1 がこのフォルダーに対する読み取 り権限と書き込み権限を持つようにします。
- 5. [オプション] HCatalog データ・ソースを使用する予定であり、Analytic Server が Hive Metastore とは別のマシンにインストールされている場合、HDFS で Hive クライアント名を使用する必要があ ります。
	- a. Ambari コンソールで、HDFS サービスの「Configs」タブに移動します。
	- b. **hadoop.proxyuser.hive.groups** パラメーターを編集して値 \* を設定するか、すべてのユーザーが Analytic Server へのログインを許可されているグループを指定します。
	- c. **hadoop.proxyuser.hive.hosts** パラメーターを編集して値 \* を設定するか、サービスとして Hive Metastore および Analytic Server の各インスタンスがインストールされているホストのリストを 指定します。
	- d. HDFS サービスを再起動します。

これらのステップの実行を完了した後、Analytic Server がインストールされていると、Analytic Server がサイレントかつ自動的に Kerberos の構成を行います。

#### **Kerberos** を使用したシングル・サインオン **(SSO)** 用の **HAProxy** の構成

1. HAProxy の資料 [\(http://www.haproxy.org/#docs\)](http://www.haproxy.org/#docs) に従って HAProxy を構成して開始します。

- 2. HAProxy ホスト用の Kerberos プリンシパル (HTTP/<proxyHostname>@<realm>) およびキータ ブ・ファイルを作成します。ここで、<proxyHostname> は HAProxy ホストの完全な名前、<realm> は Kerberos レルムです。
- 3. キータブ・ファイルを各 Analytic Server ホストに /etc/security/keytabs/ spnego\_proxy.service.keytab としてコピーします。
- 4. このファイルのアクセス許可を各 Analytic Server ホストで更新します。次に例を示します。

chown root:hadoop /etc/security/keytabs/spnego\_proxy.service.keytab chmod 440 /etc/security/keytabs/spnego\_proxy.service.keytab

5. Amabri コンソールを開き、Analytic Server の「Custom analytics.cfg」セクションで以下のプロパテ ィーを更新します。

web.authentication.kerberos.keytab=/etc/security/keytabs/spnego\_proxy.service.keytab web.authentication.kerberos.principal=HTTP/<proxy machine full name>@<realm>

6. 構成を保存し、Amabri コンソールからすべての Analytic Server サービスを再始動します。

これで、ユーザーが IBM SPSS Analytic Server のログイン画面で「シングル・サインオンでのログイン **(Single sign on log in)**」オプションを使用して Analytic Server にログインできるようになりました。

## **Kerberos** 偽名の使用の有効化

偽名を使用すると、スレッドを所有しているプロセスのセキュリティー・コンテキストとは異なるセキュリ ティー・コンテキスト内で、そのスレッドを実行できます。例えば、偽名の使用は、標準 Analytic Server ユーザー (as\_user) 以外のユーザーとして Hadoop ジョブを実行する手段を提供します。Kerberos 偽名 の使用を有効にするには、以下を行います。

1. Kerberos が有効になっているクラスター内で実行する場合は、HDFS (または Hive サービス構成) に 偽名の使用構成属性を追加します。HDFS の場合は、以下のプロパティーを HDFS core-site.xml フ ァイルに追加する必要があります。

hadoop.proxyuser.<analytic\_server\_service\_principal\_name>.hosts = \* hadoop.proxyuser.<analytic\_server\_service\_principal\_name>.groups = \*

ここで、<analytic\_server\_service\_principal\_name> は、Analytic Server 構成の Analytic\_Server\_User フィールドで指定されているデフォルトの as\_user 値です。

HDFS から Hive/HCatalog を経由してデータにアクセスする場合は、以下のプロパティーも HDFS core-site.xml ファイルに追加する必要があります。

hadoop.proxyuser.hive.hosts =  $*$ hadoop.proxyuser.hive.groups = \*

2. as\_user 以外のユーザー名を使用するように Analytic Server が構成されている場合は、そのユーザー 名を反映するようにプロパティー名を変更する必要があります (例えば、 hadoop.proxyuser.xxxxx.hosts です。ここで、xxxxx は、Analytic Server 構成で指定されている構成 済みのユーザー名です)。

3. Analytic Server ノード上のコマンド・シェルから以下のコマンドを実行します。

hadoop fs -chmod -R 755 /user/as\_user/analytic-root/analytic-workspace

## 複数レルムの有効化

複数のレルムを定義する場合は、**as.kdc.realms** の設定が必要です。**as.kdc.realms** の値は、Amabri コン ソールの Analytic Server「Advanced analytics.cfg」セクションにあります。

#### Advanced analytics.cfg

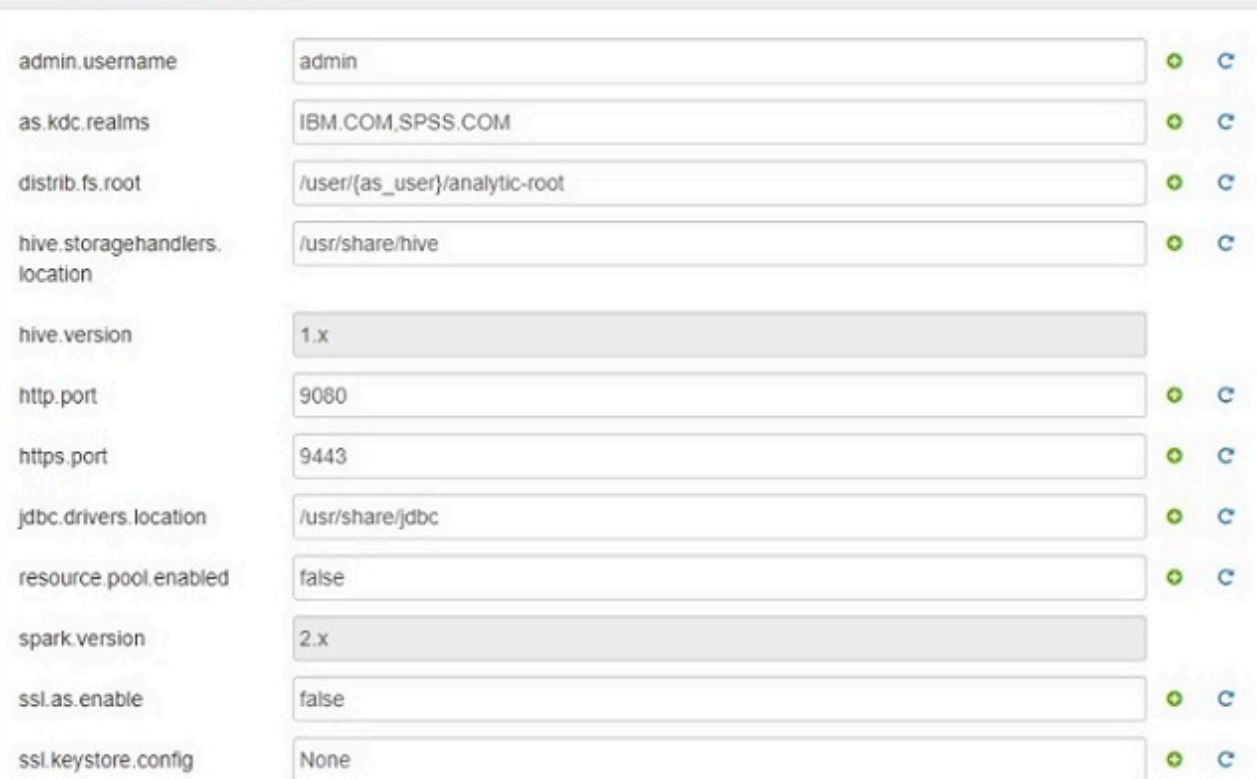

図 *3. Advanced analytics.cfg* 設定

コンマ文字で区切ると、複数のレルム名がサポートされます。指定された Kerberos レルム名はユーザー名 に対応し、ユーザー名に関連付けられます。例えば、ユーザー名 UserOne@us.ibm.com および UserTwo@eu.ibm.com は、レルム us.ibm.com、eu.ibm.com に対応します。

「**Kerberos** レルム名 **(Kerberos Realm Name)**」として複数のレルムを指定する場合は、Kerberos クロ スレルム・トラストを構成する必要があります。Analytic Server コンソールのログイン・プロンプトに入 力されるユーザー名は、レルム名の接尾辞なしで入力されます。このため、複数のレルムが指定されている 場合は、ユーザーに「レルム **(Realms)**」ドロップダウン・リストが表示され、該当するレルムを選択でき ます。

注**:** レルムが 1 つしか指定されていない場合は、Analytic Server へのサインイン時に「レルム **(Realms)**」ドロップダウン・リストは表示されません。

#### **Kerberos** の無効化

- 1. Ambari コンソールで Kerberosを無効化します。
- 2. Analytic Server サービスを停止します。
- 3. Custom analytics.cfg から、以下のパラメーターを削除します。

default.security.provider hdfs.keytab hdfs.user java.security.krb5.conf as.db.connect.method web.authentication.kerberos.keytab web.authentication.kerberos.principal 4. 「**Save**」をクリックし、Analytic Server サービスを再起動します。

### **Analytic Server** コンソールへの **Secure Sockets Layer (SSL)** 接続の有効化

デフォルトでは、Analytic Server は自己署名証明書を生成して Secure Socket Layer (SSL) を有効にしま す。自己署名証明書を受け入れることにより、セキュア・ポートを使用して Analytic Server コンソール にアクセスできるようになります。HTTPS によるアクセスの安全性をさらに強化するには、サード・パー ティー・ベンダーの証明書をインストールする必要があります。

サード・パーティー・ベンダーの証明書をインストールするには、以下のステップを実行します。

1. サード・パーティー・ベンダーの鍵ストア証明書およびトラストストア証明書を、すべての Analytic Server ノードで、同じディレクトリーにコピーします。例えば、/home/as\_user/security です。

注**:** Analytic Server ユーザーには、このディレクトリーの読み取りアクセス権限が必要です。

- 2. Ambari の「Services」タブで、Analytic Server サービスの「Configs」タブに移動します。
- 3. **ssl.keystore.config** パラメーターを編集します。

```
<ssl id="defaultSSLConfig"
     keyStoreRef="defaultKeyStore"
     trustStoreRef="defaultTrustStore"
     clientAuthenticationSupported="true"/>
<keyStore id="defaultKeyStore"
          location="<KEYSTORE-LOCATION>"
          type="<TYPE>"
         password="<PASSWORD>"/>
<keyStore id="defaultTrustStore"
         location="<TRUSTSTORE-LOCATION>"
          type="<TYPE>"
          password="<PASSWORD>"/>
```
置き換える値:

- <KEYSTORE-LOCATION> に、鍵ストアの絶対位置を指定します。例: /home/as\_user/security/ mykey.jks
- v <TRUSTSTORE-LOCATION> に、トラストストアの絶対位置に指定します。例: /home/as\_user/security/mytrust.jks
- v <TYPE> に、証明書のタイプを指定します。例: JKS、PKCS12、その他。
- v <PASSWORD> に、Base64 暗号化形式の暗号化パスワードを指定します。エンコードには、 securityUtility を使用できます。例: /opt/ibm/spss/analyticserver/3.2/ae\_wlpserver/bin/ securityUtility encode <password>。

自己署名証明書を生成する場合は、securityUtility を使用できます。例: /opt/ibm/spss/ analyticserver/3.2/ae wlpserver/bin/securityUtility createSSLCertificate --server=myserver --password=mypassword --validity=365 --subject=CN=mycompany,O=myOrg,C=myCountry。

注**:** CN 値に適切なホスト・ドメイン名を指定する必要があります。

securityUtility およびその他の SSL 設定について詳しくは、[WebSphere](https://www.ibm.com/support/knowledgecenter/was_beta_liberty/com.ibm.websphere.wlp.nd.multiplatform.doc/ae/twlp_sec_ssl.html) Liberty Profile の資料を参 照してください。

4. 「**Save**」をクリックし、Analytic Server サービスを再起動します。

## <span id="page-28-0"></span>**SSL** を介した **Apache Hive** との通信

SSL 接続を介して Apache Hive と通信するためには、hive.properties ファイルを更新する必要があり ます。あるいは、ご使用の Apache Hive 環境で高可用性が有効になっている場合は、メインの Analytic Server「データ・ソース」ページ上で高可用性パラメーターを選択できます。

#### **hive.properties** ファイルの更新

- 1. hive.properties ファイルを開きます。このファイルは、/opt/ibm/spss/analyticserver/3.2/ ae\_wlpserver/usr/servers/aeserver/configuration/database にあります。
- 2. 以下の行を見つけます。

jdbcurl = jdbc:hive2://{db.servername}:{db.serverport}/{db.databasename};user={db.username};password={db.password}

3. 以下の太字の情報を追加して、行を更新します。

jdbcurl = jdbc:hive2://{db.servername}:{db.serverport}/{db.databasename};user={db.username};password={db.password}**; ssl=true;sslTrustStore=pathtotheirtruststorefile;trustStorePassword=xxxtheirTrustStorePassword**

4. hive.properties ファイルを保存します。

# **Essentials for R** に対するサポートの有効化

Analytic Server は、R モデルのスコアリング、および R スクリプトの実行をサポートしています。

R に対するサポートを構成するには、Analytic Server が正常にインストールされた後で、以下を行いま す。

1. Essentials for R のサーバー環境をプロビジョンします。

#### **RedHat Linux x86\_64**

以下のコマンドを実行します。

yum update yum install -y zlib zlib-devel yum install -y bzip2 bzip2-devel yum install -y xz xz-devel yum install -y pcre pcre-devel yum install -y libcurl libcurl-devel

#### **Ubuntu Linux**

以下のコマンドを実行します。

apt-get update apt-get install -y zlib1g-dev apt-get install -y libreadline-dev apt-get install -y libxt-dev apt-get install -y bzip2 apt-get install -y libbz2-dev apt-get install -y liblzma-dev apt-get install -y libpcre3 libpcre3-dev apt-get install -y libcurl4-openssl-dev apt-get install -y liblzma-dev apt-get install -y libpcre3 libpcre3-dev apt-get install -y libcurl4-openssl-dev

#### **SUSE Linux**

SUSE での Essentials for R のインストールには、構成された ZYPPER リポジトリーでは通 常は使用できない、互換性のある FORTRAN が必要です (SUSE SDK メディアからのみ使用 可能です)。結果として、SUSE サーバーで Essentials for R の Ambari インストールを実行 すると、FORTRAN をインストールできないため、失敗します。SUSE でプロビジョンするに は、以下のステップを使用します。

a. GCC C++ をインストールします。

zypper install gcc-c++

b. GCC FORTRAN をインストールします。必要な RPM ファイルを SUSE SDK メディア からコピーできますが、以下の順序でインストールする必要があります。

zypper install libquadmath0-4.7.2\_20130108-0.19.3.x86\_64.rpm zypper install libgfortran3-4.7.2\_20130108-0.19.3.x86\_64.rpm zypper install gcc43-fortran-4.3.4\_20091019-0.37.30.x86\_64.rpm zypper install gcc-fortran-4.3-62.200.2.x86\_64.rpm c. 以下のコマンドを実行して、Essentials for R ライブラリーをインストールします。 R\_PREFIX=/opt/ibm/spss/R cd \$R\_PREFIX rm -fr \$R\_PREFIX/r\_libs mkdir -p \$R\_PREFIX/r\_libs cd \$R\_PREFIX/r\_libs wget https://zlib.net/fossils/zlib-1.2.11.tar.gz --no-check-certificate tar zxvf zlib-1.2.11.tar.gz cd zlib-1.2.11/ ./configure make && make install cd \$R\_PREFIX/r\_libs wget http://www.bzip.org/1.0.6/bzip2-1.0.6.tar.gz tar xzvf bzip2-1.0.6.tar.gz<br>cd bzip2-1.0.6 cd bzip2-1.0.6 sed "s|^CC=gcc|CC=gcc -fPIC|" -i ./Makefile make -f Makefile-libbz2\_so make clean<br>make make make install cd \$R\_PREFIX/r\_libs wget https://tukaani.org/xz/xz-5.2.3.tar.gz tar xzvf xz-5.2.3.tar.gz cd xz-5.2.3 ./configure make -j3 make install cd \$R\_PREFIX/r\_libs wget http://ftp.pcre.org/pub/pcre/pcre-8.38.tar.gz tar xzvf pcre-8.38.tar.gz cd pcre-8.38 ./configure --enable-utf8 make make install cd \$R\_PREFIX/r\_libs wget https://www.openssl.org/source/openssl-1.0.2l.tar.gz --no-check-certificate tar zxvf openssl-1.0.2l.tar.gz cd openssl-1.0.2l/ ./config shared make make install echo '/usr/local/ssl/lib' >> /etc/ld.so.conf<br>ldconfia ldconfig cd \$R\_PREFIX/r\_libs wget --no-check-certificate https://curl.haxx.se/download/curl-7.50.1.tar.gz tar xzvf curl-7.50.1.tar.gz cd curl-7.50.1 ./configure --with-ssl  $make -i3$ make install cd \$R\_PREFIX/r\_libs wget ftp://rpmfind.net/linux/opensuse/distribution/12.3/repo/oss/suse/x86\_64/libgomp1-4.7.2\_20130108-2.1.6.x86\_64.rpm --no-check-certificate rpm -ivh libgomp1-4.7.2\_20130108-2.1.6.x86\_64.rpm

- 2. IBM SPSS Modeler Essentials for R の RPM または DEB 用の自己解凍型アーカイブ (BIN) をダウ ンロードします。Essentials for R は、[https://www14.software.ibm.com/webapp/iwm/web/](https://www14.software.ibm.com/webapp/iwm/web/preLogin.do?source=swg-tspssp) [preLogin.do?source=swg-tspssp](https://www14.software.ibm.com/webapp/iwm/web/preLogin.do?source=swg-tspssp) からダウンロードできます。ご使用のスタック、スタックのバージョ ン、およびハードウェア・アーキテクチャーに固有のファイルを選択します。
- 3. 自己解凍型バイナリー・ファイルを実行し、指示に従って (オプションで) ライセンスを表示し、ライ センスを受け入れて、オンライン・インストールまたはオフライン・インストールを選択します。

オンライン・インストール

Ambari サーバー・ホストおよびクラスター内のすべてのノードが [https://ibm-open](https://ibm-open-platform.ibm.com)[platform.ibm.com](https://ibm-open-platform.ibm.com) にアクセス可能な場合は、オンライン・インストールを選択してください。

オフライン・インストール

ご使用の Ambari サーバー・ホストがインターネットにアクセスできない場合は、オフライン を選択します。オフライン・インストールでは必要な RPM ファイルをダウンロードするた め、<https://ibm-open-platform.ibm.com> にアクセス可能なマシンで実行する必要がありま す。その後、RPM ファイルを Ambari サーバー・ホストにコピーできます。

a. 必要な Essentials for R の RPM または DEB ファイルを Ambari サーバー・ホスト上 の任意の場所にコピーします。必要な RPM/DEB ファイルは、ご使用のディストリビュー ション、バージョン、およびアーキテクチャーによって以下のように異なります。

- <span id="page-30-0"></span>**HDP 2.5**、**2.6**、**3.0**、および **3.1 (x86\_64)** [IBM-SPSS-ModelerEssentialsR-ambari-2.1-HDP-2.6-9.1.0.0-1.x86\\_64.rpm](https://ibm-open-platform.ibm.com/repos/IBM-SPSS-ModelerEssentialsR/3.2.1.0/x86_64/IBM-SPSS-ModelerEssentialsR-ambari-2.1-HDP-2.6-9.1.0.0-1.x86_64.rpm)
- **HDP 2.6**、**3.0**、および **3.1 (PPC64LE)** [IBM-SPSS-ModelerEssentialsR-ambari-2.1-HDP-2.6-9.1.0.0-1.ppc64le.rpm](https://ibm-open-platform.ibm.com/repos/IBM-SPSS-ModelerEssentialsR/3.2.1.0/ppc64le/IBM-SPSS-ModelerEssentialsR-ambari-2.1-HDP-2.6-9.1.0.0-1.ppc64le.rpm)
- **HDP 2.5**、**2.6**、**3.0**、および **3.1 (Ubuntu)** [IBM-SPSS-ModelerEssentialsR-ambari-3.2.1.0\\_3.2.1.0\\_amd64.deb](https://ibm-open-platform.ibm.com/repos/IBM-SPSS-ModelerEssentialsR/3.2.1.0/Ubuntu/pool/main/I/IBM-SPSS-ModelerEssentialsR/IBM-SPSS-ModelerEssentialsR-ambari-3.2.1.0_3.2.1.0_amd64.deb)
- b. RPM または DEB をインストールします。以下の例では、コマンドは Essentials for R を HDP 2.6 (x86\_64) にインストールします。

rpm -i IBM-SPSS-ModelerEssentialsR-ambari-2.1-HDP-2.6-9.1.0.0-1.x86\_64.rpm

以下の例では、コマンドは Essentials for R を HDP 2.5 (Ubuntu) にインストールしま す。

dpkg -i IBM-SPSS-ModelerEssentialsR-ambari-3.2.1.0\_3.2.1.0\_amd64.deb

4. Ambari サーバーを再起動します。

ambari-server restart

5. Ambari サーバーにログオンし、Ambari コンソールを使用して SPSS Essentials for R をサービスと してインストールします。SPSS Essentials for R は、Analytic Server および Analytic Metastore が インストールされているすべてのホストにインストールする必要があります。

注**:** Ambari は R をインストールする前に gcc-c++ および gcc-gfortran (RHEL)、および gcc-fortran (SUSE) のインストールを試行します。これらのパッケージは、R の Ambari サービス定義で依存関係 として宣言されています。R のインストールおよび実行場所となるサーバーが、gcc-c++ および gcc-[g]fortran の RPM をダウンロードするように構成されていること、あるいは、そのサーバーに GCC コンパイラーおよび FORTRAN コンパイラーがインストールされていることを確認してくださ い。Essentials for R のインストールが失敗する場合は、Essentials for R をインストールする前にこ れらのパッケージを手動でインストールしてください。

- 6. Analytic Server サービスをリフレッシュします。
- 7. 32 [ページの『クライアント依存関係の更新』の](#page-35-0)手順に従って update\_clientdeps スクリプトを実行 します。
- 8. SPSS Modeler Server をホストするマシンに Essentials for R をインストールすることも必要です。 詳しくは、SPSS [Modeler](http://www-01.ibm.com/support/knowledgecenter/SS3RA7/welcome) の資料を参照してください。

# リレーショナル・データベース・ソースの有効化

各 Analytic Server Metastore と各 Analytic Server ホストの共有ディレクトリー内に JDBC ドライバー を配置すると、Analytic Server でリレーショナル・データベース・ソースを使用できます。デフォルトで は、このディレクトリーは /usr/share/jdbc です。

共有ディレクトリーを変更するには、以下のステップを実行します。

- 1. Ambari の「Services」タブで、Analytic Server サービスの「Configs」タブに移動します。
- 2. 「**Advanced analytics.cfg**」セクションを開きます。
- 3. **jdbc.drivers.location** で、JDBC ドライバーの共有ディレクトリーを指定します。
- 4. 「**Save**」をクリックします。
- 5. Analytic Server サービスを停止します。
- 6. 「**Refresh**」をクリックします。
- 7. Analytic Server サービスを開始します。

<span id="page-31-0"></span>表 *6.* サポート対象データベース

| データベース                               | サポート対象バージョン           | IDBC ドライバー jar            | ベンダー         |
|--------------------------------------|-----------------------|---------------------------|--------------|
| Amazon Redshift                      | 8.0.2 以降              | RedshiftJDBC41-           | Amazon       |
|                                      |                       | 1.1.6.1006.jar 以降         |              |
| BigSQL                               | 4.1.0.0 以降            | db2jcc.jar                | <b>IBM</b>   |
| dashDB                               | Bluemix サービス          | db2jcc.jar                | <b>IBM</b>   |
| Db2 for Linux, UNIX, $\ddot{\delta}$ | 11.1, 10.5, 10.1, 9.7 | db2jcc.jar                | <b>IBM</b>   |
| よび Windows                           |                       |                           |              |
| Db2 $z/OS$                           | 11, 10                | db2jcc.jar.               | <b>IBM</b>   |
|                                      |                       | db2_license_cisuz.jar     |              |
| Greenplum                            | 5                     | postgresql.jar            | Greenplum    |
| Hive                                 | 1.2, 2.1              | hive-jdbc-*.jar           | Apache       |
| <b>MySQL</b>                         | 5.6, 5.7              | mysql-connector-java-     | <b>MySQL</b> |
|                                      |                       | commercial-5.1.25-bin.jar |              |
| Netezza                              | 7, 6x                 | nzjdbc.jar                | IBM          |
| Oracle                               | 12c, 11g R2 (11.2)    | ojdbc6.jar, orai18n.jar   | Oracle       |
| SQL Server                           | 2014, 2012, 2008 R2   | sqljdbc4.jar              | Microsoft    |
| Teradata                             | 15, 15.1              | tdgssconfig.jar.          | Teradata     |
|                                      |                       | terajdbc4.jar             |              |

注意 医心包的 医心包的 医心包的

- v Analytic Server をインストールする前に Redshift データ・ソースを作成した場合、Redshift データ・ ソースを使用するには以下のステップを実行する必要があります。
	- 1. Analytic Server コンソールで Redshift データ・ソースを開きます。
	- 2. Redshift データベース・データ・ソースを選択します。
	- 3. Redshift のサーバー・アドレスを入力します。
	- 4. データベース名とユーザー名を入力します。パスワードは自動的に入力されます。
	- 5. データベース表を選択します。
- v BigSQL は、Apache Hadoop 環境の IBM SQL インターフェースです。BigSQL はリレーショナル・ データベースではありませんが、Analytic Server は、JDBC を経由した BigSQL へのアクセスをサポ ートします (JDBC jar ファイルは、Db2 で使用される jar ファイルと同じです)。

Analytic Server での BigSQL の一般的な使用法の 1 つは、HCatalog データ・ソースを経由した BigSQL Hadoop/HBase 表へのアクセスです。

# **HCatalog** データ・ソースの有効化

Analytic Server は、Hive/HCatalog を介して複数のデータ・ソースをサポートしています。一部のソー スでは、手動での構成ステップが必要です。

1. データ・ソースを有効にするために必要な JAR ファイルを収集します。Apache HBase および Apache Accumulo のサポートを有効にするために、追加のステップは必要ありません。その他の NoSQL データ・ソースについては、データベース・ベンダーに連絡して、該当するストレージ・ハン ドラーおよび関連する jar を取得してください。サポートされる HCatalog データ・ソースについて は、「IBM SPSS Analytic Server 3.2.1 [ユーザーズ・ガイド」](ftp://public.dhe.ibm.com/software/analytics/spss/documentation/analyticserver/3.2.1/English/IBM_SPSS_Analytic_Server_3.2.1_Users_Guide.pdf)の『HCatalog データ・ソースの使用』 セクションを参照してください。

- 2. これらの JAR ファイルを、各 Analytic Server Metastore と各 Analytic Server ノードの {HIVE\_HOME}/auxlib ディレクトリーおよび /usr/share/hive ディレクトリーに追加します。
- 3. Hive Metastore サービスを再起動します。
- 4. Analytic Metastore サービスをリフレッシュします。
- 5. Analytic Server サービスの各インスタンスを再起動します。

注**:**

- Analytic Server Metastore は、Hive Metastore と同じマシンにインストールすることはできません。
- v Analytic Server HCatalog データ・ソースを経由して HBase データにアクセスする場合、アクセスす るユーザーは、HBase 表に対する読み取り権限を持っている必要があります。
	- Kerberos 以外の環境では、Analytic Server は as\_user を使用して HBase にアクセスします (as user は、HBase に対する読み取り権限を持っている必要があります).
	- Kerberos 環境では、as user とログイン・ユーザーの両方が、HBase 表に対する読み取り権限を持 っている必要があります。

## **NoSQL** データベース

Analytic Server は、ベンダーから Hive ストレージ・ハンドラーが提供されている任意の NoSQL デー タベースをサポートします。

Apache HBase および Apache Accumulo のサポートを有効にするために、追加のステップは必要ありま せん。

その他の NoSQL データベースについては、データベース・ベンダーに連絡して、該当するストレージ・ ハンドラーおよび関連する jar を取得してください。

## ファイル・ベース **Hive** 表

Analytic Server は、組み込みまたはカスタムの Hive SerDe (serializer-deserializer) が利用可能な任意の ファイル・ベース Hive 表をサポートします。

XML ファイルを処理するための Hive XML SerDe は Maven の Central Repository [\(http://search.maven.org/#search%7Cga%7C1%7Chivexmlserde\)](http://search.maven.org/#search%7Cga%7C1%7Chivexmlserde) にあります。

## **MapReduce v2** ジョブ

Analytic Server の「**Custom analytic.cfg**」セクション内の **preferred.mapreduce** 設定を使用して、 MapReduce ジョブの処理方法を制御します。

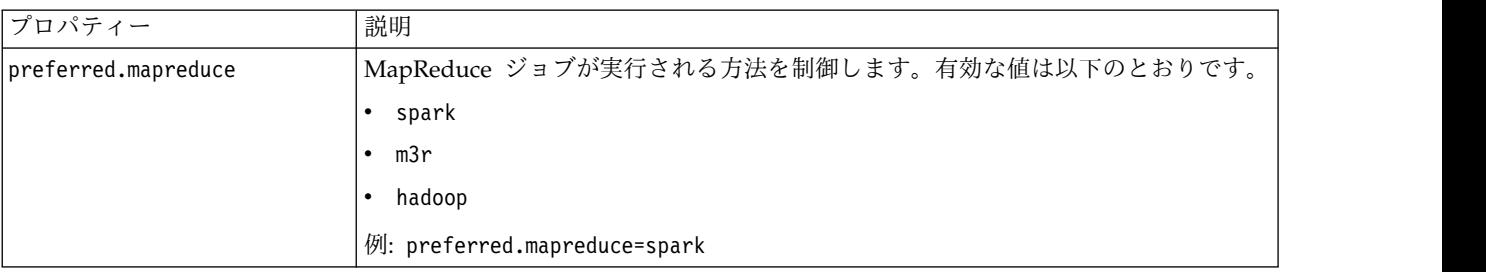

表 *7. Custom analytics.cfg* プロパティー

## <span id="page-33-0"></span>**Apache Spark**

Spark (バージョン 1.5 以降) を使用する場合は、Analytic Server インストール時に spark.version プロ パティーを手動で追加する必要があります。

- 1. Amabri コンソールを開き、Analytic Server の「**Advanced analytics.cfg**」セクションで以下のプロ パティーを追加します。
	- v キー: spark.version
	- v 値: 適切な Spark バージョン番号 (例えば、1.x、2.x、または None) を入力します。
- 2. 構成を保存します。

注**:** Custom analytics.cfg 設定を使用して、HCatalog が Spark を使用しないように強制できます。

- 1. Amabri コンソールを開き、Analytic Server の「**Custom analytics.cfg**」セクションで以下のプロパテ ィーを追加します。
	- $\div$  : spark.hive.compatible
	- v 値: false

## **Kerberos** 対応 **HDP 3.0 (**またはそれ以降の**)** 環境

Kerberos 対応 HDP 3.0 (またはそれ以降の) 環境では、追加のセキュリティー構成設定が必要な場合があ ります。HDFS では、ファイル・システムの FACL が /warehouse/tablespace/managed/hive ディレクト リーで使用されます。次の例外が messages.log ファイルまたは as\_trace.log ファイルに出力されたとき に、Hive Metastore に FACL を設定する要件を特定できます。

Caused by: org.apache.hadoop.hive.ql.metadata.HiveException: java.security.AccessControlException:<br>Permission denied: user=xxxx, access=READ, inode="/warehouse/tablespace/managed/hive/hcat\_primitives":hive:hadoop:drwxrwx--

at org.apache.hadoop.hdfs.server.namenode.FSPermissionChecker.check(FSPermissionChecker.java:399) at org.apache.hadoop.hdfs.server.namenode.FSPermissionChecker.checkPermission(FSPermissionChecker.java:261)

at org.apache.hadoop.hdfs.server.namenode.FSPermissionChecker.checkPermission(FSPermissionChecker.java:193)

- at org.apache.hadoop.hdfs.server.namenode.FSDirectory.checkPermission(FSDirectory.java:1850)
- at org.apache.hadoop.hdfs.server.namenode.FSDirectory.checkPermission(FSDirectory.java:1834)

at org.apache.hadoop.hdfs.server.namenode.FSDirectory.checkPathAccess(FSDirectory.java:1784) at org.apache.hadoop.hdfs.server.namenode.FSNamesystem.checkAccess(FSNamesystem.java:7767)

広範に (この例では、hadoop グループ内のすべてのメンバーに対して) Hive の warehouse ディレクトリ ーへのアクセス権を付与する **setfacl** コマンドの例を次に示します。

hadoop fs -setfacl -R -m group:hadoop:rwx /warehouse/tablespace/managed/hive/

より細分化されたアクセス制御が必要なときは、その他の制限が強いコマンドを使用する必要があります。

追加の参照情報が、次のサイトにあります。

[https://docs.hortonworks.com/HDPDocuments/HDP3/HDP-3.1.0/hdfs-acls/content/acl\\_examples.html](https://docs.hortonworks.com/HDPDocuments/HDP3/HDP-3.1.0/hdfs-acls/content/acl_examples.html)

[https://docs.hortonworks.com/HDPDocuments/HDP3/HDP-3.1.0/securing-hive/content/](https://docs.hortonworks.com/HDPDocuments/HDP3/HDP-3.1.0/securing-hive/content/hive_sba_permissions_model.html) [hive\\_sba\\_permissions\\_model.html](https://docs.hortonworks.com/HDPDocuments/HDP3/HDP-3.1.0/securing-hive/content/hive_sba_permissions_model.html)

## **Analytic Server** で使用するポートの変更

デフォルトでは、Analytic Server はポート 9080 (HTTP 用) および 9443 (HTTPS 用) を使用します。ポ ートの設定を変更するには、以下のステップを実行します。

- 1. Ambari の「Services」タブで、Analytic Server サービスの「Configs」タブに移動します。
- 2. 「**Advanced analytics.cfg**」セクションを開きます。
- 3. 使用するポートを、**http.port** (HTTP ポート) および **https.port** (HTTPS ポート) に指定します。
- <span id="page-34-0"></span>4. 「**Save**」をクリックします。
- 5. Analytic Server サービスを再始動します。

## 高可用性 **Analytic Server**

クラスター内の複数のノードに Analytic Server をサービスとして追加することにより、高可用性構成に することができます。

- 1. Ambari コンソールで、「Hosts」タブに移動します。
- 2. Analytic Server をまだサービスとして実行していないホストを選択します。
- 3. 「Summary」タブで、「**Add**」をクリックし、Analytic Serverを選択します。
- 4. 「追加の確認 **(Confirm Add)**」をクリックします。

#### 複数クラスターのサポート

複数クラスター機能は、IBM SPSS Analytic Server の高可用性機能の拡張であり、複数テナント環境での 独立性を強化します。デフォルトでは、(Ambari または ClouderaManager のいずれかで) Analytic Server サービスをインストールすると、結果として、単一の Analytic Server クラスターが定義されま す。

クラスター仕様では、Analytic Server クラスター・メンバーシップが定義されます。クラスター仕様の変 更は、(Ambari Analytic Server 構成の analytics-cluster フィールドで、または Cloudera Manager の configuration/analytics-cluster.xml ファイルを手動で編集して) XML コンテンツを使用して実行され ます。複数の Analytic Server クラスターを構成する際は、それぞれの Analytic Server クラスターに独 自のロード・バランサーを提供する必要があります。

複数クラスター機能を使用することで、あるテナントに対する作業が、別のテナントのクラスターで実行さ れている作業にマイナスの影響を与えることがなくなります。高可能性ジョブについては、ジョブのフェイ ルオーバーは、タスクが開始された Analytic Server クラスターの範囲内のみで発生します。以下の例 は、複数クラスター XML 仕様を提供します。

注**:** クラスター内の複数のノードに Analytic Server をサービスとして追加することにより、それを高可用 性にすることができます。

<analayticServerClusterSpec> <cardinality>1+</cardinality> <cluster name="cluster1"> <memberName>one.cluster</memberName> <memberName>two.cluster</memberName> </cluster> <cluster name="cluster2"> <memberName>three.cluster</memberName> <memberName>four.cluster</memberName> </cluster> </analayticServerClusterSpec>

上記の例では、2 つのロード・バランサーが必要です。一方のロード・バランサーは cluster1 のメンバー (one.cluster および two.cluster) に要求を送信し、もう一方のロード・バランサーは cluster2 のメン バー (three.cluster および four.cluster) に要求を送信します。

以下の例は、単一クラスター XML 仕様 (デフォルト構成) を提供します。

<analayticServerClusterSpec> <cardinality>1</cardinality> <cluster name="cluster1"> <memberName>\*</memberName> </cluster> </analayticServerClusterSpec>

<span id="page-35-0"></span>上記の例では、構成されたクラスター・メンバーが複数ある場合に対応するために、1 つのロード・バラン サーが必要です。

### 注意的人物

- v シングルトン・クラスターのみが、**memberName** 要素でのワイルドカードの使用をサポートしています (例えば、クラスター・カーディナリティー = "1")。カーディナリティー要素の有効な値は、1 および 1+ です。
- v **memberName** は、Analytic Server 役割の割り当て先のホスト名と同じように指定する必要があります。
- v クラスター構成の変更が適用された後は、すべてのクラスター内のすべてのサーバーを再起動する必要 があります。
- v Cloudera Manager では、すべての Analytic Server ノードの analytics-cluster.xml ファイルを変 更して維持する必要があります。すべてのノードが同じ内容を含むように維持する必要があります。

# スモールデータ向けの **JVM** オプションの最適化

小規模な (M3R) ジョブの実行時にご使用のシステムを最適化するために、JVM プロパティーを編集でき ます。

Ambari コンソールで、Analytic Server サービスの「Configs」タブの Advanced analytics-jvm-options セクションを参照します。以下のパラメーターを変更して、Analytic Server (Hadoop ではなく) をホスト するサーバーで実行されるジョブのヒープ・サイズを設定します。これは小規模な (M3R) ジョブを実行す る場合に重要です。システムを最適化するために、これらの値を調整する必要がある場合があります。

#### -Xms512M -Xmx2048M

# クライアント依存関係の更新

このセクションでは、update clientdeps スクリプトを使用して Analytic Server サービスの依存関係を 更新する方法を説明します。

- 1. Ambari サーバー・ホストに root としてログインします。
- 2. ディレクトリーを /var/lib/ambari-server/resources/stacks/<stack-name>/<stack-version>/ services/ANALYTICSERVER/package/scripts に変更します。例を示します。

cd "/var/lib/ambari-server/resources/stacks/HDP/2.6/services/ANALYTICSERVER/package/scripts"

- 3. 以下の引数を指定して、update clientdeps スクリプトを実行します。
	- **-u <ambari-user>** Ambari アカウント・ユーザー名。
	- **-p <ambari-password>** Ambari アカウント・ユーザーのパスワード。
	- **-h <ambari-host>** Ambari サーバーのホスト名。
	- **-x <ambari-port>** Ambari が listen しているポート。

以下の例を参照してください。

./update\_clientdeps.sh -u admin -p admin -h host.domain -x 8080

4. 以下のコマンドを使用して Ambari サーバーを再始動します。

```
ambari-server restart
```
## **Apache Knox** の構成

Apache Knox Gateway は、Apache Hadoop サービスにセキュア・アクセスの単一ポイントを提供する システムです。このシステムにより、ユーザー (クラスター・データにアクセスし、ジョブを実行する人) およびオペレーター (アクセスを制御し、クラスターを管理する人) の両者の Hadoop セキュリティーが 簡素化されます。この Gateway は、1 つ以上の Hadoop クラスターに機能やサービスを提供するサーバ ー (またはサーバーのクラスター) として実行されます。

注**:** Apache Knox が Kerberos シングル・サインオン (SSO) と組み合わせて使用される場合、IBM SPSS Analytic Server は Apache Knox をサポートしません。

Apache Knox Gateway は、Hadoop クラスター・トポロジーの詳細を効果的に非表示にし、エンタープ ライズ LDAP および Kerberos と統合されます。以下のセクションでは、Apache Knox および Analytic Server の必要な構成タスクについての情報を提供します。

#### 前提条件

- 既知の Apache Knox 問題では、HTTP Cookie およびヘッダーに含まれているセキュリティー情報が 伝搬されません (詳しくは、<https://issues.apache.org/jira/browse/KNOX-895> を参照してください)。 この問題は、Knox 0.14.0 (またはそれ以降) では解決されています。Knox を Analytic Server と共に 使用する前に、Knox 0.14.0 (またはそれ以降) が含まれている更新済みの Hortonworks ディストリビ ューションを取得する必要があります。詳しくは、Hortonworks プロバイダーにお問い合わせくださ い。
- v Analytic Server ノードは、パスワードなしの SSH 接続を使用して Knox サーバーと接続する必要が あります。パスワードなしの SSH 接続は、Analytic Server から Knox に移動します (「**Analytic Server**」 > 「**Knox**」)。
- v Analytic Server は、Knox サービスがインストールされた後でインストールされる必要があります。

場合によっては、予期しない問題の結果、構成ファイルが自動的にコピーされないことがあります。このよ うな場合には、以下の構成ファイルを手動でコピーする必要があります。

• com.ibm.spss.knox 0.6-3.2.1.0.jar: このファイルは、Analytic Server の以下の場所からコピーする 必要があります。

<Analytic\_Server\_Installation\_Path>/ae\_wlpserver/usr/servers/aeserver/apps/AE\_BOOT.war/WEB-INF/lib

Knox サーバー・ノードの以下の場所にコピーします。

/KnoxServicePath/ext

例: /usr/iop/4.1.0.0/knox/ext

v rewrite.xml および service.xml: これらのファイルは、Analytic Server の以下の場所からコピーする 必要があります。

<Analytic\_Server\_Installation\_Path>/ae\_wlpserver/usr/servers/aeserver/configuration/knox

Knox サーバー・ノードの以下の場所にコピーします。

/KnoxServicePath/data/services

例: /usr/iop/4.1.0.0/knox/data/services

注**:** rewrite.xml ファイルと service.xml ファイルの 2 つのセット (http://rest トラフィック用に 1 セットと、ws://websocket トラフィック用に 1 セット) があります。analyticserver および analyticserver ws の両方のすべての rewrite.xml ファイルおよび service.xml ファイルを Knox サ ーバー・ノードにコピーします。

#### **Ambari** の構成

Analytic Server サービスは、Ambari ユーザー・インターフェースで構成する必要があります。

- 1. Ambari ユーザー・インターフェースで、「**Knox**」 > 「**Configs**」 > 「**Advanced topology**」に移 動します。現在の Knox 構成設定が「**content**」ウィンドウに表示されます。
- 2. 以下の 2 つのサービスを Knox 構成内の「**Advanced topology**」セクションに追加します。

```
<service>
   <role>ANALYTICSERVER</role>
    <url>http://{analyticserver-host}:{analyticserver-port}/analyticserver</url>
 </service>
<service>
   <role>ANALYTICSERVER_WS</role>
    <url>ws://{analyticserver-host}:{analyticserver-port}/analyticserver</url>
</service>
```

```
{analyticserver-host} および {analyticserver-port} は、Analytic Server の対応するサーバー名お
よびポート番号に置き換える必要があります。
```
- v {analyticserver-host} URL は、Ambari ユーザー・インターフェース (「**SPSS Analytic Server**」 > 「**Summary**」 > 「**Analytic Server**」) にあります。
- v {analyticserver-port} 番号は、Ambari ユーザー・インターフェース (「**SPSS Analytic Server**」 > 「**Configs**」 > 「**Advanced analytics.cfg**」 > 「**http.port**」) にあります。

注**:** Analytic Server が複数のノードにデプロイされていて、LoadBalancer が使用される場合、 {analyticserver-host} および {analyticserver-port} は LoadBalancer の URL およびポート番号 に対応する必要があります。

3. Knox サービスを再起動します。

LDAP が使用される場合、Knox のデフォルトは、指定された「Demo」LDAP になります。エンタープ ライズ LDAP サーバー (Microsoft LDAP や OpenLDAP など) に変更できます。

#### **Analytic Server** の構成

Analytic Server に LDAP を使用するには、Apache Knox で使用されたものと 同じ LDAP サーバーを 使用するように、Analytic Server を構成する必要があります。以下の Ambari 設定の <value> 項目は、 対応する Knox LDAP サーバー設定を反映するように更新する必要があります。

- main.ldapRealm.userDnTemplate
- v main.ldapRealm.contextFactory.url

その値は、Ambari ユーザー・インターフェース (「**Knox**」 > 「**Configs**」 > 「**Advanced topology**」) で使用可能です。以下に例を示します。

```
<param><name>main.ldapRealm.userDnTemplate</name>
   <value>uid={0},ou=people,dc=hadoop,dc=apache,dc=org</value>
</naram><param>
  <name>main.ldapRealm.contextFactory.url</name>
  <value>ldap://{{knox_host_name}}:33389</value>
</param>
```
Knox LDAP 設定を更新した後で Knox サービスを再起動します。

重要**:** Analytic Server の管理者パスワードは、Knox の管理者パスワードと同じである必要があります。

#### **Apache Knox** の構成

- 1. 以下のように Knox gateway.jks ファイルをリフレッシュします。
	- a. Knox サーバーで、Knox サービスを停止します。
	- b. gateway.jks を /var/lib/knox/data-2.6.2.0-205/security/keystores から削除します。
	- c. Knox サービスを再起動します。
- 2. Knox サーバーで、サブディレクトリー <knox\_server>/data/service/analyticserver/3.2.1.0 を作 成し、service.xml ファイルおよび rewrite.xml ファイルを新規ディレクトリーにアップロードしま す。これらの 2 つのファイルは、Analytic Server 上の <analytic\_server>/configuration/knox/ analyticserver/ (例えば、/opt/ibm/spss/analyticserver/3.2/ae\_wlpserver/usr/servers/aeserver/ configuration/knox/analyticserver/\*.xml) にあります。
- 3. <knox\_server>/bin で、スクリプト ./knoxcli.sh redeploy --cluster default を実行します。
- 4. com.ibm.spss.knoxservice\_0.6-\*.jar ファイルを <knox\_server>/ext にアップロードします。このフ ァイルは、Analytic Server 上の <analytic\_server>/apps/AE\_BOOT.war/WEB-INF/lib/ com.ibm.spss.knox\_0.6-3.2.1.0.jar (例えば、/opt/ibm/spss/analyticserver/3.2/ae\_wlpserver/ usr/servers/aeserver/apps/AE\_BOOT.war/WEB-INF/lib/com.ibm.spss.knox 0.6-3.2.1.0.jar) にあり ます。
- 5. Ambari ユーザー・インターフェースで、「**Knox**」 > 「**Configs**」 > 「**Advanced topology**」から 以下の要素を追加します。

```
<service>
   <role>ANALYTICSERVER</role>
   <url>http://{analyticserver-host}:{analyticserver-port}/analyticserver</url>
   <role>ANALYTICSERVER_WS</role>
   <url>ws://{analyticserver-host}:{analyticserver-port}/analyticserver</url>
</service>
```
注**:** デフォルトでは、WebSocket 機能は無効になっています。これを有効にするに

は、/conf/gateway-site.xml ファイル内で gateway.websocket.feature.enabled プロパティーを true に変更します。

- 6. Ambari ユーザー・インターフェースで、「**Knox**」 > 「**Configs**」 > 「**Advanced users-ldif**」から ユーザーを追加または更新します (例えば、admin、qauser1、qauser2)。
- 7. 「**Knox**」 > 「**Service Actions**」 > 「**Start Demo LDAP**」から LDAP を再起動します。
- 8. Knox サービスを再起動します。

#### **Apache Knox** 対応の **Analytic Server** の **URL** 構造

Knox 対応の Analytic Server のユーザー・インターフェース URL は、https://{knox-host}:{knoxport}/gateway/default/analyticserver/admin です。

- v https プロトコル ユーザーは証明書を受け入れて、Web ブラウザーに進む必要があります。
- v knox-host は、Knox のホストです。
- v knox-port は、Knox のポート番号です。
- v URI は、gateway/default/analyticserver です。

## **IBM SPSS Analytic Server** テナントごとに別個の **YARN** キューの構成 **- HDP**

Yarn キューの構成は、Spark 動的リソース割り振り技術を使用して行われます。

#### **Hortonworks Data Platform 2.x**

- 1. Ambari ユーザー・インターフェースで、「**SPSS Analytic Server** サービス **(SPSS Analytic Server service)**」 > 「**Configs**」 > 「**Advanced analytics.cfg**」タブに移動します。
- 2. 「**resource.pool.enabled**」値を true に変更します。
- 3. 「**Custom analytics.cfg**」タブで以下のプロパティーを追加します。

config.folder.path=/etc/spark2/conf resource.pool.mapping=tenant1:test,tenant2:production resource.pool.default=default spark.scheduler.mode=FAIR spark.yarn.queue=default

表 *8. Custom analytics.cfg* プロパティー

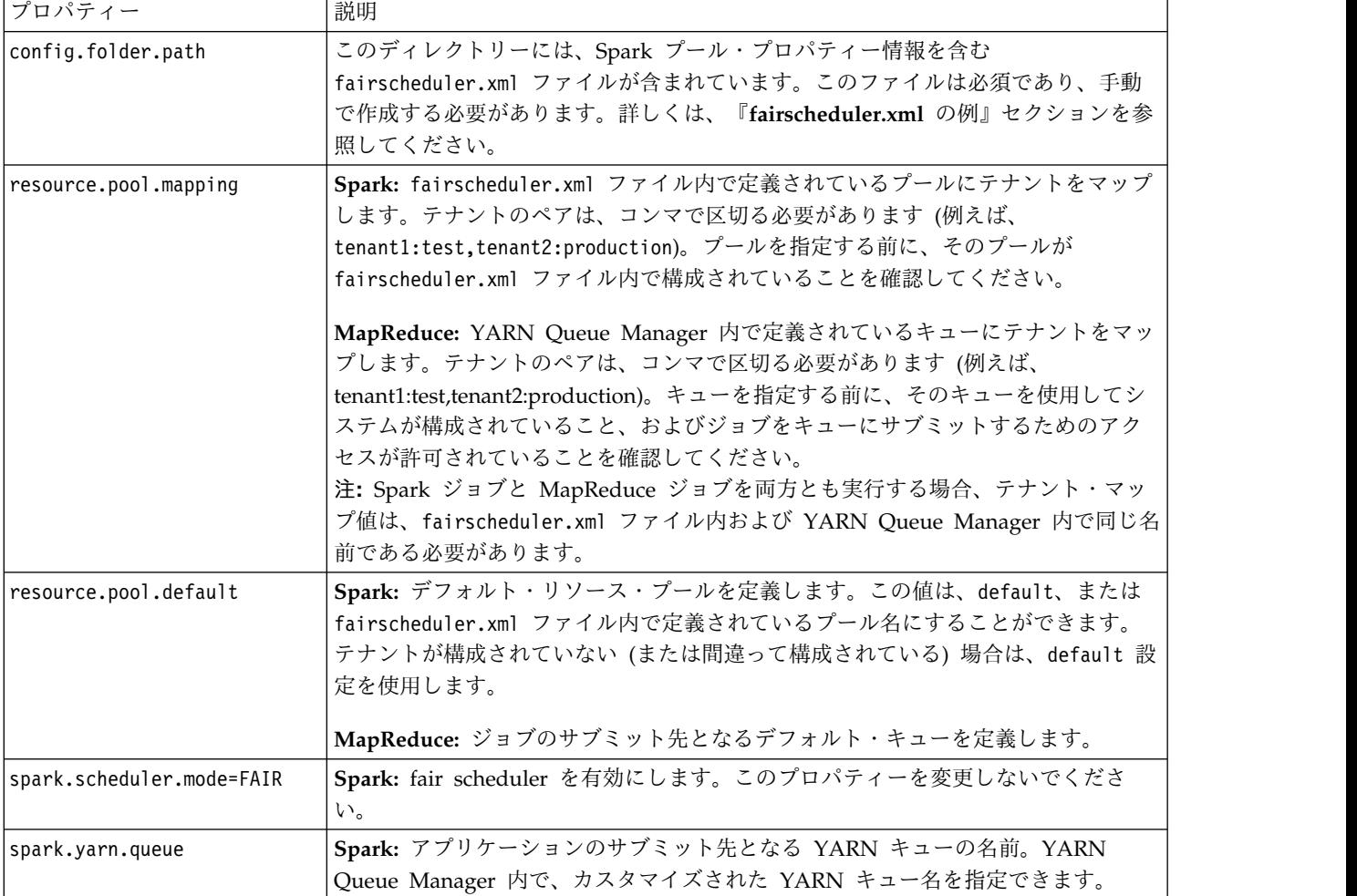

4. 構成を保存し、Analytic Server サービスを再始動します。

#### **fairscheduler.xml** の例

fairscheduler.xml ファイルには、Spark プール・プロパティー情報が含まれています。このファイルは 必須であり、手動で作成する必要があります。

<?xml version="1.0"?> <allocations> <pool name="production"> <schedulingMode>FAIR</schedulingMode> <weight>1</weight> <minShare>2</minShare> </pool>

```
<pool name="test">
    <schedulingMode>FIFO</schedulingMode>
    <weight>2</weight>
    <minShare>3</minShare>
  </pool>
</allocations>
```
### 参照情報

詳しくは、以下のサイトを参照してください。

- v <https://spark.apache.org/docs/latest/job-scheduling.html#dynamic-resource-allocation>
- v <https://spark.apache.org/docs/latest/running-on-yarn.html>

# **Ambari** での **IBM SPSS Analytic Server** のマイグレーション

Analytic Server は、既存の Analytic Server インストール済み環境から新規インストール済み環境にデー タおよび構成設定をマイグレーションすることができます。マイグレーションは、同じクラスター環境と新 規クラスター環境のどちらに対しても実行できます。

## 同じサーバー・クラスター上での **Analytic Server 3.1.2** から **3.2.1** へのマイグレーシ ョン

Analytic Server 3.1.2 の既存のインストール済み環境がある場合、ご使用の 3.1.2 構成設定を同じサーバ ー・クラスター上の 3.2.1 インストール済み環境にマイグレーションできます。

- 1. 以前の Analytic Server バージョン (Analytic Server 3.1.2) から構成設定を収集します。
	- a. {AS ROOT}\tools\unzip configcollector.zip アーカイブを解凍します (configcollector という 名前の新規フォルダーが作成されます)。
	- b. configcollector フォルダー内の configcollector.sh スクリプトを実行します。生成される圧 縮 (ZIP) ASConfiguration\_3.1.2.0.xxx.zip ファイルを別のフォルダーの場所に (バックアップ として) コピーします。
- 2. 以前の Analytic Server 3.1.2 バージョンのインストール済み環境から新規の場所に Analytic ルート をバックアップします。
	- a. Analytic ルートの場所が不明な場合は、**hadoop fs -ls** コマンドを実行します。Analytic ルート のパスは /user/as\_user/analytic-root/analytic-workspace と類似しています。ここで、 as\_user は、Analytic ルートを所有するユーザー ID です。
	- b. **hadoop fs -copyToLocal** コマンドおよび **hadoop fs -copyFromLocal** コマンドを使用して、以前 の Analytic Server バージョンの analytic-workspace フォルダーを新規の場所 (例え ば、/user/as\_user/analytic-root/AS31Location) にコピーします。
- 3. 組み込み Apache Directory Server を使用する場合は、サード・パーティー LDAP クライアント・ ツールを使用して現在のユーザー/グループ構成をバックアップします。Analytic Server 3.2.1 がイン ストールされた後で、バックアップのユーザー/グループ構成を Apache Directory Server にインポ ートします。

注**:** 外部 LDAP サーバーを使用する場合は、このステップをスキップできます。

- 4. Ambari コンソールを開き、**Analytic Server** サービスを停止します。
- 5. 以前の Analytic Server バージョン (Analytic Server 3.1.2) をアンインストールしてから、Analytic Server 3.2.1 をインストールします。インストール手順については、 5 [ページの『第](#page-8-0) 2 章 Ambari [のインストールおよび構成』を](#page-8-0)参照してください。
- 6. Ambari コンソールを開き、**Analytic Server** サービスを停止します (Ambari では、**Analytic Metastore** サービスが実行されていることを確認します)。
- 7. ステップ 2 でバックアップされた Analytic Server 3.1.2 Analytic ルートを新規の Analytic Server バージョンの場所にコピーします。
	- a. 新規にインストールされた Analytic Server バージョンから analytic-workspace を削除しま す。
	- b. バックアップされた Analytic Server 3.1.2 Analytic ワークスペース・フォルダー (/user/as user/analytic-root/AS31Location) を新規のバージョンの場所 (例え ば、/user/as\_user/analytic-root/analytic-workspace) にコピーします。Analytic ワークスペ ース所有者が as user として定義されていることを確認する必要があります。
- 8. Zookeeper の状態をクリアします。Zookeeper の bin ディレクトリー (Hortonworks 上の /usr/hdp/current/zookeeper-client など) で、以下のコマンドを実行します。 ./zkCli.sh rmr /AnalyticServer
- 9. ステップ 1 のバックアップ・アーカイブ ASConfiguration 3.1.2.0.xxx.zip を新規の Analytic Server バージョンの場所 (例えば、/opt/ibm/spss/analyticserver/3.2/) にコピーします。
- 10. **migrationtool.sh** スクリプトを実行し、(構成収集ツールによって作成された) ASConfiguration\_3.1.2.0.xxx.zip アーカイブ・ファイルのパスを引数として渡すことで、マイグレ ーション・ツールを実行します。以下に例を示します。 migrationtool.sh /opt/ibm/spss/analyticserver/3.2/ASConfiguration\_3.1.2.0.xxx.zip
- 11. Analytic Server ノード上のコマンド・シェルから以下のコマンドを実行します。 hadoop fs -chmod -R 755 /user/as user/analytic-root/analytic-workspace
- 12. Ambari コンソールで、**Analytic Server** サービスを開始します。

### 新規サーバー・クラスター上での **Analytic Server 3.1.2** から **3.2.1** へのマイグレーシ ョン

Analytic Server 3.1.2 の既存のインストール済み環境がある場合、ご使用の 3.1.2 構成設定を新規サーバ ー・クラスター上の 3.2.1 インストール済み環境にマイグレーションできます。

- 1. 8 ページの『Ambari [でのインストール』](#page-11-0) の指示に従って、Analytic Server の新規バージョンをイ ンストールします。
- 2. 以前のインストール済み環境から新規インストール済み環境に Analytic ワークスペースをコピーしま す。
	- a. Analytic ワークスペースの場所が不明な場合は、hadoop fs -ls を実行します。Analytic ワーク スペースのパスは /user/as\_user/analytic-root/analytic-workspace と類似しています。ここ で、as\_user は、Analytic ワークスペースを所有するユーザー ID です。
	- b. 新規サーバーの analytic-workspace を削除します。
	- c. hadoop fs -copyToLocal および hadoop fs -copyFromLocal を使用して、以前のサーバーの Analytic ワークスペースを新規サーバーの /user/as\_user/analytic-root/analytic-workspace フ ォルダーにコピーします (所有者が as\_user として設定されていることを確認します)。
- 3. 組み込み Apache Directory Server を使用する場合は、サード・パーティー LDAP クライアント・ツ ールを使用して現在のユーザー/グループ構成をバックアップします。Analytic Server 3.2.1 がインス トールされた後で、バックアップのユーザー/グループ構成を Apache Directory Server にインポート します。

注**:** 外部 LDAP サーバーを使用する場合は、このステップをスキップできます。

- 4. 新規サーバーで、Ambari コンソールを開き、Analytic Server サービスを停止します (Ambari では、 Analytic Metastore サービスが実行されていることを確認します)。
- 5. 古いインストール済み環境から構成設定を収集します。
	- a. 新規インストール済み環境の configcollector.zip アーカイブを、古いインストール済み環境の {AS\_ROOT}¥tools にコピーします。
	- b. コピーした configcollector.zip を解凍します。これにより、以前のインストール済み環境内に 新規の configcollector サブディレクトリーが作成されます。
	- c. {AS\_ROOT}¥tools¥configcollector 内の **configcollector** スクリプトを実行して、以前のインスト ール済み環境内の構成収集ツールを実行します。その結果生成された圧縮ファイル (ZIP) を、新規 インストール済み環境をホストするサーバーにコピーします。

重要**:** 指定された **configcollector** スクリプトは、最新バージョンの Analytic Server と互換性がな い場合があります。**configcollector** スクリプトに関する問題が発生した場合は、IBM 技術サポート 担当員にお問い合わせください。

- 6. Zookeeper の状態をクリアします。Zookeeper の bin ディレクトリー (Hortonworks 上の /usr/hdp/current/zookeeper-client など) で、以下のコマンドを実行します。 ./zkCli.sh rmr /AnalyticServer
- 7. **migrationtool** スクリプトを実行し、構成収集ツールによって作成された圧縮ファイルのパスを引数と して渡すことで、マイグレーション・ツールを実行します。次に例を示します。 migrationtool.sh /opt/ibm/spss/analyticserver/3.2/ASConfiguration\_3.1.2.0.xxx.zip
- 8. Analytic Server ノード上のコマンド・シェルから以下のコマンドを実行します。 hadoop fs -chmod -R 755 /user/as user/analytic-root/analytic-workspace
- 9. Ambari コンソールで、Analytic Server サービスを開始します。

注**:** 既存の Analytic Server インストール済み環境で使用するように R を構成している場合、新規 Analytic Server インストール済み環境で R を構成するステップに従います。

## アンインストール

重要**:** Essentials for R がインストールされている場合、まず remove\_R.sh スクリプトを実行する必要が あります。Analytic Server をアンインストールする前に、Essentials for R のアンインストールに失敗す ると、後から Essentials for R をアンインストールできなくなります。Analytic Server がアンインストー ルされると、remove R.sh スクリプトは削除されます。Essentials for R の アンインストールについて は、 40 ページの『Essentials for R [のアンインストール』を](#page-43-0)参照してください。

- 1. Analytic Metastore ホストで、{AS\_ROOT}/bin ディレクトリーにある remove\_as.sh スクリプトを、以 下のパラメーターを指定して実行します。
	- **u** 必須。Ambari サーバー管理者のユーザー ID。
	- **p** 必須。Ambari サーバー管理者のパスワード。
	- **h** 必須。Ambari サーバー・ホスト名。
	- **x** 必須。Ambari サーバー・ポート。
	- **l** オプション。セキュア・モードを有効にします。

以下に例を示します。

remove as.sh -u admin -p admin -h one.cluster -x 8081

<span id="page-43-0"></span>クラスター内の Ambari ホスト one.cluster から Analytic Server を削除します。 remove\_as.sh -u admin -p admin -h one.cluster -x 8081 -l

クラスター内の Ambari ホスト one.cluster から Analytic Server をセキュア・モードで削除しま す。

注**:** この操作により、HDFS 上の Analytic Server フォルダーが削除されます。

注**:** この操作では、Analytic Server に関連付けられた Db2 スキーマは一切削除されません。スキーマを 手動で削除する方法については、Db2 の資料を参照してください。

### **Essentials for R** のアンインストール

- 1. Essentials for R ホストで、{AS\_ROOT}/bin ディレクトリーにある remove\_R.sh スクリプトを、以下 のパラメーターを指定して実行します。
	- **u** 必須。Ambari サーバー管理者のユーザー ID。
	- **p** 必須。Ambari サーバー管理者のパスワード。
	- **h** 必須。Ambari サーバー・ホスト名。
	- **x** 必須。Ambari サーバー・ポート。
	- **l** オプション。セキュア・モードを有効にします。

以下に例を示します。

remove\_R.sh -u admin -p admin -h one.cluster -x 8081

クラスター内の Ambari ホスト one.cluster から Essentials for R を削除します。

remove\_R.sh -u admin -p admin -h one.cluster -x 8081 -l

クラスター内の Ambari ホスト one.cluster から Essentials for R をセキュア・モードで削除しま す。

- 2. Ambari サーバー・サービス・ディレクトリーから R サービス・ディレクトリーを削除します。例え ば、HDP 2.6 の場合、ESSENTIALR ディレクトリーは /var/lib/ambari-server/resources/stacks/ HDP/2.6/services に配置されています。
- 3. Ambari コンソールで、Essentials for R サービスが存在していないことを確認します。

## 第 **3** 章 **Cloudera** のインストールおよび構成

## **Cloudera** の概要

Cloudera は、オープン・ソースの Apache Hadoop ディストリビューションです。Cloudera Distribution Including Apache Hadoop (CDH) は、当該テクノロジーのエンタープライズ・クラスのデ プロイメントを対象としています。

Analytic Server は CDH プラットフォームで実行できます。CDH には、大規模なデータ・セット (主に MapReduce および HDFS) の確実かつスケーラブルな分散データ処理を実現する Hadoop の主要なコア 要素が含まれています。また、セキュリティー、高可用性、およびハードウェアや他のソフトウェアとの統 合を実現するその他のエンタープライズ向けのコンポーネントも含まれています。

## **Cloudera** 固有の前提条件

一般的な前提条件に加えて、以下の情報を確認してください。

サービス

各 Analytic Server ホストに以下のインスタンスがインストールされていることを確認してくださ い。

- v HDFS: Gateway、DataNode または NameNode
- Hive: Gateway、Hive Metastore Server または HiveServer2
- v Yarn: Gateway、ResourceManager または NodeManager

以下のインスタンスは、それらの機能が使用される場合にのみ必要です。

- Accumulo: Gateway
- v HBase: Gateway、Master または RegionServer
- Spark: Gateway
- Spark 2: Gateway

メタデータ・リポジトリー

Db2 および MySQL を Analytic Server メタデータ・リポジトリーとして使用できます。MySQL を Analytic Server メタデータ・リポジトリーとして使用する場合は、 43 [ページの『](#page-46-0)Analytic Server 用の MySQL [の構成』の](#page-46-0)手順に従ってください。

## **Kerberos** が有効になっている **Cloudera** 環境

Kerberos が有効になっている Cloudera 環境に Analytic Server をインストールする予定がある場合は、 Kerberos が Analytic Server との互換性を持つように適切に構成されていることを確認する必要がありま す。

以下の各セクションは、Kerberos が既にインストールされている Cloudera 環境に適用されます。 Cloudera に Analytic Server をインストールする前に、以下の各セクションの指示に従う必要がありま す。Kerberos 固有の用語 (例えば、**kinit**、**kadmin** など) が含まれているため、ここでは基本的な Kerberos 認証の知識がある読者が想定されています。

注**:** Analytic Server は、認証に使用する Kerberos 関連の値について HDFS 構成を検査します。

#### **Kerberos** 認証

Analytic Server をインストールする前に、Kerberos 認証が各 Cloudera クラスター・ノード上で構成さ れていることを確認してください。詳しくは、Cloudera の製品資料の『Configuring [Authentication](https://www.cloudera.com/documentation/enterprise/5-6-x/topics/cm_sg_authentication.html) in [Cloudera](https://www.cloudera.com/documentation/enterprise/5-6-x/topics/cm_sg_authentication.html) Manager』を参照してください。

注**:** Kerberos 認証を各 Cloudera クラスター・ノード上で構成した後で、Analytic Server をインストール する前に、**cloudera-scm-server** サービスおよび **cloudera-scm-agent** サービスを再始動する必要がありま す。**cloudera-scm-agent** サービスは、すべてのクラスター・ノード上で再始動する必要があります。

#### **Kerberos** での必要なアカウントの作成

- 1. Analytic Server へのアクセス権を付与する予定のすべてのユーザーについて、Kerberos ユーザー・リ ポジトリー内にアカウントを作成します。
- 2. LDAP サーバー上に (前のステップと) 同じアカウントを作成します。
- 3. 前のステップで、Analytic Server および Hadoop の各ノードで作成したそれぞれのユーザーについ て、OS ユーザー・アカウントを作成します。
	- v これらのユーザーの UID は、すべてのマシンで一致させてください。kinit コマンドを使用して各 アカウントにログオンして、これをテストすることができます。
	- v UID が、Yarn の「ジョブをサブミットするための最小ユーザー **ID (Minimum user ID for submitting job)**」設定に従っていることを確認してください。これは、container-executor.cfg 内 の **min.user.id** 設定です。例えば、**min.user.id** が 1000 の場合、作成される各ユーザー・アカウ ントの UID は 1000 以上でなければなりません。
- 4. Analytic Server 管理者ユーザーについて、HDFS 上にユーザーのホーム・フォルダーを作成します。 フォルダー・アクセス許可を 777 に、所有者を admin にして、さらにユーザー・グループを hdfs と して設定する必要があります。以下の太字の例を参照してください。

[root@xxxxx configuration]# hadoop fs -ls /user

Found 9 items

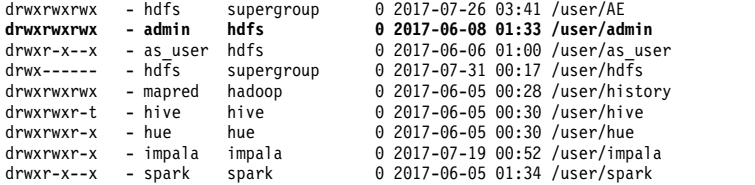

- 5. HCatalog データ・ソースを使用する予定であり、Analytic Server が Hive Metastore とは別のマシ ンにインストールされている場合、HDFS で Hive クライアント名を使用する必要があります。
	- a. Cloudera Manager で、HDFS サービスの「構成 (Configuration)」タブに移動します。

注**:** 以下の設定がまだ設定されていない場合、「構成 **(Configuration)**」タブにそれらの設定が表示 されない可能性があります。その場合は、検索を実行して見つけてください。

- b. **hadoop.proxyuser.hive.groups** 設定を編集して値 \* を設定するか、すべてのユーザーが Analytic Server へのログインを許可されているグループを指定します。
- c. **hadoop.proxyuser.hive.hosts** 設定を編集して値 \* を設定するか、サービスとして Hive Metastore および Analytic Server の各インスタンスがインストールされているホストのリストを 指定します。
- d. HDFS サービスを再起動します。

<span id="page-46-0"></span>これらのステップの実行を完了した後、Analytic Server がインストールされていると、Analytic Server がサイレントかつ自動的に Kerberos の構成を行います。

#### **Kerberos** 偽名の使用の有効化

偽名を使用すると、スレッドを所有しているプロセスのセキュリティー・コンテキストとは異なるセキュリ ティー・コンテキスト内で、そのスレッドを実行できます。例えば、偽名の使用は、標準 Analytic Server ユーザー (as\_user) 以外のユーザーとして Hadoop ジョブを実行する手段を提供します。Kerberos 偽名 の使用を有効にするには、以下を行います。

- 1. Cloudera Manager を開き、「**Cluster-wide Advanced Configuration Snippet (Safety Valve) for core-site.xml**」領域 (「**HDFS (**サービス全体**) (HDFS (Service-Wide))**」 > 「構成 **(Configuration)**」 タブにあります) で以下のプロパティーを追加するか、更新します。
	- v 名前**:** hadoop.proxyuser.as\_user.hosts
	- v 値**:** \*
	- v 名前**:** hadoop.proxyuser.as\_user.groups
	- v 値**:** \*

注**: core-site.xml** 設定は、Hadoop 構成に適用されます (Analytic Server には適用されません)。

2. Analytic Server ノード上のコマンド・シェルから以下のコマンドを実行します。

hadoop fs -chmod -R 755 /user/as\_user/analytic-root/analytic-workspace

### **Analytic Server** 用の **MySQL** の構成

Cloudera Manager で IBM SPSS Analytic Server を構成するには、MySQL サーバー・データベースを インストールして構成する必要があります。

1. MySQL データベースが格納されているノードのコマンド・ウィンドウから以下のコマンドを実行しま す。

yum install mysql-server

注**:** SuSE Linux の場合は zypper install mysql を使用してください。

2. 各 Cloudera クラスター・ノードのコマンド・ウィンドウから以下のコマンドを実行します。 yum install mysql-connector-java

注**:** SUSE Linux の場合は sudo zypper install mysql-connector-java を使用してください。

- 3. Analytic Server が MySQL データベースへのアクセス時に使用する Analytic Server のデータベース 名、データベースのユーザー名、およびデータベースのパスワードを決定し、メモを取ります。
- 4. 46 ページの『Cloudera [でのインストール』の](#page-49-0)手順に従って Analytic Server をインストールしま す。
- 5. Cloudera によって管理されているいずれかのサーバーから、MySQL データベースがインストールさ れているノードに /opt/cloudera/parcels/AnalyticServer/bin/add\_mysql\_user.sh スクリプトをコピ ーします。ユーザー固有の構成に適したパラメーターを指定してそのスクリプトを実行します。以下に 例を示します。

./add\_mysql\_user.sh -u <database\_user\_name> -p <database\_password> -d <database\_name>

注**:** データベースがセキュア・モード (root ユーザー・パスワードが設定される) で実行される場合は a -r <dbRootPassword) パラメーターが必須になります。

root 以外のユーザー名を使用してデータベースがセキュア・モードで実行されている場合は -r <dbUserPassword> パラメーターおよび -t <dbUserName> パラメーターが必須になります。

## インストールの事前チェック・ツールと事後チェック・ツール **- Cloudera** ツールの場所と前提条件

Analytic Server サービスをインストールする前に、Analytic Server サービスの一部となるすべてのノー ド上で事前チェック・ツールを実行し、Linux 環境に Analytic Server をインストールする準備が整って いるか確認します。

事前チェックツールは、インストールの一部として自動的に起動されます。このツールは、各ホスト上でイ ンストールを実行する前に、各 Analytic Server ノードをチェックします。各ノードで事前チェック・ツ ールを手動で起動することもできます。これにより、サービスをインストールする前にマシンを検証できま す。

自己解凍型 Analytic Server バイナリー・ファイルを実行した後で、事前チェック・ツールは、以下のデ ィレクトリーにあります。

#### v **Cloudera**

/opt/cloudera/parcels/AnalyticServer-3.2.1.0/tools/com.spss.ibm.checker.zip

[root@servername ~]# cd /opt/cloudera/parcels/AnalyticServer-3.2.1.0/tools/ [root@servername tools]# ls **com.spss.ibm.checker.zip configcollector.zip regex-files**

注**:** 実行可能バイナリー・ファイルを実行し、Cloudera Manager の「パーセル (Parcels)」ページ内で Analytic Server を配布 (「ダウンロード **(Download)**」 > 「配布 **(Distribute)**」) してアクティブにする まで、事前チェック・ツールは tools ディレクトリーにありません。

Analytic Server のインストール後に、事後チェック・ツールは以下のディレクトリーにあります。

#### v **Cloudera**

/opt/cloudera/parcels/AnalyticServer-3.2.1.0/tools/com.spss.ibm.checker.zip

ツールは root として実行する必要があり、Python 2.6.X 以上を必要とします。

事前チェック・ツールが失敗を報告した場合は、Analytic Server インストールを続行する前に、それらの 失敗に対処する必要があります。

#### 事前チェック・ツールの実行

#### 自動

事前チェックツールは、Cloudera Manager コンソールを介して Analytic Server をインストールすると きに、Analytic Server インストールの一部として自動的に起動できます。Cloudera Manager の管理者ユ ーザー名とパスワードを手動で入力する必要があります。

# Add SPSS Analytic Server Service to Cluster 1

**Review Changes** 

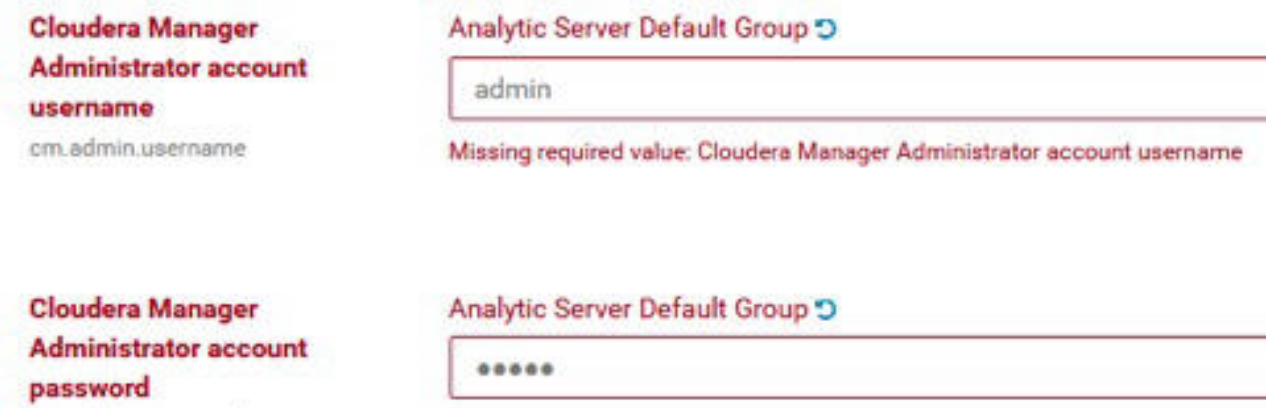

cm.admin.password

Missing required value: Cloudera Manager Administrator account password

図 *4. Cloudera Manager* 管理者設定

手動

各クラスター・ノードで事前チェック・ツールを手動で起動できます。

以下の事前チェックの例は、Cloudera クラスター MyCluster をチェックします。このクラスターは、 myclouderahost.ibm.com:7180 で実行され、ログイン資格情報 admin:admin を使用します。

python ./precheck.py --target C --cluster MyCluster --username admin --password admin --host myclouderahost.ibm.com --port 7180 --as\_host myashost.ibm.com

注**:**

- as host 値は、IP アドレスまたは完全修飾ドメイン名のいずれかによって指定する必要があります。
- v パスワード引数が省略されると、ツールはパスワードの入力を求めるプロンプトを出します。
- v precheck.py コマンドに含まれている使用法ヘルプは、-h 引数 (python ./precheck.py -help) と表示 されます。
- v --cluster 引数はオプションです (--cluster が使用されていない場合は、現在のクラスターが指定さ れます)。

事前チェック・ツールがチェックを実行しているときには、各チェックの状況がコマンド・ウィンドウに表 示されます。失敗が発生した場合は、ログ・ファイル内の詳細情報を参照できます (ログ・ファイルの具体 的な場所は、コマンド・ウィンドウで指示されます)。追加のサポートが必要な場合は、ログ・ファイルを IBM Technical Support に提供できます。

## 事後チェック・ツールの実行

事後チェック・ツールは、Analytic Server が適切に実行されていること、および単純なジョブを処理でき ることを検証します。以下の事後チェックの例は、特定の Analytic Server インスタンスをチェックしま す。このインスタンスは、myanalyticserverhost.ibm.com:9443 で実行され、SSL が有効になっていて、 ログイン資格情報 admin:ibmspss を使用します。

python ./postcheck.py --host myanalyticserverhost.ibm.com --port 9443 -username admin --password ibmspss --ssl

<span id="page-49-0"></span>Knox が Analytic Server と共に使用される場合、コマンドは以下のとおりです。

python ./postcheck.py --host myknoxserverhost.ibm.com --port 8443 --username admin --password ibmspss --ssl --gateway\_url /gateway/default

単一のチェックを実行するには、以下のコマンドを使用します。

python ./postcheck.py --host myknoxserverhost.ibm.com --port 8443 --username admin --password ibmspss --ssl --gateway\_url /gateway/default --check AS\_PYSPARK\_BUILDMODEL

注**:**

- v パスワード引数が省略されると、ツールはパスワードの入力を求めるプロンプトを出します。
- v postcheck.py コマンドに含まれている使用法ヘルプは、--h 引数 (python ./postcheck.py --help) と 表示されます。

事後チェック・ツールがチェックを実行しているときには、各チェックの状況がコマンド・ウィンドウに表 示されます。失敗が発生した場合は、ログ・ファイル内の詳細情報を参照できます (ログ・ファイルの具体 的な場所は、コマンド・ウィンドウで指示されます)。追加のサポートが必要な場合は、ログ・ファイルを IBM Technical Support に提供できます。

#### **Cloudera** でのインストール

以下のステップでは、Cloudera Manager で IBM SPSS Analytic Server を手動でインストールするプロ セスについて説明します。

#### **Analytic Server 3.2.1**

オンライン・インストール

1. IBM [パスポート・アドバンテージ](http://www.ibm.com/software/howtobuy/passportadvantage/paocustomer/sdma/SDMA?PO=3DDOWNLOAD_FIND_BY_PART_NUMBER) Web サイトに移動し、ご使用のスタック、スタック・バージョ ン、およびハードウェア・アーキテクチャーに固有の自己解凍型バイナリー・ファイルを Cloudera ク ラスター内のホストにダウンロードします。使用可能な Cloudera バイナリーは以下のとおりです。

表 9. Analytic Server 自己解凍型バイナリー・ファイル

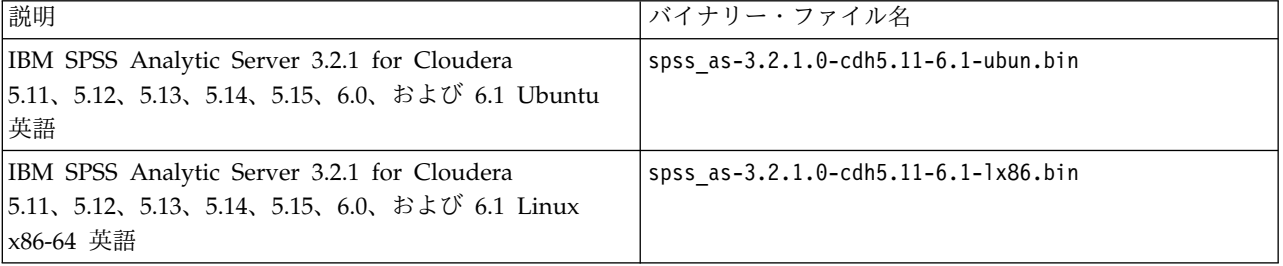

2. Cloudera の自己解凍型 \*.bin インストーラーを Cloudera Manager マスター・クラスター・ノード で実行します。ご使用条件に同意し、デフォルトの CSD インストール・ディレクトリーを維持してイ ンストールのプロンプトに従ってください。

注**:** CSD ディレクトリーをデフォルトの場所から変更した場合は、別の CSD ディレクトリーを指定 する必要があります。

- 3. インストールの完了後に Cloudera Manager を再始動するには、以下のコマンドを使用します。 service cloudera-scm-server restart
- 4. Cloudera Manager インターフェース (例えば、http://\${CM\_HOST}:7180/cmf/login) を、デフォルト のログイン資格情報 admin/admin を使用して開き、「リモート・パーセル・リポジトリーの **URL**

**(Remote Parcel Repository URLs)**」(「ホスト」 > 「パーセル **(Parcels)**」 > 「構成」にあります) をリフレッシュし、URL が正しいことを確認します。以下に例を示します。

https://ibm-open-platform.ibm.com

注**:** 「パーセルの更新頻度 **(Parcel Update Frequency)**および「リモート・パーセル・リポジトリーの **URL (Remote Parcel Repository URLs)**」は、ユーザーの固有のニーズに合わせて更新できます。

- 5. Cloudera Manager がパーセル・ファイルをリフレッシュした後で (「新しいパーセルの確認 **(Check for New Parcels)**」をクリックすることでパーセル・ファイルを手動でリフレッシュできます)、 「**AnalyticServer**」パーセルの状況が「リモートで使用可能 **(Available Remotely)**」に設定されてい ることが分かります。
- 6. 「ダウンロード **(Download)**」 > 「配布 **(Distribute)**」 > 「アクティブ化 **(Activate)**」を選択しま す。「**AnalyticServer**」パーセルの状況が「配布済み、アクティブ化済み **(Distributed, Activated)**」 に更新されます。
- 7. Cloudera Manager で Analytic Server をサービスとして追加し、Analytic Server を配置する場所を 決定します。以下の情報を「サービスの追加ウィザード (Add Service Wizard)」に指定する必要があ ります。

注**:** 「サービスの追加ウィザード (Add Service Wizard)」には、サービス作成プロセスの各フェーズ における全体の進行状況が表示されます。また、クラスターでサービスが正常にインストールおよび構 成されたときに最終確認メッセージが表示されます。

- Analytic Server metastore ホスト名
- Analytic Server metastore データベース名
- Analytic Server metastore ユーザー名
- Analytic Server metastore パスワード

**MySQL** を **Analytic Server** メタデータ・リポジトリーとして使用

- v Analytic Server metastore ドライバー・クラス: com.mysql.jdbc.Driver
- Analytic Server metastore リポジトリー URL: jdbc:mysql://\${MySQL\_DB}/ {DBName}?createDatabaseIfNotExist=true

{MySQL\_DB} は、MySQL がインストールされているサーバーのホスト名です。

**Db2** を **Analytic Server** メタデータ・リポジトリーとして使用

- v Analytic Server metastore ドライバー・クラス: com.ibm.db2.jcc.DB2Driver
- v Analytic Server metastore リポジトリー URL: jdbc:db2://{Db2\_HOST}:{PORT}/ {DBName}:currentSchema={SchemaName};

{Db2\_HOST} は、Db2 がインストールされているサーバーのホスト名です。

{PORT} は、Db2 が listen しているポートです。

{SchemaName} は、使用可能な、未使用のスキーマです。

入力する値がわからない場合は、Db2 管理者に協力を求めてください。

#### **LDAP** 構成

Analytic Server は、LDAP サーバーを使用して、ユーザーおよびグループを保管および認証 します。必要な LDAP 構成情報を Analytic Server のインストール中に指定します。

表 *10. LDAP* 構成設定

| LDAP 設定               | 説明                                        |
|-----------------------|-------------------------------------------|
| as.ldap.type          | LDAP タイプ。値は、ads、ad、または openladp にする       |
|                       | ことができます。                                  |
|                       | • ads - Apache Directory Server (デフォルト設定) |
|                       | ad - Microsoft Active Directory           |
|                       | • openladp - OpenLDAP                     |
| as.ldap.host          | LDAP ホスト                                  |
| as.ldap.port          | LDAP ポート番号                                |
| as.ldap.binddn        | LDAP バインド DN                              |
| as.ldap.bindpassword  | LDAP バインド DN パスワード                        |
| as.ldap.basedn        | LDAP $\ltimes$ - $\ltimes$ DN             |
| as.ldap.filter        | LDAP ユーザーおよびグループのフィルター・ルール                |
|                       | 注: この値に縦棒文字   が含まれている場合は、円記号              |
|                       | 文字を使用して縦棒文字をエスケープする必要があります                |
|                       | (例えば、\ippl)。                              |
| as.ldap.ssl.enabled   | Analytic Server と LDAP の間の通信に SSL を使用する   |
|                       | かどうかを指定します。値は true または false にする          |
|                       | ことができます。                                  |
| as.ldap.ssl.reference | LDAP SSL 参照 ID                            |
| as.ldap.ssl.content   | LDAP SSL 構成                               |

- v デフォルトでは、as.ldap.type は ads に設定され、その他の関連設定にはデフォルト設定 が含まれます。ただし、例外として、as.ldap.bindpassword 設定のパスワードは独自に指 定する必要があります。Analytic Server は、構成設定を使用して、Apache Directory Server (ADS) をインストールし、サーバーの初期化を実行します。デフォルトの ADS プ ロファイルには、admin というパスワードを持つユーザー admin が含まれています。 Analytic Server コンソールを使用してユーザー管理を実行するか、<Analytic Root>/bin フォルダー内にある importUser.sh スクリプトを使用して XML ファイルからユーザーお よびグループの情報をインポートすることができます。
- v Microsoft Active Directory や OpenLDAP などの外部 LDAP サーバーを使用する予定が ある場合は、実際の LDAP 値に従って構成設定を定義する必要があります。詳しくは、 『Liberty での LDAP [ユーザー・レジストリーの構成』](https://www.ibm.com/support/knowledgecenter/was_beta_liberty/com.ibm.websphere.wlp.nd.multiplatform.doc/ae/twlp_sec_ldap.html)を参照してください。
- v Analytic Server がインストールされた後で LDAP 構成を変更できます (例えば、Apache Directory Server から OpenLDAP に変更します)。ただし、最初に Microsoft Active Directory または OpenLDAP で開始してから、後で Apache Directory Server に切り替 えることを決定した場合は、Analytic Server がインストール中に Apache Directory Server をインストールすることはありません。Apache Directory Server は、それが最初の Analytic Server のインストール中に選択されていた場合にのみインストールされます。

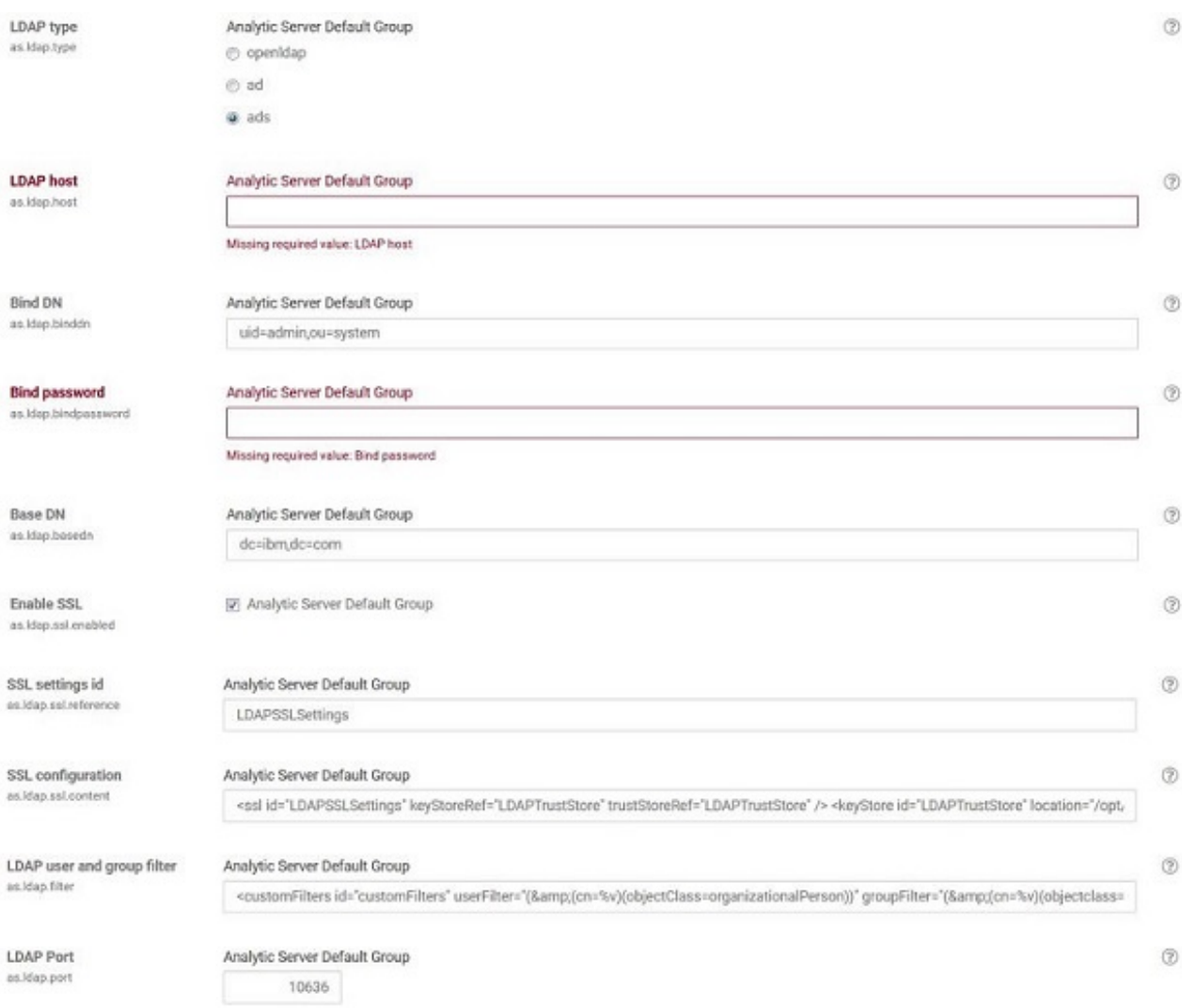

#### 図 *5. LDAP* 構成設定の例

8. Kerberos が有効になっている Cloudera 環境に Analytic Server をインストールする場合は、以下の 設定を「サービスの追加ウィザード (Add Service Wizard)」で構成する必要もあります。

注**:** Analytic Server は、認証に使用する Kerberos 関連の値について HDFS 構成を検査します。

- v Analytic Server コンソールにログインするときに Kerberos 認証を有効にする場合は、 「Kerberos」を「**Analytic Server** セキュリティー **(Analytic Server security)**」設定として選択し ます。「**Kerberos**」が「**Analytic Server** セキュリティー **(Analytic Server security)**」設定として 選択されている場合、Analytic Server コンソールはデフォルトで Kerberos ログイン・モードにな ります。
- v Kerberos が有効になっているデータベースに接続する場合は、「Kerberos」を「**Analytic Server** データベース・データ・ソース接続方式 **(Analytic Server database data source connection method)**」設定として選択します。「**Kerberos**」が「**Analytic Server** データベース・データ・ソー ス接続方式 **(Analytic Server database data source connection method)**」設定として選択されて いる場合、Analytic Server コンソールはデータベースに接続するときに Kerberos モードを使用し ます。

v 「**Kerberos** レルム名 **(Kerberos Realm Name)**」および「**KDC** ホスト **(KDC host)**」の設定が必 要です。「**Kerberos** レルム名 **(Kerberos Realm Name)**」(**as.kdc.realms**) および「**KDC** ホスト **(KDC host)**」(**kdcserver**) の値は、Kerberos 鍵配布センター (KDC) サーバー上の krb5.conf フ ァイルにあります。

コンマ文字で区切ると、複数のレルム名がサポートされます。指定された Kerberos レルム名はユ ーザー名に対応し、ユーザー名に関連付けられます。例えば、ユーザー名 UserOne@us.ibm.com お よび UserTwo@eu.ibm.com は、レルム us.ibm.com、eu.ibm.com に対応します。

「**Kerberos** レルム名 **(Kerberos Realm Name)**」として複数のレルムを指定する場合は、Kerberos クロスレルム・トラストを構成する必要があります。Analytic Server コンソールのログイン・プロ ンプトに入力されるユーザー名は、レルム名の接尾辞なしで入力されます。このため、複数のレル ムが指定されている場合は、ユーザーに「レルム **(Realms)**」ドロップダウン・リストが表示され、 該当するレルムを選択できます。

注**:** レルムが 1 つしか指定されていない場合は、Analytic Server へのサインイン時に「レルム **(Realms)**」ドロップダウン・リストは表示されません。

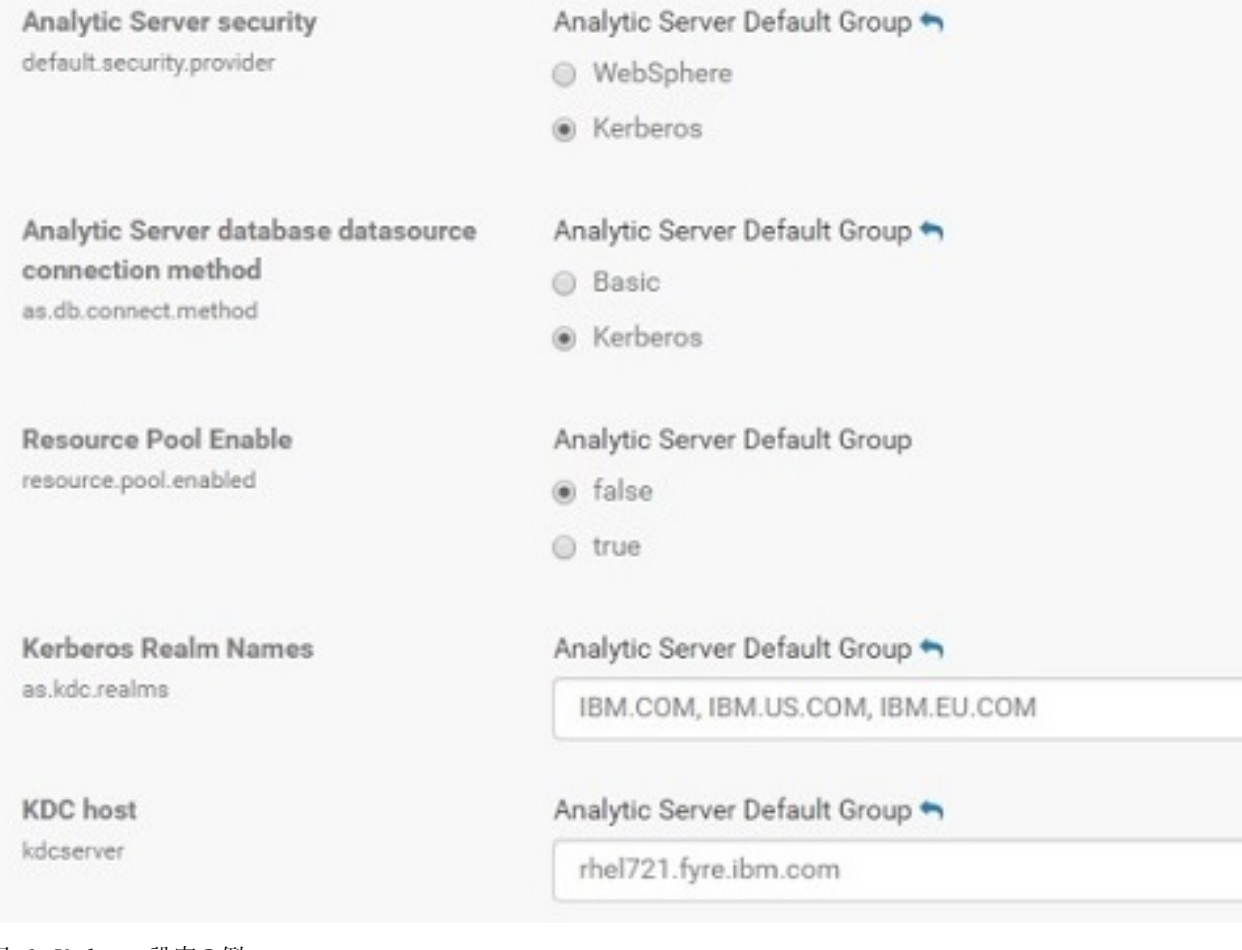

#### 図 *6. Kerberos* 設定の例

注**:**

- 「**Analytic Server** セキュリティー **(Analytic Server security)**」および「**Analytic Server** デー タベース・データ・ソース接続方式 **(Analytic Server database data source connection method)**」の設定は、IBM SPSS Modeler クライアント認証および Analytic Server コンソール 認証に適用されます。
- 「**Analytic Server** データベース・データ・ソース接続方式 **(Analytic Server database data source connection method)**」が「Kerberos」に設定されている場合は、ターゲット・データベ ースでも Kerberos が有効になっていることを確認する必要があります。
- 「**Analytic Server** セキュリティー **(Analytic Server security)**」および「**Analytic Server** デー タベース・データ・ソース接続方式 **(Analytic Server database data source connection method)**」の設定では、Hadoop クラスター上の Kerberos 認証は構成されません。詳しくは、 『Kerberos 偽名の使用の有効化』セクションを参照してください。
- Kerberos 認証をログイン時に有効にする場合は、IBM SPSS Modeler クライアントを有効な Kerberos クライアントとしてデプロイする必要があります。これを行うには、Kerberos 鍵配布 センター (KDC) サーバーで **addprinc** コマンドを使用します。詳しくは、IBM SPSS Modeler の資料を参照してください。

Kerberos が有効になっている Cloudera 環境に Analytic Server をインストールする場合は、 Kerberos で必要なアカウントを作成し、Kerberos 偽名の使用を有効にする必要もあります。詳しく は、 53 [ページの『](#page-56-0)Kerberos の構成』を参照してください。

注**:** Analytic Server が正常にインストールされた後に、Cloudera Manager の Analytic Server サービ ス・ページの「アクション (Actions)」リストで「**Analytic Server Metastore** の作成 **(Create Analytic Server Metastore)**」をクリックしないでください。Metastore を作成すると、既存のメタデータ・リポジ トリーが上書きされます。

オフライン・インストール

オフライン・インストールのステップは、特定のオペレーティング・システムに適したパーセル・ファイル とメタデータをユーザーが手動でダウンロードする必要がある点を除いて、オンラインのステップと同じで す。

RedHat Linux では、以下のファイルが必要です。

- v [AnalyticServer-3.2.1.0-el7.parcel](https://ibm-open-platform.ibm.com/repos/IBM-SPSS-AnalyticServer/3.2.1.0/cloudera/AnalyticServer-3.2.1.0-el7.parcel)
- [AnalyticServer-3.2.1.0-el7.parcel.sha](https://ibm-open-platform.ibm.com/repos/IBM-SPSS-AnalyticServer/3.2.1.0/cloudera/AnalyticServer-3.2.1.0-el7.parcel.sha)
- [manifest.json](https://ibm-open-platform.ibm.com/repos/IBM-SPSS-AnalyticServer/3.2.1.0/cloudera/manifest.json)

SuSE Linux では、以下のファイルが必要です。

- v [AnalyticServer-3.2.1.0-sles11.parcel](https://ibm-open-platform.ibm.com/repos/IBM-SPSS-AnalyticServer/3.2.1.0/cloudera/AnalyticServer-3.2.1.0-sles11.parcel)
- [AnalyticServer-3.2.1.0-sles11.parcel.sha](https://ibm-open-platform.ibm.com/repos/IBM-SPSS-AnalyticServer/3.2.1.0/cloudera/AnalyticServer-3.2.1.0-sles11.parcel.sha)
- [manifest.json](https://ibm-open-platform.ibm.com/repos/IBM-SPSS-AnalyticServer/3.2.1.0/cloudera/manifest.json)

または

- v [AnalyticServer-3.2.1.0-sles12.parcel](https://ibm-open-platform.ibm.com/repos/IBM-SPSS-AnalyticServer/3.2.1.0/cloudera/AnalyticServer-3.2.1.0-sles12.parcel)
- v [AnalyticServer-3.2.1.0-sles12.parcel.sha](https://ibm-open-platform.ibm.com/repos/IBM-SPSS-AnalyticServer/3.2.1.0/cloudera/AnalyticServer-3.2.1.0-sles12.parcel.sha)

Ubuntu Linux 14.04 では、以下のファイルが必要です。

- [AnalyticServer-3.2.1.0-trusty.parcel](https://ibm-open-platform.ibm.com/repos/IBM-SPSS-AnalyticServer/3.2.1.0/cloudera/AnalyticServer-3.2.1.0-trusty.parcel)
- [AnalyticServer-3.2.1.0-trusty.parcel.sha](https://ibm-open-platform.ibm.com/repos/IBM-SPSS-AnalyticServer/3.2.1.0/cloudera/AnalyticServer-3.2.1.0-trusty.parcel.sha)

Ubuntu Linux 16.04 では、以下のファイルが必要です。

- v [AnalyticServer-3.2.1.0-xenial.parcel](https://ibm-open-platform.ibm.com/repos/IBM-SPSS-AnalyticServer/3.2.1.0/cloudera/AnalyticServer-3.2.1.0-xenial.parcel)
- v [AnalyticServer-3.2.1.0-xenial.parcel.sha](https://ibm-open-platform.ibm.com/repos/IBM-SPSS-AnalyticServer/3.2.1.0/cloudera/AnalyticServer-3.2.1.0-xenial.parcel.sha)
- 1. Cloudera の自己解凍型 \*.bin インストーラーをダウンロードして Cloudera Manager マスター・ク ラスター・ノードで実行します。ご使用条件に同意し、デフォルトの CSD インストール・ディレクト リーを維持してインストールのプロンプトに従ってください。

注**:** CSD ディレクトリーがデフォルトの場所とは異なる場合は、別の CSD ディレクトリーを指定する 必要があります。

- 2. 必要なパーセル・ファイルとメタデータ・ファイルを、Cloudera Manager マスター・クラスター・ノ ード上のローカル Cloudera repo パスにコピーします。デフォルトのパスは /opt/cloudera/parcelrepo です (このパスは Cloudera Manager ユーザー・インターフェースで構成可能です)。
- 3. Cloudera Manager を再始動するには、以下のステップを使用します。

service cloudera-scm-server restart

Cloudera Manager が「**AnalyticServer**」パーセルをリフレッシュした後でそのパーセルが「ダウンロ ード済み **(downloaded)**」と表示されます。「新しいパーセルの確認 **(Check for New Parcels)**」をク リックすると強制的にリフレッシュできます。

4. 「配布 **(Distribute)**」 > 「アクティブ化 **(Activate)**」をクリックします。

「**AnalyticServer**」パーセルが「配布済み」および「アクティブ化済み」と表示されます。

5. Cloudera Manager で、Analytic Server をサービスとして追加します。詳しくは、『オンライン・イ ンストール』セクションのステップ 7 と 8 を参照してください。

### **Cloudera** の構成

インストール後、オプションで Cloudera Manager を使用して Analytic Server を構成し、管理すること ができます。

注**:** Analytic Server ファイル・パスには以下の規則が使用されます。

- v {AS\_ROOT} は、Analytic Server がデプロイされている場所を示します (例えば、/opt/cloudera/ parcels/AnalyticServer)。
- {AS SERVER ROOT} は、構成ファイル、ログ・ファイル、およびサーバー・ファイルの場所を示しま す (例えば、/opt/cloudera/parcels/AnalyticServer/ae\_wlpserver/usr/servers/aeserver)。
- {AS\_HOME} は、Analytic Server がルート・フォルダーとして使用する HDFS 上の場所を示します (例えば、/user/as\_user/analytic-root)。

## セキュリティー

IBM SPSS Modeler options.cfg ファイル内のデフォルト **tenant\_id** 値は **ibm** です。Analytic Server コ ンソールでテナントを表示できます。テナント管理について詳しくは、「*IBM SPSS Analytic Server* 管理 者ガイド」を参照してください。

#### **LDAP** レジストリーの構成

LDAP は、Analytic Server のインストール中に構成されます。Analytic Server のインストール後に、別 の LDAP サーバー方式に変更できます。

<span id="page-56-0"></span>注**:** Analytic Server での LDAP のサポートは、WebSphere Liberty によって制御されます。詳しくは、 『Liberty での LDAP [ユーザー・レジストリーの構成』](https://www.ibm.com/support/knowledgecenter/was_beta_liberty/com.ibm.websphere.wlp.nd.multiplatform.doc/ae/twlp_sec_ldap.html)を参照してください。

#### **Analytic Server** から **LDAP** への **Secure Sockets Layer (SSL)** 接続の構成

1. Analytic Server マシンのそれぞれに Analytic Server ユーザーとしてログインし、SSL 証明書の共通 ディレクトリーを作成します。

注**:** Cloudera では、Analytic Server ユーザーは常に as\_user になり、これは変更できません。

2. 鍵ストア・ファイルおよびトラストストア・ファイルを、すべての Analytic Server マシンの共通ディ レクトリーにコピーします。また、LDAP クライアントの CA 証明書をトラストストアに追加しま す。以下に、手順例を示します。

mkdir /home/as\_user/security cd /home/as\_user/security openssl s\_client -connect <ldap-hostname>:636 -showcerts > client.cert \$JAVA HOME/bin/keytool -import -file ./client.cert -alias ldapCA -keystore mytrust.jks password : changeit

注**:** JAVA\_HOME は、Analytic Server の起動に使用するのと同じ JRE です。

3. securityUtility ツール ({AS\_ROOT}/ae\_wlpserver/bin にあります) を使用してパスワードをエンコード することで、パスワードの値を難読化できます。次に例を示します。

securityUtility encode changeit {xor}PDc+MTg6Nis=

- 4. Cloudera Manager にログインし、Analytic Server の構成設定 **ssl\_cfg** を、正しい SSL 構成設定で 更新します。次に例を示します。
	- <ssl id="defaultSSLConfig" keyStoreRef="defaultKeyStore" trustStoreRef="defaultTrustStore" clientAuthenticationSupported="true"/> <keyStore id="defaultKeyStore" location="/home/as\_user/security/mykey.jks" type="JKS" password="{xor}Ozo5PiozKxYdEgwPDAweDG1uDz4sLCg7"/> <keyStore id="defaultTrustStore" location="/home/as\_user/security/mytrust.jks" type="JKS" password="{xor}PDc+MTg6Nis="/>

注**:** 鍵ファイルおよびトラストストア・ファイルについては、絶対パスを使用してください。

5. Analytic Server の構成設定 **security\_cfg** を、正しい LDAP 構成設定で更新します。例えば、 **ldapRegistry** 要素の場合、**sslEnabled** 属性を true に設定し、**sslRef** 属性を defaultSSLConfig に 設定します。

#### **Kerberos** の構成

Analytic Server は、Cloudera での Kerberos をサポートします。以下の各セクションでは、Kerberos が Analytic Server に適合するように適切に構成するための構成設定について説明します。

注**:** Analytic Server は、認証に使用する Kerberos 関連の値について HDFS 構成を検査します。

#### **Analytic Server** および **Kerberos** の設定

Kerberos が有効になっている Cloudera 環境に Analytic Server をインストールする場合は、以下の設定 に注意してください。

v Analytic Server コンソールにログインするときに Kerberos 認証を有効にする場合は、「Kerberos」を 「**Analytic Server** セキュリティー **(Analytic Server security)**」設定として選択します。「**Kerberos**」 が「**Analytic Server** セキュリティー **(Analytic Server security)**」設定として選択されている場合、 Analytic Server コンソールはデフォルトで Kerberos ログイン・モードになります。

- v Kerberos が有効になっているデータベースに接続する場合は、「Kerberos」を「**Analytic Server** デー タベース・データ・ソース接続方式 **(Analytic Server database data source connection method)**」設 定として選択します。「**Kerberos**」が「**Analytic Server** データベース・データ・ソース接続方式 **(Analytic Server database data source connection method)**」設定として選択されている場合、 Analytic Server コンソールはデータベースに接続するときに Kerberos モードを使用します。
- v 「**Kerberos** レルム名 **(Kerberos Realm Name)**」および「**KDC** ホスト **(KDC host)**」の設定が必要で す。「**Kerberos** レルム名 **(Kerberos Realm Name)**」(**as.kdc.realms**) および「**KDC** ホスト **(KDC host)**」(**kdcserver**) の値は、Kerberos 鍵配布センター (KDC) サーバー上の krb5.conf ファイルにあ ります。

コンマ文字で区切ると、複数のレルム名がサポートされます。指定された Kerberos レルム名はユーザ ー名に対応し、ユーザー名に関連付けられます。例えば、ユーザー名 UserOne@us.ibm.com および UserTwo@eu.ibm.com は、レルム us.ibm.com、eu.ibm.com に対応します。

「**Kerberos** レルム名 **(Kerberos Realm Name)**」として複数のレルムを指定する場合は、Kerberos ク ロスレルム・トラストを構成する必要があります。Analytic Server コンソールのログイン・プロンプト に入力されるユーザー名は、レルム名の接尾辞なしで入力されます。このため、複数のレルムが指定さ れている場合は、ユーザーに「レルム **(Realms)**」ドロップダウン・リストが表示され、該当するレルム を選択できます。

注**:** レルムが 1 つしか指定されていない場合は、Analytic Server へのサインイン時に「レルム **(Realms)**」ドロップダウン・リストは表示されません。

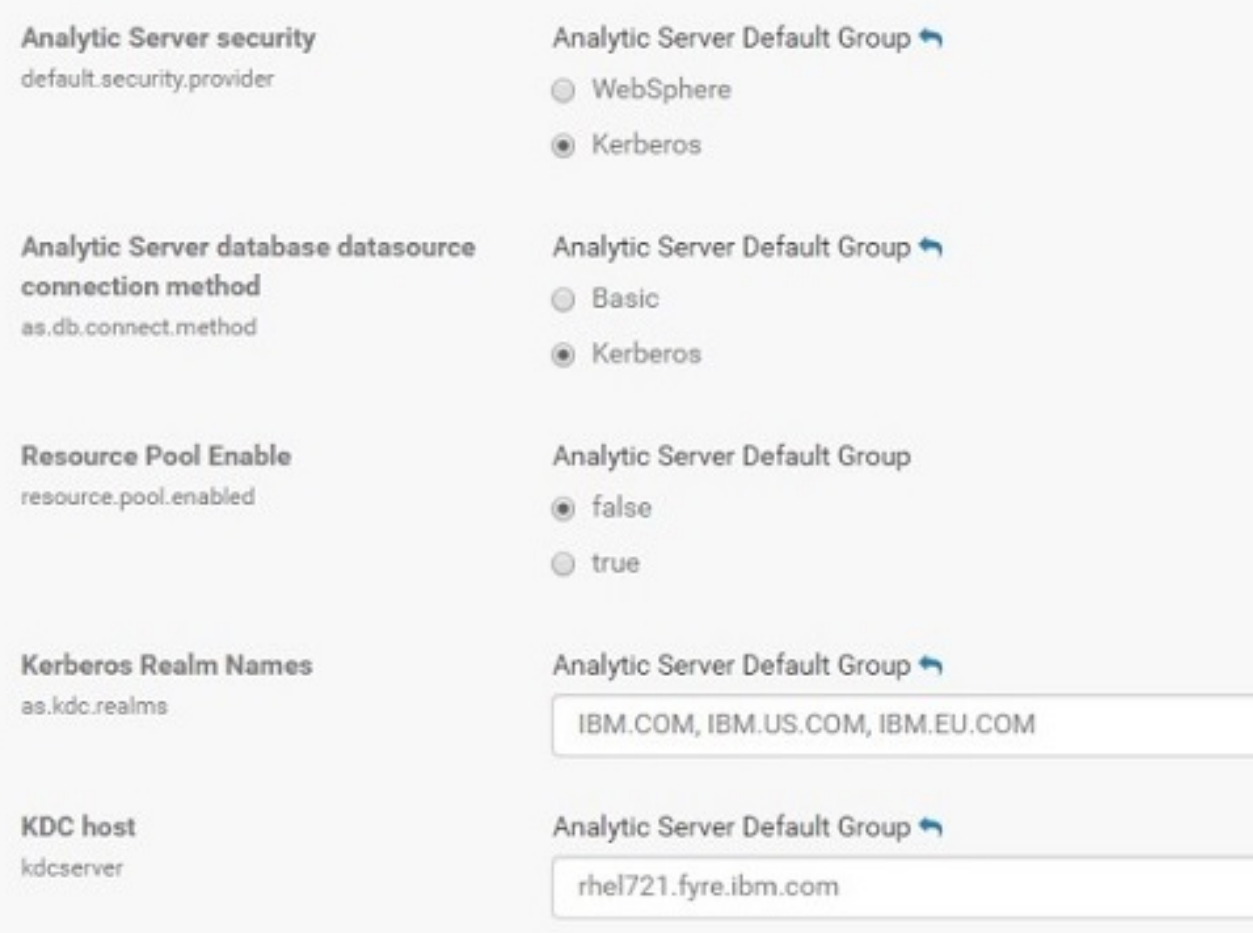

#### 図 *7. Kerberos* 設定の例

注**:**

- 「**Analytic Server** セキュリティー **(Analytic Server security)**」および「**Analytic Server** データ ベース・データ・ソース接続方式 **(Analytic Server database data source connection method)**」 の設定は、IBM SPSS Modeler クライアント認証および Analytic Server コンソール認証に適用さ れます。
- 「**Analytic Server** データベース・データ・ソース接続方式 **(Analytic Server database data source connection method)**」が「Kerberos」に設定されている場合は、ターゲット・データベース でも Kerberos が有効になっていることを確認する必要があります。
- 「**Analytic Server** セキュリティー **(Analytic Server security)**」および「**Analytic Server** データ ベース・データ・ソース接続方式 **(Analytic Server database data source connection method)**」 の設定では、Hadoop クラスター上の Kerberos 認証は構成されません。詳しくは、『Kerberos 偽 名の使用の有効化』セクションを参照してください。
- Kerberos 認証をログイン時に有効にする場合は、IBM SPSS Modeler クライアントを有効な Kerberos クライアントとしてデプロイする必要があります。これを行うには、Kerberos 鍵配布セン ター (KDC) サーバーで **addprinc** コマンドを使用します。詳しくは、IBM SPSS Modeler の資料 を参照してください。

#### **Kerberos** での必要なアカウントの作成

- 1. Analytic Server へのアクセス権を付与する予定のすべてのユーザーについて、Kerberos ユーザー・リ ポジトリー内にアカウントを作成します。
- 2. LDAP サーバー上に (前のステップと) 同じアカウントを作成します。
- 3. 前のステップで、Analytic Server および Hadoop の各ノードで作成したそれぞれのユーザーについ て、OS ユーザー・アカウントを作成します。
	- v これらのユーザーの UID は、すべてのマシンで一致させてください。kinit コマンドを使用して各 アカウントにログオンして、これをテストすることができます。
	- v UID が、Yarn の「ジョブをサブミットするための最小ユーザー **ID (Minimum user ID for submitting job)**」設定に従っていることを確認してください。これは、container-executor.cfg 内 の **min.user.id** 設定です。例えば、**min.user.id** が 1000 の場合、作成される各ユーザー・アカウ ントの UID は 1000 以上でなければなりません。
- 4. Analytic Server 管理者ユーザーについて、HDFS 上にユーザーのホーム・フォルダーを作成します。 フォルダー・アクセス許可を 777 に、所有者を admin にして、さらにユーザー・グループを hdfs と して設定する必要があります。以下の太字の例を参照してください。

[root@xxxxx configuration]# hadoop fs -ls /user

Found 9 items

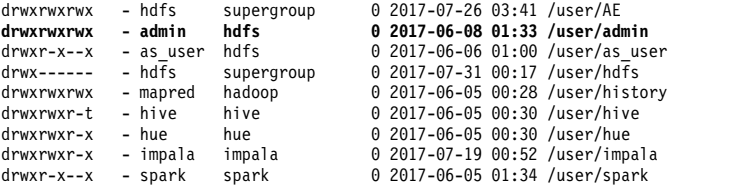

- 5. HCatalog データ・ソースを使用する予定であり、Analytic Server が Hive Metastore とは別のマシ ンにインストールされている場合、HDFS で Hive クライアント名を使用する必要があります。
	- a. Cloudera Manager で、HDFS サービスの「構成 (Configuration)」タブに移動します。

注**:** 以下の設定がまだ設定されていない場合、「構成 **(Configuration)**」タブにそれらの設定が表示 されない可能性があります。その場合は、検索を実行して見つけてください。

- b. **hadoop.proxyuser.hive.groups** 設定を編集して値 \* を設定するか、すべてのユーザーが Analytic Server へのログインを許可されているグループを指定します。
- c. **hadoop.proxyuser.hive.hosts** 設定を編集して値 \* を設定するか、サービスとして Hive Metastore および Analytic Server の各インスタンスがインストールされているホストのリストを 指定します。
- d. HDFS サービスを再起動します。

これらのステップの実行を完了した後、Analytic Server がインストールされていると、Analytic Server がサイレントかつ自動的に Kerberos の構成を行います。

#### **Kerberos** 偽名の使用の有効化

偽名を使用すると、スレッドを所有しているプロセスのセキュリティー・コンテキストとは異なるセキュリ ティー・コンテキスト内で、そのスレッドを実行できます。例えば、偽名の使用は、標準 Analytic Server ユーザー (as user) 以外のユーザーとして Hadoop ジョブを実行する手段を提供します。Kerberos 偽名 の使用を有効にするには、以下を行います。

- 1. Cloudera Manager を開き、「**Cluster-wide Advanced Configuration Snippet (Safety Valve) for core-site.xml**」領域 (「**HDFS (**サービス全体**) (HDFS (Service-Wide))**」 > 「構成 **(Configuration)**」 タブにあります) で以下のプロパティーを追加するか、更新します。
	- v 名前**:** hadoop.proxyuser.as\_user.hosts
	- v 値**:** \*
	- v 名前**:** hadoop.proxyuser.as\_user.groups
	- v 値**:** \*

注**: core-site.xml** 設定は、Hadoop 構成に適用されます (Analytic Server には適用されません)。

2. Analytic Server ノード上のコマンド・シェルから以下のコマンドを実行します。

hadoop fs -chmod -R 755 /user/as\_user/analytic-root/analytic-workspace

#### **Kerberos** を使用したシングル・サインオン **(SSO)** 用の **HAProxy** の構成

- 1. HAProxy の資料 [\(http://www.haproxy.org/#docs\)](http://www.haproxy.org/#docs) に従って HAProxy を構成して開始します。
- 2. HAProxy ホスト用の Kerberos プリンシパル (HTTP/<proxyHostname>@<realm>) およびキータ ブ・ファイルを作成します。ここで、<proxyHostname> は HAProxy ホストの完全な名前、<realm> は Kerberos レルムです。
- 3. キータブ・ファイルを各 Analytic Server ホストに /etc/security/keytabs/ spnego\_proxy.service.keytab としてコピーします。
- 4. このファイルのアクセス許可を各 Analytic Server ホストで更新します。次に例を示します。

chown root:hadoop /etc/security/keytabs/spnego\_proxy.service.keytab chmod 440 /etc/security/keytabs/spnego\_proxy.service.keytab

5. Cloudera Manager を開き、Analytic Server の「**Analytic Server Advanced Configuration Snippet (Safety Valve) for analyticserver-conf/config.properties**」領域で以下のプロパティーを追加するか、 更新します。

web.authentication.kerberos.keytab=/etc/security/keytabs/spnego\_proxy.service.keytab web.authentication.kerberos.principal=HTTP/<proxy machine full name>@<realm>

- 6. 構成を保存し、Cloudera Manager からすべての Analytic Server サービスを再始動します。
- 7. Kerberos を使用するようにブラウザーを構成することをユーザーに指示します。

これで、ユーザーが IBM SPSS Analytic Server のログイン画面で「シングル・サインオンでのログイン **(Single sign on log in)**」オプションを使用して Analytic Server にログインできるようになりました。

#### **Kerberos** の無効化

- 1. Cloudera Manager コンソールで Kerberosを無効化します。
- 2. Analytic Server サービスを停止します。
- 3. 「**Analytic Server Advanced Configuration Snippet (Safety Valve) for analyticserver-conf/ config.properties**」領域から以下の設定を削除します。

default.security.provider hdfs.keytab hdfs.user java.security.krb5.conf as.db.connect.method web.authentication.kerberos.keytab web.authentication.kerberos.principal

4. 「変更の保存 **(Save Changes)**」をクリックし、Analytic Server サービスを再始動します。

#### **Analytic Server** コンソールへの **Secure Sockets Layer (SSL)** 接続の有効化

デフォルトでは、Analytic Server は自己署名証明書を生成して Secure Socket Layer (SSL) を有効にしま す。自己署名証明書を受け入れることにより、セキュア・ポートを使用して Analytic Server コンソール にアクセスできるようになります。HTTPS によるアクセスの安全性をさらに強化するには、サード・パー ティー・ベンダーの証明書をインストールする必要があります。

サード・パーティー・ベンダーの証明書をインストールするには、以下のステップを実行します。

1. サード・パーティー・ベンダーの鍵ストア証明書およびトラストストア証明書を、すべての Analytic Server ノードで、同じディレクトリーにコピーします。例えば、/home/as\_user/security です。

注**:** Analytic Server ユーザーには、このディレクトリーの読み取りアクセス権限が必要です。

- 2. Cloudera Manager で、Analytic Server サービスの「構成 (Configuration)」タブに移動します。
- 3. **ssl\_cfg** パラメーターを編集します。

```
<ssl id="defaultSSLConfig"
     keyStoreRef="defaultKeyStore"
     trustStoreRef="defaultTrustStore"
     clientAuthenticationSupported="true"/>
<keyStore id="defaultKeyStore"
         location="<KEYSTORE-LOCATION>"
         type="<TYPE>"
         password="<PASSWORD>"/>
<keyStore id="defaultTrustStore"
         location="<TRUSTSTORE-LOCATION>"
          type="<TYPE>"
          password="<PASSWORD>"/>
```
置き換える値:

- <KEYSTORE-LOCATION> に、鍵ストアの絶対位置を指定します。例: /home/as\_user/security/ mykey.jks
- v <TRUSTSTORE-LOCATION> に、トラストストアの絶対位置に指定します。例: /home/as\_user/security/mytrust.jks
- v <TYPE> に、証明書のタイプを指定します。例: JKS、PKCS12、その他。
- v <PASSWORD> に、Base64 暗号化形式の暗号化パスワードを指定します。エンコードには、 securityUtility を使用できます。例: {AS\_ROOT}/ae\_wlpserver/bin/securityUtility encode <password>

自己署名証明書を生成する場合は、securityUtility を使用できます。例: {AS\_ROOT}/ae\_wlpserver/bin/ securityUtility createSSLCertificate --server=myserver --password=mypassword --validity=365 --subject=CN=mycompany,O=myOrg,C=myCountry。securityUtility およびその他の SSL 設定について詳 しくは、WebSphere Liberty Profile の資料を参照してください。

注**:** CN 値に適切なホスト・ドメイン名を指定する必要があります。

4. 「変更の保存 **(Save Changes)**」をクリックし、Analytic Server サービスを再始動します。

#### **SSL** を介した **Apache Hive** との通信

SSL 接続を介して Apache Hive と通信するためには、hive.properties ファイルを更新する必要があり ます。あるいは、ご使用の Apache Hive 環境で高可用性が有効になっている場合は、メインの Analytic Server「データ・ソース」ページ上で高可用性パラメーターを選択できます。

#### **hive.properties** ファイルの更新

- 1. hive.properties ファイルを開きます。このファイルは、/opt/cloudera/parcels/analyticserver/ 3.2/ae wlpserver/usr/servers/aeserver/configuration/database にあります。
- 2. 以下の行を見つけます。

jdbcurl = jdbc:hive2://{db.servername}:{db.serverport}/{db.databasename};user={db.username};password={db.password}

- 3. 以下の太字の情報を追加して、行を更新します。 jdbcurl = jdbc:hive2://{db.servername}:{db.serverport}/{db.databasename};user={db.username};password={db.password}**; ssl=true;sslTrustStore=pathtotheirtruststorefile;trustStorePassword=xxxtheirTrustStorePassword**
- 4. hive.properties ファイルを保存します。

## **Essentials for R** に対するサポートの有効化

Analytic Server は、R モデルのスコアリング、および R スクリプトの実行をサポートしています。

Cloudera Manager で Analytic Server が正常にインストールされた後で Essentials for R をインストー ルするには、以下を行います。

- 1. Essentials for R のサーバー環境をプロビジョンします。詳しくは、 25 [ページの『](#page-28-0)Essentials for R [に対するサポートの有効化』の](#page-28-0)ステップ 1 を参照してください。
- 2. IBM SPSS Modeler Essentials for R の RPM 用の自己解凍型アーカイブ (BIN) をダウンロードしま す。Essentials for R は、[https://www14.software.ibm.com/webapp/iwm/web/](https://www14.software.ibm.com/webapp/iwm/web/preLogin.do?source=swg-tspssp) [preLogin.do?source=swg-tspssp](https://www14.software.ibm.com/webapp/iwm/web/preLogin.do?source=swg-tspssp) からダウンロードできます。ご使用のスタック、スタックのバージョ ン、およびハードウェア・アーキテクチャーに固有のファイルを選択します。
- 3. Cloudera Manager サーバー・ホストで root ユーザーまたは sudo ユーザーとして自己解凍型アーカ イブを実行します。以下のパッケージがインストール済みであるか、構成済みのリポジトリーから使用 可能である必要があります。
	- v Red Hat Linux: gcc-gfortran、zip、gcc-c++
	- SUSE Linux: gcc-fortran, zip, gcc-c++
	- Ubuntu Linux: gcc-fortran, zip, gcc-c++
- 4. この自己解凍型インストーラーは、以下のタスクを行います。
	- a. 必要なライセンスを表示し、それに同意するようにインストーラーでプロンプトを出します。
	- b. R のソースの場所を入力するか、またはデフォルトの場所で続行するようにインストーラーでプロ ンプトを出します。インストールされているデフォルトの R バージョンは 3.3.2 です。別のバー ジョンをインストールするには、以下を行います。
		- v オンライン・インストール: 必要な R バージョン・アーカイブの URL を指定します。例え ば、R 2.15.3 の場合は <https://cran.r-project.org/src/base/R-2/R-2.15.3.tar.gz> です。
		- v オフライン・インストール: 必要な R バージョン・アーカイブをダウンロードし、Cloudera Manager サーバー・ホストにコピーします。アーカイブの名前を変更しないでください (デフ ォルトの名前は R-x.x.x.tar.gz です)。コピーした R アーカイブの URL を file://<R\_archive\_directory>/R-x.x.x.tar.gz のように指定します。R-2.15.3.tar.gz アーカ イブをダウンロードして /root にコピーした場合、その URL は file:///root/R-2.15.3.tar.gz になります。

注**:** その他の R バージョンは <https://cran.r-project.org/src/base/> にあります。

- c. R が必要とするパッケージをインストールします。
- d. R および Essentials for R プラグインをダウンロードしてインストールします。
- e. パーセルおよび parcel.sha ファイルを作成し、それらを /opt/cloudera/parcel-repo にコピーし ます。この場所が変更されている場合は、正しい場所を入力します。
- 5. インストールが完了したら、Cloudera Manager で「**Essentials for R**」パーセルを配布およびアクテ ィブ化します (「新しいパーセルの確認 **(Check for New Parcels)**」をクリックしてパーセル・リスト をリフレッシュします)。
- 6. Analytic Server サービスが既にインストールされている場合は、以下を行います。
	- a. サービスを停止します。
	- b. Analytic Server バイナリーをリフレッシュします。
	- c. サービスを開始して Essentials for R のインストールを完了します。
- 7. Analytic Server サービスがインストールされていない場合は、そのインストールを進めます。

注**:** すべての Analytic Server ホストに適切なアーカイブ (zip および unzip) パッケージがインストール されている必要があります。

## リレーショナル・データベース・ソースの有効化

各 Analytic Server Metastore と各 Analytic Server ホストの共有ディレクトリー内に JDBC ドライバー を配置すると、Analytic Server でリレーショナル・データベース・ソースを使用できます。デフォルトで は、このディレクトリーは /usr/share/jdbc です。

共有ディレクトリーを変更するには、以下のステップを実行します。

- 1. Cloudera Manager で、Analytic Server サービスの「構成 (Configuration)」タブに移動します。
- 2. **jdbc.drivers.location** で、JDBC ドライバーの共有ディレクトリーを指定します。
- 3. 「変更の保存 **(Save Changes)**」をクリックします。
- 4. 「アクション **(Action)**」ドロップダウンから「停止 **(Stop)**」を選択して Analytic Server サービスを 停止します。
- 5. 「アクション **(Action)**」ドロップダウンから「**Analytic Server** バイナリーのリフレッシュ **(Refresh Analytic Server Binaries)**」を選択します。
- 6. 「アクション **(Action)**」ドロップダウンから「開始 **(Start)**」を選択して Analytic Server サービスを 開始します。

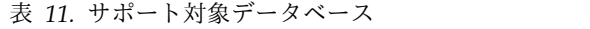

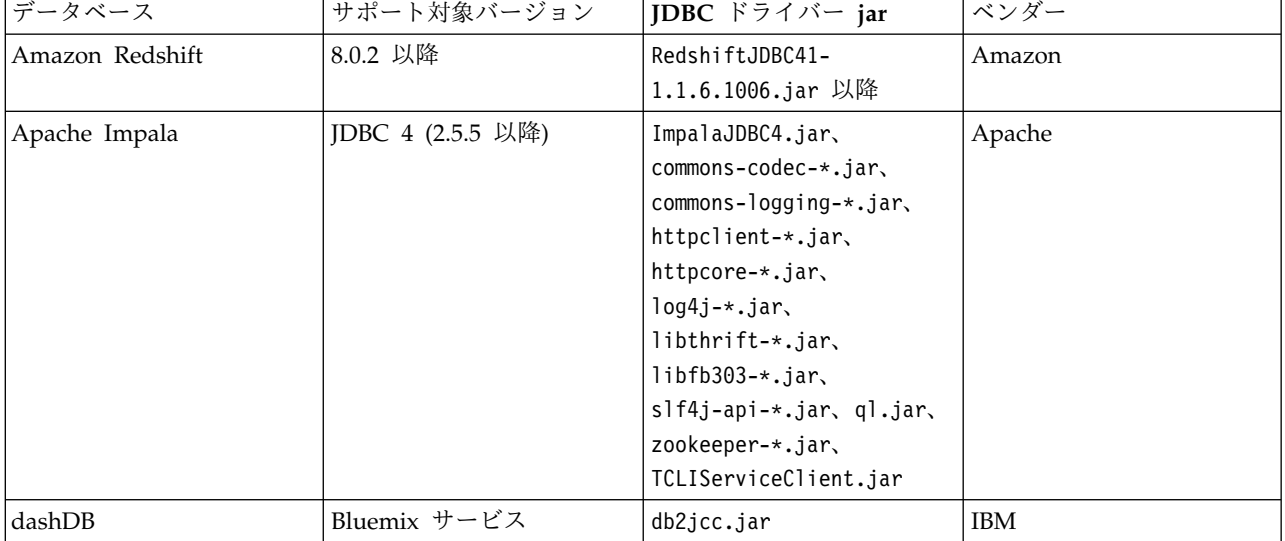

表 *11.* サポート対象データベース *(*続き*)*

| データベース                             | サポート対象バージョン           | JDBC ドライバー jar                                     | ベンダー       |
|------------------------------------|-----------------------|----------------------------------------------------|------------|
| Db2 for Linux、UNIX、お<br>よび Windows | 11.1, 10.5, 10.1, 9.7 | db2.jcc.jar                                        | <b>IBM</b> |
| Db2 $z/OS$                         | 11, 10                | db2jcc.jar、<br>db2 license cisuz.jar               | <b>IBM</b> |
| Greenplum                          | 5.x                   | postgresql.jar                                     | Greenplum  |
| Hive                               | $1.1\,$               | hive-jdbc-*.jar                                    | Apache     |
| <b>MySQL</b>                       | 5.6, 5.7              | mysql-connector-java-<br>commercial-5.1.25-bin.jar | MySQL      |
| Netezza                            | 7, 6.x                | nzjdbc.jar                                         | <b>IBM</b> |
| Oracle                             | 12c, 11g R2 (11.2)    | ojdbc6.jar, orai18n.jar                            | Oracle     |
| SQL Server                         | 2014, 2012, 2008 R2   | sqljdbc4.jar                                       | Microsoft  |
| Teradata                           | 15, 15.1              | tdgssconfig.jar.<br>terajdbc4.jar                  | Teradata   |

### 注意的人物

- v Analytic Server をインストールする前に Redshift データ・ソースを作成した場合、Redshift データ・ ソースを使用するには以下のステップを実行する必要があります。
	- 1. Analytic Server コンソールで Redshift データ・ソースを開きます。
	- 2. Redshift データベース・データ・ソースを選択します。
	- 3. Redshift のサーバー・アドレスを入力します。
	- 4. データベース名とユーザー名を入力します。パスワードは自動的に入力されます。
	- 5. データベース表を選択します。

## **HCatalog** データ・ソースの有効化

Analytic Server は、Hive/HCatalog を介して複数のデータ・ソースをサポートしています。一部のソー スでは、手動での構成ステップが必要です。

- 1. データ・ソースを有効にするために必要な JAR ファイルを収集します。詳しくは、下のセクションを 参照してください。
- 2. これらの JAR ファイルを、各 Analytic Server Metastore と各 Analytic Server ノードの {HIVE\_HOME}/auxlib ディレクトリーおよび /usr/share/hive ディレクトリーに追加します。
- 3. Hive Metastore サービスを再起動します。
- 4. Analytic Server サービスの各インスタンスをすべて再起動します。

注**:**

Analytic Server HCatalog データ・ソースを経由して HBase データにアクセスする場合、アクセスする ユーザーは、HBase 表に対する読み取り権限を持っている必要があります。

- Kerberos 以外の環境では、Analytic Server は as user を使用して HBase にアクセスします (as user は、HBase に対する読み取り権限を持っている必要があります).
- v Kerberos 環境では、as\_user とログイン・ユーザーの両方が、HBase 表に対する読み取り権限を持っ ている必要があります。

### **NoSQL** データベース

Analytic Server は、ベンダーから Hive ストレージ・ハンドラーが提供されている任意の NoSQL デー タベースをサポートします。

Apache HBase および Apache Accumulo のサポートを有効にするために、追加のステップは必要ありま せん。

その他の NoSQL データベースについては、データベース・ベンダーに連絡して、該当するストレージ・ ハンドラーおよび関連する jar を取得してください。

### ファイル・ベース **Hive** 表

Analytic Server は、組み込みまたはカスタムの Hive SerDe (serializer-deserializer) が利用可能な任意の ファイル・ベース Hive 表をサポートします。

XML ファイルを処理するための Hive XML SerDe は Maven の Central Repository [\(http://search.maven.org/#search%7Cga%7C1%7Chivexmlserde\)](http://search.maven.org/#search%7Cga%7C1%7Chivexmlserde) にあります。

### **MapReduce v2** ジョブ

「**Analytic Server Advanced Configuration Snippet (Safety Valve) for analyticserver-conf/ config.properties**」領域内の **preferred.mapreduce** 設定を使用して、MapReduce ジョブの処理方法を制 御します。

| プロパティー              | 説明                                         |
|---------------------|--------------------------------------------|
| preferred.mapreduce | MapReduce ジョブが実行される方法を制御します。有効な値は以下のとおりです。 |
|                     | spark                                      |
|                     | m3r                                        |
|                     | hadoop                                     |
|                     | $ \varnothing$ : preferred.mapreduce=spark |

表 *12. Analytic Server Advanced Configuration Snippet (Safety Valve) for analyticserver-conf/config.properties*

## **Apache Spark**

Spark (バージョン 1.5 以降) を使用する場合は、Analytic Server インストール時に spark.version を選 択する必要があります。

1. Cloudera Manager を開き、「**Analytic Server Spark Version**」領域で適切な spark.version (None、1.x、2.x など) を選択します。

注**:** Spark 1.x を使用している場合は、「**Analytic Server Advanced Configuration Snippet (Safety Valve) for analyticserver-conf/config.properties**」領域内に以下の行を追加する必要もあります。

spark.extraListeners=org.apache.spark.JavaSparkListener

2. 構成を保存します。

## **Apache Impala** の構成

Apache Impala は、(Impala が SSL 対応であるかどうかにかかわらず) Analytic Server データベース・ データ・ソースまたは HCatalog データ・ソースに対して Cloudera 上で実行する場合にサポートされま す。

### **Apache Impala** データのデータベース・データ・ソースの作成

- 1. メインの Analytic Server「データ・ソース」ページで、「新規」をクリックして新規データ・ソース を作成します。「新規データ・ソース (New data source)」ダイアログが表示されます。
- 2. 「新規データ・ソース **(New data source)**」フィールドに適切な名前を入力し、「データベース」を 「内容タイプ **(Content type)**」値として選択して、「**Ok**」をクリックします。
- 3. 「データベース選択 **(Database Selections)**」セクションを開き、以下の情報を入力します。

```
データベース:
```
ドロップダウン・メニューから「**Impala**」を選択します。

サーバー・アドレス **(Server address):**

Impala デーモンをホストするサーバーの URL を入力します。Analytic Server に対して Kerberos が有効になっている場合、完全修飾ドメイン名が必要です。

サーバー・ポート**:**

Impala データベースが listen するポートの番号を入力します。

データベース名**:**

接続先データベースの名前を入力します。

ユーザー名**:**

Impala データベースにログインする権限を持つユーザー名を入力します。

パスワード**:**

適切なユーザー名のパスワードを入力します。

- 表名**:** 使用するデータベースの表の名前を入力します。「選択」をクリックしてファイルを手動で選 択します。
- 最大同時読み取り数 **(Maximum concurrent reads):**

データ・ソースで指定された表からデータを読み込むために、Analytic Server からデータベー スに送信することができる同時クエリー数の制限を入力します。

4. 必要な情報を入力した後、「保存」をクリックします。

#### **Apache Impala** データの **HCatalog** データ・ソースの作成

- 1. メインの Analytic Server「データ・ソース」ページで、「新規」をクリックして新規データ・ソース を作成します。「新規データ・ソース (New data source)」ダイアログが表示されます。
- 2. 「新規データ・ソース **(New data source)**」フィールドに適切な名前を入力し、「HCatalog」を「内容 タイプ **(Content type)**」値として選択して、「**Ok**」をクリックします。
- 3. 「データベース選択 **(Database Selections)**」セクションを開き、以下の情報を入力します。

データベース:

ドロップダウン・メニューから「デフォルト」を選択します。

表名**:** 使用するデータベースの表の名前を入力します。

**HCatalog** スキーマ

「**HCatalog** の要素 **(HCatalog Element)**」オプションを選択し、適切な「**HCatalog** のフィー ルドのマッピング **(HCatalog Field Mappings)**」オプションを選択します。

4. 必要な情報を入力した後、「保存」をクリックします。

#### **Apache Impala** 有効データへの接続

1. Cloudera Manager コンソールで以下の Impala SSL 設定を定義します。

**Impala** の **TLS/SSL** を有効にする **(client\_services\_ssl\_enabled)**

「**Impala (**サービス全体**) (Impala (Service-Wide))**」オプションを選択します。

**Impala TLS/SSL** サーバー証明書ファイル **(PEM** 形式**) (Impala TLS/SSL Server Certificate File (PEM Format)) (ssl\_server\_certificate)**

PEM 形式の自己署名証明書の場所とファイル名を入力します (例: /tmp/<user\_name>/ssl/ ll4200v21.crt)。

**Impala TLS/SSL** サーバー秘密鍵ファイル **(PEM** 形式**) (Impala TLS/SSL Server Private Key File (PEM Format)) (ssl\_private\_key)**

PEM 形式の秘密鍵の場所とファイル名を入力します (例: /tmp/<user\_name>/ssl/ ll4200v21.key)。

- 2. Analytic Server ホストで、\*.crf ファイル (Impala SSL を有効にするために使用される) を \*.jks ファイルにインポートします。このファイルは、cacerts ファイル (/etc/pki/java/cacerts など) であ っても他の \*.jks ファイルであっても構いません。
- 3. Analytic Server ホストで、以下の jdbcurl キー値を付加することにより、Impala 構成ファイル (impala.properties) を更新します。 SSL=1;AllowSelfSignedCerts=1;CAIssuedCertNamesMismatch=1;

注**:** \*.jks ファイル (cacerts 以外) を使用した場合、以下を指定する必要もあります。

**SSLTrustStore**=<your\_pks\_file>;**SSLTrustStorePwd**=<password\_for\_pks\_file>;

4. Cloudera Manager コンソールで Analytic Server を再始動します。

## **Analytic Server** で使用するポートの変更

デフォルトでは、Analytic Server はポート 9080 (HTTP 用) および 9443 (HTTPS 用) を使用します。ポ ートの設定を変更するには、以下のステップを実行します。

- 1. Cloudera Manager で、Analytic Server サービスの「構成 (Configuration)」タブに移動します。
- 2. 使用する HTTP ポートおよび HTTPS ポートを、それぞれ **http.port** パラメーターおよび **https.port** パラメーターに指定します。

注**:** これらのパラメーターを表示するには、「フィルター (Filters)」セクションで「ポートおよびアド レス **(Ports and Addresses)**」カテゴリーを選択する必要がある場合があります。

- 3. 「変更の保存 **(Save Changes)**」をクリックします。
- 4. Analytic Server サービスを再始動します。

## 高可用性 **Analytic Server**

クラスター内の複数のノードに Analytic Server をサービスとして追加することにより、高可用性構成に することができます。

- 1. Cloudera Manager で、Analytic Server サービスの「インスタンス (Instances)」タブに移動します。
- 2. 「役割インスタンスの追加 **(Add Role Instances)**」をクリックし、 Analytic Server をサービスとし て追加するホストを選択します。

#### 複数クラスターのサポート

複数クラスター機能は、IBM SPSS Analytic Server の高可用性機能の拡張であり、複数テナント環境での 独立性を強化します。デフォルトでは、(Ambari または ClouderaManager のいずれかで) Analytic Server サービスをインストールすると、結果として、単一の Analytic Server クラスターが定義されま す。

クラスター仕様では、Analytic Server クラスター・メンバーシップが定義されます。クラスター仕様の変 更は、(Ambari Analytic Server 構成の analytics-cluster フィールドで、または Cloudera Manager の configuration/analytics-cluster.xml ファイルを手動で編集して) XML コンテンツを使用して実行され ます。複数の Analytic Server クラスターを構成する際は、それぞれの Analytic Server クラスターに独 自のロード・バランサーを提供する必要があります。

複数クラスター機能を使用することで、あるテナントに対する作業が、別のテナントのクラスターで実行さ れている作業にマイナスの影響を与えることがなくなります。高可能性ジョブについては、ジョブのフェイ ルオーバーは、タスクが開始された Analytic Server クラスターの範囲内のみで発生します。以下の例 は、複数クラスター XML 仕様を提供します。

注**:** クラスター内の複数のノードに Analytic Server をサービスとして追加することにより、それを高可用 性にすることができます。

```
<analayticServerClusterSpec>
    <cardinality>1+</cardinality>
    <cluster name="cluster1">
        <memberName>one.cluster</memberName>
        <memberName>two.cluster</memberName>
    </cluster>
    <cluster name="cluster2">
        <memberName>three.cluster</memberName>
        <memberName>four.cluster</memberName>
    </cluster>
</analayticServerClusterSpec>
```
上記の例では、2 つのロード・バランサーが必要です。一方のロード・バランサーは cluster1 のメンバー (one.cluster および two.cluster) に要求を送信し、もう一方のロード・バランサーは cluster2 のメン バー (three.cluster および four.cluster) に要求を送信します。

以下の例は、単一クラスター XML 仕様 (デフォルト構成) を提供します。

<analayticServerClusterSpec> <cardinality>1</cardinality> <cluster name="cluster1"> <memberName>\*</memberName> </cluster> </analayticServerClusterSpec>

上記の例では、構成されたクラスター・メンバーが複数ある場合に対応するために、1 つのロード・バラン サーが必要です。

注意的人物

- v シングルトン・クラスターのみが、**memberName** 要素でのワイルドカードの使用をサポートしています (例えば、クラスター・カーディナリティー = "1")。カーディナリティー要素の有効な値は、1 および 1+ です。
- v **memberName** は、Analytic Server 役割の割り当て先のホスト名と同じように指定する必要があります。
- v クラスター構成の変更が適用された後は、すべてのクラスター内のすべてのサーバーを再起動する必要 があります。
- v Cloudera Manager では、すべての Analytic Server ノードの analytics-cluster.xml ファイルを変 更して維持する必要があります。すべてのノードが同じ内容を含むように維持する必要があります。

## スモールデータ向けの **JVM** オプションの最適化

小規模な (M3R) ジョブの実行時にご使用のシステムを最適化するために、JVM プロパティーを編集でき ます。

Cloudera Manager で、Analytic Server サービスの「構成 (Configuration)」タブの「**Jvm** オプション **(jvm.options)**」コントロールを確認します。以下のパラメーターを変更して、Analytic Server (Hadoop ではなく) をホストするサーバーで実行されるジョブのヒープ・サイズを設定します。これは小規模な (M3R) ジョブを実行する場合に重要です。システムを最適化するために、これらの値を調整する必要があ る場合があります。

-Xms512M -Xmx2048M

## **IBM SPSS Analytic Server** テナントごとに別個の **YARN** キューの構成 **- Cloudera**

Yarn キューの構成は、Spark 動的リソース割り振り技術を使用して行われます。

### **Cloudera 5.x**

SPSS Analytic Server サービスを既存のクラスターに追加する場合は、以下のステップを実行します。

- 1. Cloudera Manager で、「**SPSS Analytic Server** サービス **(SPSS Analytic Server Service)**」 > 「構成」に移動します。
- 2. 「**Resource Pool Enable: resource.pool.enabled**」値を true に変更します。
- 3. 以下のプロパティーを「**Analytic Server Advanced Configuration Snippet (Safety Valve))**」 > 「**analyticserver-conf.config.properties**」に追加します。

config.folder.path=/etc/spark2/conf resource.pool.mapping=tenant1:test,tenant2:production resource.pool.default=default spark.scheduler.mode=FAIR spark.yarn.queue=default

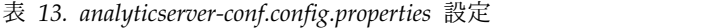

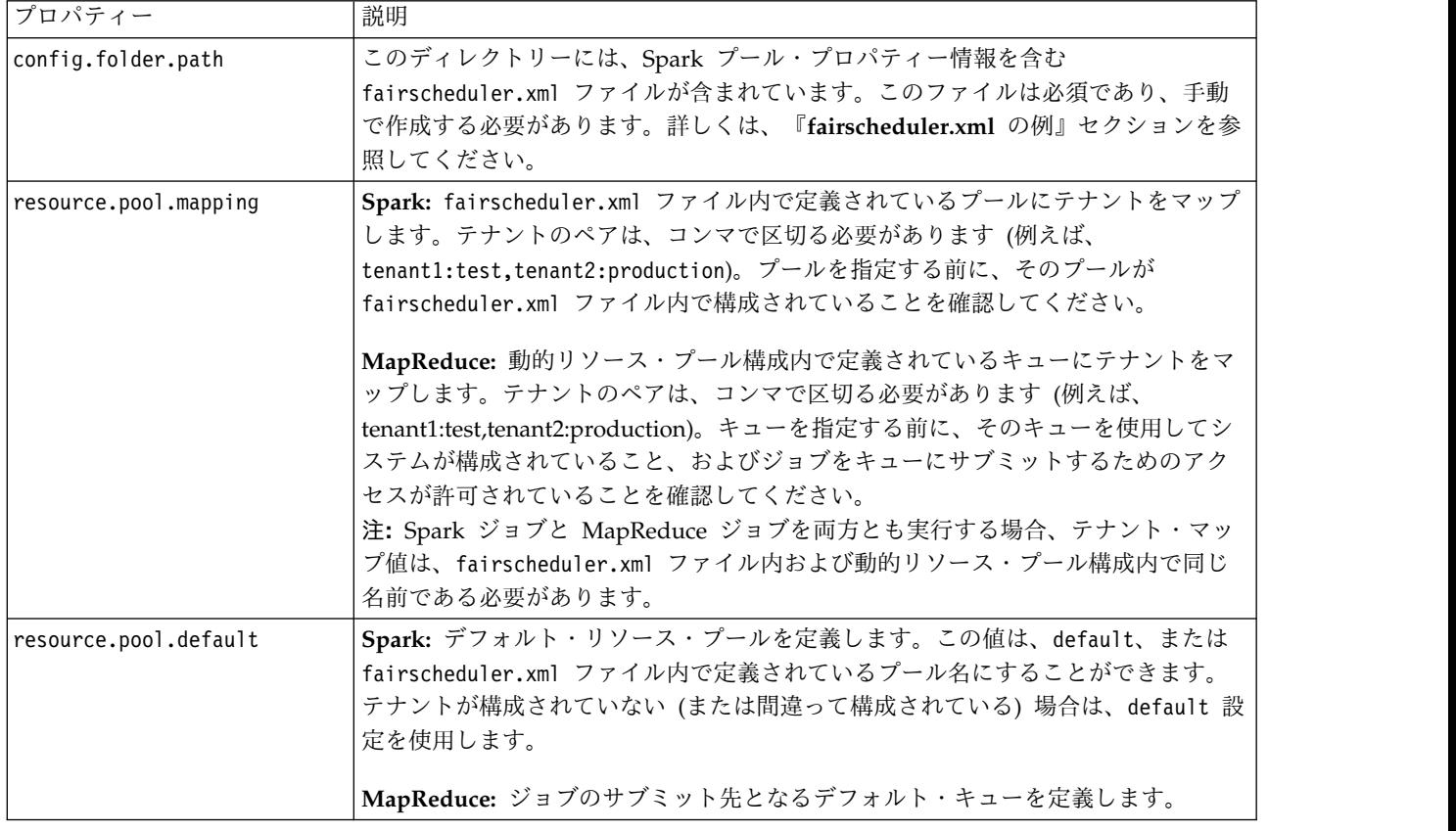

表 *13. analyticserver-conf.config.properties* 設定 *(*続き*)*

| <b> プロパティー</b>            | 説明                                               |
|---------------------------|--------------------------------------------------|
| spark.scheduler.mode=FAIR | Spark: fair scheduler を有効にします。このプロパティーを変更しないでくださ |
|                           | 'い。                                              |
| spark.yarn.queue          | Spark: アプリケーションのサブミット先となる YARN キューの名前。動的リソー      |
|                           | ス・プール構成内のカスタマイズされた YARN キュー名を指定できます。             |

4. 構成を保存し、Analytic Server サービスを再始動します。

#### **fairscheduler.xml** の例

fairscheduler.xml ファイルには、Spark プール・プロパティー情報が含まれています。このファイルは 必須であり、手動で作成する必要があります。

```
<?xml version="1.0"?>
<allocations>
  <pool name="production">
    <schedulingMode>FAIR</schedulingMode>
    <weight>1</weight>
   <minShare>2</minShare>
  </pool>
  <pool name="test">
   <schedulingMode>FIFO</schedulingMode>
    <weight>2</weight>
   <minShare>3</minShare>
  </pool>
</allocations>
```
### 参照情報

詳しくは、以下のサイトを参照してください。

- v <https://spark.apache.org/docs/latest/job-scheduling.html#dynamic-resource-allocation>
- <https://spark.apache.org/docs/latest/running-on-yarn.html>

## マイグレーション

Analytic Server では、既存の Analytic Server インストール済み環境から新規インストール済み環境への データおよび構成設定のマイグレーションが可能です。

**Analytic Server** の新規バージョンへのアップグレード

Analytic Server 3.1.2 の既存のインストール済み環境がある状態で新規バージョンを購入した場 合、3.1.2 の構成設定を新規インストール済み環境にマイグレーションできます。

制約事項**:** 3.1.2 インストール済み環境と新規インストール済み環境は、同じ Hadoop クラスター 内には共存できません。3.1.2 インストール済み環境と同じ Hadoop クラスターを使用するように 新規インストール済み環境を構成すると、3.1.2 インストール済み環境は動作しなくなります。

### **3.1.2** から新規バージョンへのマイグレーション・ステップ

- 1. 46 ページの『Cloudera [でのインストール』](#page-49-0) の手順に従って、Analytic Server の新規インストール を実行します。
- 2. 以前のインストール済み環境から新規インストール済み環境に Analytic ワークスペースをコピーしま す。
	- a. Analytic ワークスペースの場所が不明な場合は、hadoop fs -ls を実行します。Analytic ワーク スペースのパスの形式は /user/as\_user/analytic-root/analytic-workspace です。ここで、 as\_user は、Analytic ワークスペースを所有するユーザー ID です。
- b. Analytic Server の新規インストール済み環境のホストに as\_user としてログインしま す。/user/as user/analytic-root/analytic-workspace ディレクトリーが存在する場合は削除し ます。
- c. 以下のコピー・スクリプトを実行します。 hadoop distcp hftp://{host of 3.1.2 namenode}:50070/{path to 3.1.2 analytic-workspace} hdfs://{host of 3.2.1 namenode}/user/as\_user/analytic-root/analytic-workspace
- 3. 組み込み Apache Directory Server を使用する場合は、サード・パーティー LDAP クライアント・ツ ールを使用して現在のユーザー/グループ構成をバックアップします。Analytic Server 3.2.1 がインス トールされた後で、バックアップのユーザー/グループ構成を Apache Directory Server にインポート します。

注**:** 外部 LDAP サーバーを使用する場合は、このステップをスキップできます。

- 4. Cloudera Manager で、Analytic Server サービスを停止します。
- 5. 古いインストール済み環境から構成設定を収集します。
	- a. 新規インストール済み環境の configcollector.zip アーカイブを、古いインストール済み環境の {AS\_ROOT}¥tools にコピーします。
	- b. コピーした configcollector.zip を解凍します。これにより、古いインストール済み環境内に新 規の configcollector サブディレクトリーが作成されます。
	- c. {AS\_ROOT}¥tools¥configcollector 内の **configcollector** スクリプトを実行して、古いインストー ル済み環境内の構成収集ツールを実行します。その結果生成された圧縮ファイル (ZIP) を、新規イ ンストール済み環境をホストするサーバーにコピーします。

重要**:** 指定された **configcollector** スクリプトは、最新バージョンの Analytic Server と互換性がな い場合があります。**configcollector** スクリプトに関する問題が発生した場合は、IBM 技術サポート 担当員にお問い合わせください。

- 6. Zookeeper の状態をクリアします。Zookeper の bin ディレクトリー (例えば、Cloudera 上の /opt/cloudera/parcels/CDH-5.4...../lib/zookeeper/bin) で、以下のコマンドを実行します。 ./zkCli.sh rmr /AnalyticServer
- 7. **migrationtool** スクリプトを実行し、構成収集ツールによって作成された圧縮ファイルのパスを引数と して渡すことで、マイグレーション・ツールを実行します。次に例を示します。 migrationtool.sh /opt/ibm/spss/analyticserver/3.2/ASConfiguration\_3.1.2.xxx.zip
- 8. Analytic Server ノード上のコマンド・シェルから以下のコマンドを実行します。 hadoop fs -chmod -R 755 /user/as user/analytic-root/analytic-workspace
- 9. Cloudera Manager で、Analytic Server サービスを開始します。

注**:** 既存の Analytic Server インストール済み環境で使用するように R を構成している場合、新規 Analytic Server インストール済み環境で R を構成するステップに従う必要があります。

## **Cloudera** での **Analytic Server** のアンインストール

Cloudera は、Analytic Server のサービスおよびパーセルをアンインストールするために必要なステップ の大部分を自動的に処理します。

Cloudera 環境から Analytic Server をクリーンアップするには、以下のステップを実行する必要がありま す。

- 1. Analytic Server サービスを停止してから削除します。
- 2. Analytic Server パーセルの非アクティブ化、ホストからの削除、および削除を行います。
- 3. HDFS の Analytic Server ユーザー・ディレクトリーを削除します。デフォルトの場所は /user/as\_user/analytic-root です。
- 4. Analytic Server が使用するデータベース (スキーマ) を削除します。
- 5. Analytic Server インストール・パッケージの残りの内容をすべてクリーンアップします。これを行う には、以下を削除します。
	- csd フォルダー
	- v parcels、parcel-cache、および parcel-repo フォルダー内にあるすべての既存の 3.2.1 ファイル

# 第 **4** 章 **IBM SPSS Analytic Server** で使用するための **IBM SPSS Modeler** の構成

SPSS Modeler を Analytic Server で使用できるようにするには、SPSS Modeler Server インストール済 み環境に対する更新をいくつか行う必要があります。

- 1. SPSS Modeler Server を構成して、Analytic Server インストール済み環境と関連付けます。
	- a. メインサーバーのインストール・ディレクトリーの config サブディレクトリーにある options.cfg ファイルを編集して、以下の行を追加または編集します。

```
as ssl enabled, {Y|N}as_host, "{AS_SERVER}"
as_port, PORT
as_context_root, "{CONTEXT-ROOT}"
as tenant, "{TENANT}"
as_prompt_for_password, {Y|N}
as_kerberos_auth_mode, {Y|N}
as_kerberos_krb5_conf, {CONF-PATH}
as_kerberos_krb5_spn, {AS-SPN}
```
### **as\_ssl\_enabled**

Analytic Server でセキュア通信が構成されている場合は Y を指定して、それ以外の場合 には N を指定してください。

### **as\_host**

Analytic Server をホストするサーバーの IP アドレス/ホスト名。

注**:** Analytic Server で SSL が有効になっている場合は、適切な IP アドレス/ホスト・ド メイン名を指定する必要があります。

#### **as\_port**

Analytic Server が listen するポート (デフォルトは 8080)。

### **as\_context\_root**

Analytic Server コンテキスト・ルート (デフォルトは analyticserver)。

### **as\_tenant**

SPSS Modeler Server インストール済み環境がメンバーになっているテナント (デフォル トのテナントは ibm)。

### **as\_prompt\_for\_password**

SPSS Modeler Server が、Analytic Server で使用されているユーザーおよびパスワードの 認証システムと同じ認証システムを使用して構成されている場合 (例えば、Kerberos 認証 を使用している場合) は N を指定します。そうでない場合は、Y を指定します。

SPSS Modeler をバッチ・モードで実行している場合、clemb コマンドの引数として -analytic server username {ASusername} -analytic server password {ASpassword} を 追加します。

### **as\_kerberos\_auth\_mode**

SPSS Modeler からの Kerberos SSO を有効にする場合は Y を指定します。

#### **as\_kerberos\_krb5\_conf**

Analytic Server で使用する Kerberos 構成ファイルへのパスを指定します (例: ¥etc¥krb5.conf)。

**as\_kerberos\_krb5\_spn**

Analytic Server Kerberos SPN を指定します (例: HTTP/ ashost.mydomain.com@MYDOMAIN.COM)。

b. SPSS Modeler Server サービスを再開します。

SSL/TLS が有効になっている Analytic Server インストール済み環境に接続するには、SPSS Modeler Server とクライアントのインストール済み環境を構成するための追加のステップがいくつかありま す。

- a. http{s}://{HOST}:{PORT}/{CONTEXT-ROOT}/admin/{TENANT} にナビゲートして、Analytic Server コンソールにログオンします。
- b. ブラウザーから認証ファイルをダウンロードして、ファイル・システムに保存します。
- c. 認証ファイルを SPSS Modeler Server と SPSS Modeler Client の両方のインストール済み環境の JRE に追加します。更新する場所は、SPSS Modeler インストール・パスの /jre/lib/security/ cacerts サブディレクトリーで見つかります。
	- 1) cacerts ファイルが読み取り専用でないことを確認します。
	- 2) Modeler に付属の keytool プログラムを使用します。これは、SPSS Modeler インストール・ パスの /jre/bin/keytool サブディレクトリーにあります。

次のコマンドを実行します。

keytool -import -alias <as-alias> -file <cert-file> -keystore "<cacerts-file>"

<as-alias> は cacerts ファイルの別名であることに注意してください。 cacerts ファイルに 固有のものである限り、任意の名前を使用できます。

以下にコマンドの例を示します。

keytool -import -alias MySSLCertAlias -file C:¥Download¥as.cer -keystore "c:¥Program Files¥IBM¥SPSS¥Modeler¥{ModelerVersion}¥jre¥lib¥security¥cacerts"

- d. SPSS Modeler Server および SPSS Modeler Client を再起動します。
- 2. [オプション] Analytic Server データ・ソースを使用してストリーム内の R モデルのスコアリングを 行う予定の場合、IBM SPSS Modeler - Essentials for R をインストールします。IBM SPSS Modeler - Essentials for R は、[https://www14.software.ibm.com/webapp/iwm/web/](https://www14.software.ibm.com/webapp/iwm/web/preLogin.do?source=swg-tspssp) [preLogin.do?source=swg-tspssp](https://www14.software.ibm.com/webapp/iwm/web/preLogin.do?source=swg-tspssp) からダウンロードできます。

# 第 **5** 章 **UDF Hive** プッシュバックの構成

プッシュバックが可能なすべての IBM SPSS Analytic Server ノードは、可能な限り、UDF Hive にプッ シュパックします。Hive UDF が HiveDB に登録されると、Analytic Server は新しい UDF 機能を使用 してプッシュバックを実行できます。

UDF Hive は、デフォルトでは無効になっているため、ASModules.xml ファイル内の **udfmodule** 設定を使 用して、手動で有効にする必要があります (**disabled** 値を **enabled** に変更)。設定を有効にした後、 Analytic Server を再始動し、UDF を Hive に手動で登録する必要があります。

HDP 環境と Cloudera 環境で、UDF を Hive に登録/登録解除する方法を次の例に示します。

## **HDP** 上での **UDF** の登録**/**登録解除

### **UDF** の登録

su - hive -c 'hive -f /opt/ibm/spss/analyticserver/3.2/bin/udfRegister.sql'

#### **UDF** の登録解除

su - hive -c 'hive -f /opt/ibm/spss/analyticserver/3.2/bin/udfUnregister.sql'

## **Cloudera** 上での **UDF** の登録**/**登録解除

### **UDF** の登録

sudo -u hive kinit -k -t hive.keytab hive/bosperf5-master.fyre.ibm.com@IBM.COM sudo -u hive hive -f /opt/cloudera/parcels/AnalyticServer/bin/udfRegister.sql

#### **UDF** の登録解除

sudo -u hive hive -f /opt/cloudera/parcels/AnalyticServer/bin/udfUnregister.sql

# 第 **6** 章 **SLM** タグを使用したライセンス交付の追跡

SLM タグは、Resource Utilization Measurement の ISO/IEC 19770-4 規格のドラフトに基づいていま す。SLM タグは、製品がライセンス・メトリック (ソフトウェア資産の使用に関連するリソース) の使用 量を報告するための標準化機能を提供します。製品の SLM を有効にすると、そのライセンス使用を自己 報告するためのランタイム XML ファイルが生成されます。

Analytic Server が開始されると、slmtag ファイルが <as\_installation\_path>/logs/slmtag フォルダー 内に作成されます。

2 つのライセンス・タイプがあるため、異なる 2 つのメトリックが定期的に記録されます。

v Analytic Server の現行バージョンの場合、ライセンス交付は、(仮想サーバーに基づいた) Hadoop ク ラスター内のデータ・ノードの総数によって決まります。ノード数は以下の slmtag ファイル・セクシ ョンに記録されます。

v Analytic Server の 3.1 より前のバージョンの場合、ライセンス交付は、(RVU に基づいた) Hadoop クラスター内の HDFS ストレージのサイズによって決まります。例えば、ストレージ・サイズ (単位: テガバイト) は以下の slmtag ファイル・セクションに記録されます。

<Type>RESOURCE\_VALUE\_UNIT</Type> <SubType>HDFS storage (Unit: Tega byte)</SubType> <Value>0.21</Value>

SLM タグ出力がスレッド内で開始されますが、それは SlmTagOutput.properties ファイル内で定義され たプロパティーの影響を受けます。このファイルは、<as\_installation\_path>/configuration フォルダー 内にあります。

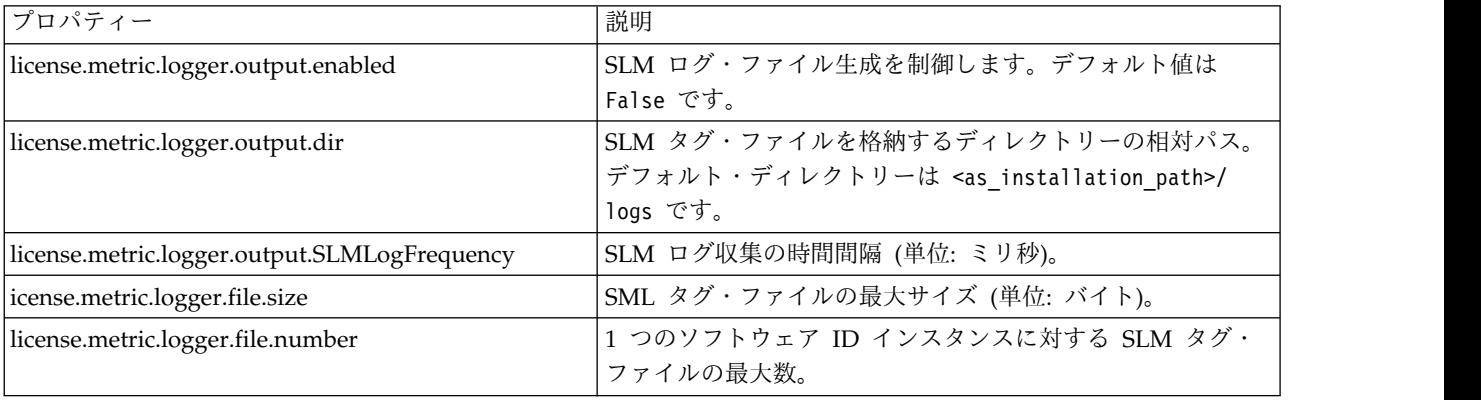

表 *14. SLM* タグのプロパティー

<sup>&</sup>lt;Type>VIRTUAL\_SERVER</Type> <SubType>Number of Data Nodes in Hadoop</SubType> <Value>2</Value> ...

# 第 **7** 章 トラブルシューティング

このセクションでは、インストールおよび構成の一般的な問題とその解決方法を説明します。

一般的な問題

インストールが警告付きで成功するが、「要求を完了できません。理由**:** 権限が拒否されました **(Permission denied)**」のエラーが発生してユーザーがデータ・ソースを作成できない

- **distrib.fs.root** パラメーターを Analytic Server ユーザー (デフォルトでは as\_user) がアクセ ス権限を持たないディレクトリーに設定すると、エラーが発生します。Analytic Server ユーザー が **distrib.fs.root** ディレクトリーに対して読み取り、書き込み、および実行を許可されるよう にしてください。
- **Analytic Server** のパフォーマンスが徐々に低下している

Analytic Server のパフォーマンスが予期されるレベルに到達しない場合は、Knox サービス・デ プロイメント・パス /<KnoxServicePath>/data/deployments からすべての \*.war ファイルを削除 します。例: /usr/hdp/3.1.0.0-78/knox/data/deployments

**Ambari** での **Analytic Server** または **Essentials for R** のアンインストール

場合によっては、Ambari で Analytic Server または Essentials for R をアンインストールすると きに、アンインストール・プロセスがハングすることがあります。この問題が発生した場合は、 Ambari サーバーのプロセス ID を手動で停止する必要があります。

- **OpenJDK** を使用する **POWER Systems** に **Analytic Server** をインストールする際の問題 OpenJDK を使用する POWER Systems で Analytic Server を実行する際は、以下の構成ステッ プを手動で実行して、座標系 API が予期されたとおりに機能することを確認する必要がありま す。
	- 注**:** 座標系 API を使用しない場合は、構成要件を無視して構いません。
	- 1. Ambari コンソールで、「**Analytic Server service**」 > 「**Configs tab**」 > 「**Advanced analytics-jvm-options**」に移動し、以下の行をコンテンツ領域に追加します。 -XX:CompileCommand=exclude,com/esri/sde/sdk/pe/engine/PeHznTwoPointEquidistant\$GCSHorizon.\*
	- 2. Ambari コンソールで、「**Custom analytics.cfg**」セクションに移動し、以下の 3 つの構成を 追加します。

### **spark.executor.extraJavaOptions**

値を -XX:CompileCommand=exclude,com/esri/sde/sdk/pe/engine/ PeHznTwoPointEquidistant\$GCSHorizon.\* に設定します。

**spark.driver.extraJavaOptions**

値を -XX:CompileCommand=exclude,com/esri/sde/sdk/pe/engine/ PeHznTwoPointEquidistant\$GCSHorizon.\* に設定します。

### **mapred.child.java.opts**

値を -XX:CompileCommand=exclude,com/esri/sde/sdk/pe/engine/ PeHznTwoPointEquidistant\$GCSHorizon.\* に設定します。

### **SuSE Linux 12** に **Analytic Server** をインストールするときのエラー

SuSE Linux 12 に Analytic Server をインストールするときに、以下のエラーが発生することが あります。

Signature verification failed [4-Signatures public key is not available]

この問題は、SuSE Linux 12 に Analytic Server をインストールする前に、以下のタスクを実行 することによって解決できます。

- 1. 以下の URL から、ご使用のホストに公開鍵をダウンロードします。 https://ibm-open-platform.ibm.com/repos/IBM-SPSS-AnalyticServer/3.2.1.0/IBM-SPSS-ANALYTICSERVER-GPG-KEY.public
- 2. ご使用のホストで以下のコマンドを実行して、公開鍵をインポートします。 rpm --import IBM-SPSS-ANALYTICSERVER-GPG-KEY.public

# 特定の **Hadoop** ディストリビューションに関する問題

**Analytic Server** サービスに対するリフレッシュ・アクションが **Hortonworks 2.3 - 2.6** で無効になって

- いる Hortonworks 2.3 2.6 上の Analytic Server ライブラリーを手動でリフレッシュするには、以下 のステップを使用します。
	- 1. Analytic Metastore を実行しているホストに Analytic Server ユーザー (デフォルトでは as\_user) としてログオンします。

注**:** このホスト名は Ambari コンソールから確認できます。

2. {AS\_ROOT}/bin ディレクトリーにある **refresh** スクリプトを実行します。例えば、次のように します。

cd /opt/ibm/spss/analyticserver/3.2/bin ./refresh

3. Ambari コンソールで Analytic Server サービスを再始動します。

外部サイトからダウンロードされたパッケージが、**Cloudera Manager** 内のハッシュ検査で不合格になる ハッシュ検査エラーがパーセル・リストに表示されます。ダウンロード・プロセスが完了するまで 待機してから、cloudera-scm-server サービスを使用して Cloudera を再始動することにより、こ の問題を解決できます。サービスが再始動されると、エラーは発生しなくなります。

### **HDFS supergroup** プロパティー

## as\_user が HDFS グループ・プロパティー **dfs.permissions.supergroup/**

**dfs.permissions.superusergroup** のメンバーでない場合、Analytic Server は始動中に例外をログ に記録します。以下に例を示します。

[11/15/17 7:32:35:510 PST] 000000bf SystemOut<br>O 2017-11-15 07:32:35,510 | : | | | | | ERROR | s]mtagoutput.S]mOuputAgent | SLM Logger => Error in performing callback function when calculating number<br>of nodes in kerberos e at org.apache.hadoop.hdfs.server.namenode.FSPermissionChecker.checkSuperuserPrivilege(FSPermissionChecker.java:93) at org.apache.hadoop.hdfs.server.namenode.FSNamesystem.checkSuperuserPrivilege(FSNamesystem.java:6606)<br>at org.apache.hadoop.hdfs.server.namenode.FSNamesystem.datanodeReport(FSNamesystem.java:5595)<br>at org.apache.hadoop.hdfs at org.apache.hadoop.hdfs.protocolPB.ClientNamenodeProtocolServerSideTranslatorPB.getDatanodeReport(ClientNamenodeProtocolServerSideTranslatorPB.java:694)<br>at org.apache.hadoop.hdfs.protocol.proto.ClientNamenodeProtocolProt at org.apache.hadoop.ipc.ProtobufRpcEngine\$Server\$ProtoBufRpcInvoker.call(ProtobufRpcEngine.java:617)<br>at org.apache.hadoop.ipc.RPC\$Server.call(RPC.java:1073)<br>at org.apache.hadoop.ipc.Server\$Handler\$1.run(Server.java:2141) at org.apache.hadoop.ipc.Server\$Handler\$1.run(Server.java:2137)<br>at java.security.AccessController.doPrivileged(Native Method)<br>at javax.security.auth.Subject.doAs(Subject.java:415) at org.apache.hadoop.security.UserGroupInformation.doAs(UserGroupInformation.java:1912) at org.apache.hadoop.ipc.Server\$Handler.run(Server.java:2135)

hdfs-site 構成プロパティー **dfs.permissions.supergroup/dfs.permissions.superusergroup** で 定義されている OS グループに as user を手動で追加する必要があります。

v Cloudera の場合、デフォルトのプロパティー値は **supergroup** であり、実際に存在する OS グ ループに変更する必要があります。Cloudera での supergroup 設定については、[Cloudera](https://www.cloudera.com/documentation/enterprise/5-9-x/topics/cm_sg_hdfs_su_princ_s15.html) の [資料を](https://www.cloudera.com/documentation/enterprise/5-9-x/topics/cm_sg_hdfs_su_princ_s15.html)参照してください。

v Ambari の場合、デフォルトのプロパティー値は **hdfs** です。デフォルトでは、Ambari のイン ストール中に、Analytic Server は、as user を HDFS グループと Hadoop グループに追加し ます。

Linux で、**usermod** コマンドを使用して、HDFS **superusergroup** に as\_user を追加します (まだ 存在していない場合)。

HDFS アクセス許可に関する一般情報については、「HDFS [Permissions](https://hadoop.apache.org/docs/current/hadoop-project-dist/hadoop-hdfs/HdfsPermissionsGuide.html) Guide」を参照してくだ さい。

**HDP 3.0** 上で **MapReduce** ジョブが失敗する

HDP 3.0 上の MapReduce ジョブで次のエラーが発生することがあります。

要求を完了できません。 理由: java.lang.IllegalStateException: ジョブの状態が RUNNING ではなく DEFINE です (Job in state DEFINE instead of RUNNING) (as\_trace.log)

エラー状態は、次のように解決できることがあります。

1. Custom analytics.cfg ファイルに次の構成を追加します。

exclude.mapreduce.jars=icu4j-

2. Analytic Server を再始動します。

Analytic Server の再始動後、MapReduce ジョブは正常に実行されます。

メタデータ・リポジトリーに関する問題

**add\_mysql\_user** スクリプトの実行時に **CREATE USER** 操作が失敗する

**add\_mysql\_user** スクリプトを実行する前に、まず、追加しようとしているユーザーを mysql デー タベースから手動で削除する必要があります。MySQL Workbench UI または MySQL コマンド によってユーザーを削除できます。以下に例を示します。

mysql -u root -e "DROP USER '\$AEDB USERNAME VALUE'@'localhost';" mysql -u root -e "DROP USER '\$AEDB\_USERNAME\_VALUE'@'\$METASTORE\_HOST';" mysql -u root -e "DROP USER '\$AEDB\_USERNAME\_VALUE'@'%';"

上記のコマンドで、削除するユーザー名で \$AEDB\_USERNAME\_VALUE を置換し、データベー スがインストールされているホスト名で \$METASTORE\_HOST を置換してください。

## **Apache Spark** に関する問題

**Spark** プロセス内で実行されるストリームに関する問題

Spark プロセス内で強制的に実行された SPSS Modeler ストリームを完了できませんでした。失 敗した SPSS Modeler ストリームは、Analytic Server ソース・ノード (HDFS ファイル) を使用 して作成されていました。このソース・ノードは、Sort ノードにリンクされていて、さらにその 後に別の Analytic Server データ・ソースにエクスポートするように設定されています。ストリー ムが実行された後で、リソース・マネージャー・ユーザー・インターフェースは、新規アプリケー ションが実行されているが、ストリームはいつまでも完了せず Running 状態のままであることを 示します。Analytic Server ログ、YARN ログ、および Spark ログには、ストリームを完了でき なかった理由を示すメッセージはありません。

Analytic Server 構成内の Custom analytics.cfg ファイルに spark.executor.memory 設定を追 加することにより、この問題を解決できます。メモリー値を 4GB に設定すると、以前に失敗した SPSS Modeler ストリームを 2 分未満で完了できます (単一ノード・クラスター環境の場合)。

**Cloudera 5.x** および **Spark 1.x** で **Spark** ジョブを実行できない

Cloudera 5.x および Spark 1.x を使用している場合に、以下の例外が発生することがあります。

org.apache.spark.SparkException: Exception when registering SparkListener

この例外は、java.lang.ClassCastException:

com.cloudera.spark.lineage.ClouderaNavigatorListener が

org.apache.spark.scheduler.SparkListener をキャストできないために発生します。

この例外を回避するには、「**Analytic Server Advanced Configuration Snippet (Safety Valve) for analyticserver-conf/config.properties**」領域内に以下の行を追加する必要があります。

spark.extraListeners=org.apache.spark.JavaSparkListener

エラー「**HdfsAuthcom.spss.utilities.i18n.LocException** でエラーが発生しました **(Exception during HdfsAuthcom.spss.utilities.i18n.LocException)**。実行が失敗しました。理由**:**

**com.spss.ae.filesystem.exception.FileSystemException:** ファイル・システムへのアクセスを初期化できま せん。」が **SparkML** ケースの実行中に発生する。

このエラーは、Spark の lineage ログ・ディレクトリーが見つからないときに発生します。この問 題の回避策は、spark.lineage.log.dir を /ae wlpserver/usr/servers/aeserver/logs/spark に リダイレクトすることです。

### 高可用性クラスター

依存関係の変更が原因で **Analytic Server** を追加ホストに追加できない

32 [ページの『クライアント依存関係の更新』の](#page-35-0)手順に従って update\_clientdeps スクリプトを 実行します。

「分析クラスター・サービスと **Zookeeper** との接続が予期せず切断されました。クラスターの整合性を保 つため、この **JVM** を終了しています。」

この状態が発生する可能性のある原因の 1 つとして、Zookeeper に書き込まれるデータの量が多 すぎることがあります。 Zookeeper のログに以下のような例外がある場合:

java.io.IOException: Unreasonable length = 2054758

あるいは、Analytic Server のログに以下のようなメッセージがある場合:

Caused by: java.io.UTFDataFormatException: encoded string too long: 2054758 bytes at java.io.DataOutputStream.writeUTF(DataOutputStream.java:375)

- 1. Ambari コンソールで、Zookeeper サービスの「Configs」タブにナビゲートし、以下の行を env-template に追加してから、Zookeeper サービスを再始動します。 export JVMFLAGS="-Xmx2048m -Djute.maxbuffer=2097152"
- 2. Ambari コンソールで、Analytic Server サービスの「Configs」タブに移動し、以下の行を Advanced analytics-jvm-options に追加してから、Analytic クラスター・サービスを再始動し ます。

-Djute.maxbuffer=2097152

jute.maxbuffer 設定に対して指定する数値は、例外メッセージで示されている数値よりも大きくす る必要があります。

**Zookeeper** のトランザクション・データが管理不能になる

zoo.cfg の **autopurge.purgeInterval** パラメーターを 1 に設定して、Zookeeper トランザクショ ン・ログの自動消去を有効にします。

**Analytic** クラスター・サービスが **Zookeeper** との接続を失う

zoo.cfg の **tickTime**、**initLimit**、および **syncLimit** の各パラメーターを確認して変更します。 以下に例を示します。

```
# The number of milliseconds of each tick
tickTime=2000
# The number of ticks that the initial
# synchronization phase can take
initLimit=30
# The number of ticks that can pass between
# sending a request and getting an acknowledgement
syncLimit=15
```
詳細については、Zookeeper の資料 [\(https://zookeeper.apache.org/doc/r3.3.3/](https://zookeeper.apache.org/doc/r3.3.3/zookeeperAdmin.html) [zookeeperAdmin.html\)](https://zookeeper.apache.org/doc/r3.3.3/zookeeperAdmin.html) を参照してください。

# **Analytic Server** ジョブが再開されない

Analytic Server ジョブが再開されない一般的な状態があります。

v クラスター・メンバーの障害が原因で Analytic Server ジョブが失敗した場合、通常そのジョ ブは他のクラスター・メンバー上で自動的に再開されます。ジョブが再開されない場合、高可用 性クラスター内に少なくとも 4 つのクラスター・メンバーが存在することを確認してくださ い。

# 特記事項

本書は米国 IBM が提供する製品およびサービスについて作成したものです。この資料の他の言語版を IBM から入手できる場合があります。ただし、これを入手するには、本製品または当該言語版製品を所有 している必要がある場合があります。

本書に記載の製品、サービス、または機能が日本においては提供されていない場合があります。日本で利用 可能な製品、サービス、および機能については、日本 IBM の営業担当員にお尋ねください。本書で IBM 製品、プログラム、またはサービスに言及していても、その IBM 製品、プログラム、またはサービスのみ が使用可能であることを意味するものではありません。これらに代えて、IBM の知的所有権を侵害するこ とのない、機能的に同等の製品、プログラム、またはサービスを使用することができます。ただし、IBM 以外の製品とプログラムの操作またはサービスの評価および検証は、お客様の責任で行っていただきます。

IBM は、本書に記載されている内容に関して特許権 (特許出願中のものを含む) を保有している場合があ ります。本書の提供は、お客様にこれらの特許権について実施権を許諾することを意味するものではありま せん。実施権についてのお問い合わせは、書面にて下記宛先にお送りください。

〒*103-8510* 東京都中央区日本橋箱崎町*19*番*21*号 日本アイ・ビー・エム株式会社 法務・知的財産 知的財産権ライセンス渉外

IBM およびその直接または間接の子会社は、本書を特定物として現存するままの状態で提供し、商品性の 保証、特定目的適合性の保証および法律上の瑕疵担保責任を含むすべての明示もしくは黙示の保証責任を負 わないものとします。国または地域によっては、法律の強行規定により、保証責任の制限が禁じられる場 合、強行規定の制限を受けるものとします。

この情報には、技術的に不適切な記述や誤植を含む場合があります。本書は定期的に見直され、必要な変更 は本書の次版に組み込まれます。IBM は予告なしに、随時、この文書に記載されている製品またはプログ ラムに対して、改良または変更を行うことがあります。

本書において IBM 以外の Web サイトに言及している場合がありますが、便宜のため記載しただけであ り、決してそれらの Web サイトを推奨するものではありません。それらの Web サイトにある資料は、 この IBM 製品の資料の一部ではありません。それらの Web サイトは、お客様の責任でご使用ください。

IBM は、お客様が提供するいかなる情報も、お客様に対してなんら義務も負うことのない、自ら適切と信 ずる方法で、使用もしくは配布することができるものとします。

本プログラムのライセンス保持者で、(i) 独自に作成したプログラムとその他のプログラム (本プログラム を含む) との間での情報交換、および (ii) 交換された情報の相互利用を可能にすることを目的として、本 プログラムに関する情報を必要とする方は、下記に連絡してください。

*IBM Director of Licensing IBM Corporation North Castle Drive, MD-NC119 Armonk, NY 10504-1785 US*

本プログラムに関する上記の情報は、適切な使用条件の下で使用することができますが、有償の場合もあり ます。

本書で説明されているライセンス・プログラムまたはその他のライセンス資料は、IBM 所定のプログラム 契約の契約条項、IBM プログラムのご使用条件、またはそれと同等の条項に基づいて、IBM より提供され ます。

記載されている性能データとお客様事例は、例として示す目的でのみ提供されています。実際の結果は特定 の構成や稼働条件によって異なります。

IBM 以外の製品に関する情報は、その製品の供給者、出版物、もしくはその他の公に利用可能なソースか ら入手したものです。IBM は、それらの製品のテストは行っておりません。したがって、他社製品に関す る実行性、互換性、またはその他の要求については確証できません。IBM 以外の製品の性能に関する質問 は、それらの製品の供給者にお願いします。

IBM の将来の方向または意向に関する記述については、予告なしに変更または撤回される場合があり、単 に目標を示しているものです。

表示されている IBM の価格は IBM が小売り価格として提示しているもので、現行価格であり、通知なし に変更されるものです。卸価格は、異なる場合があります。

本書はプランニング目的としてのみ記述されています。記述内容は製品が使用可能になる前に変更になる場 合があります。

本書には、日常の業務処理で用いられるデータや報告書の例が含まれています。より具体性を与えるため に、それらの例には、個人、企業、ブランド、あるいは製品などの名前が含まれている場合があります。こ れらの名前はすべて架空のものであり、名前や住所が類似する個人や企業が実在しているとしても、それは 偶然にすぎません。

## 著作権使用許諾:

本書には、日常の業務処理で用いられるデータや報告書の例が含まれています。より具体性を与えるため に、それらの例には、個人、企業、ブランド、あるいは製品などの名前が含まれている場合があります。こ れらの名前はすべて架空のものであり、名前や住所が類似する個人や企業が実在しているとしても、それは 偶然にすぎません。

それぞれの複製物、サンプル・プログラムのいかなる部分、またはすべての派生的創作物にも、次のよう に、著作権表示を入れていただく必要があります。

© IBM 2019. このコードの一部は、IBM Corp. のサンプル・プログラムから取られています。

© Copyright IBM Corp. 1989 - 2019. All rights reserved.

### 商標

IBM、IBM ロゴおよび ibm.com は、世界の多くの国で登録された International Business Machines Corporation の商標です。他の製品名およびサービス名等は、それぞれ IBM または各社の商標である場合 があります。現時点での IBM の商標リストについては、[http://www.ibm.com/legal/copytrade.shtml](http://www.ibm.com/legal/us/en/copytrade.shtml) を ご覧ください。

Adobe、Adobe ロゴ、PostScript、PostScript ロゴは、Adobe Systems Incorporated の米国およびその他 の国における登録商標または商標です。

IT Infrastructure Library は AXELOS Limited の登録商標です。

インテル、Intel、Intel ロゴ、Intel Inside、Intel Inside ロゴ、Centrino、Intel Centrino ロゴ、 Celeron、Xeon、Intel SpeedStep、Itanium、および Pentium は、Intel Corporation または子会社の米国 およびその他の国における商標または登録商標です。

Linux は、Linus Torvalds の米国およびその他の国における登録商標です。

Microsoft、Windows、Windows NT および Windows ロゴは、Microsoft Corporation の米国およびそ の他の国における商標です。

ITIL は AXELOS Limited の登録商標です。

UNIX は The Open Group の米国およびその他の国における登録商標です。

Cell Broadband Engine は、Sony Computer Entertainment, Inc. の米国およびその他の国における商標 であり、同社の許諾を受けて使用しています。

Linear Tape-Open、LTO、LTO ロゴ、Ultrium および Ultrium ロゴは、HP、IBM Corp. および Quantum の米国およびその他の国における商標です。

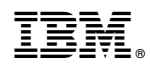

Printed in Japan